# $\mathbf{S}$ 기능

# INFORMATIONEN DES EDV-ZENTRUMS DER TECHNISCHEN UNIVERSITÄT WIEN

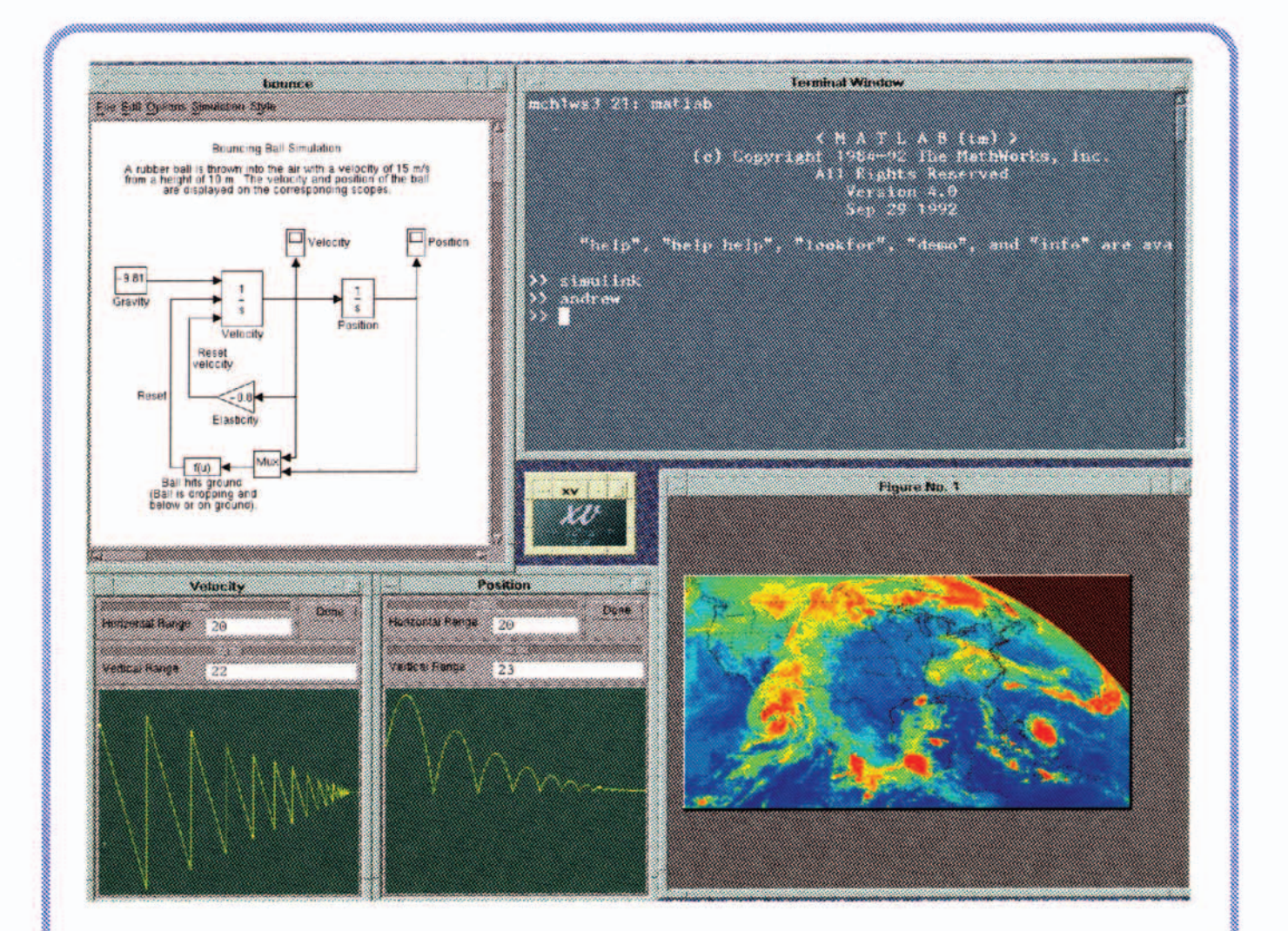

Softwareschutz und Urheberrecht Campusweite Systemsoftware Österreichische Datenbanken via TUNET

JÄNNER 1993

#### **Editorial**

#### **Inhalt**

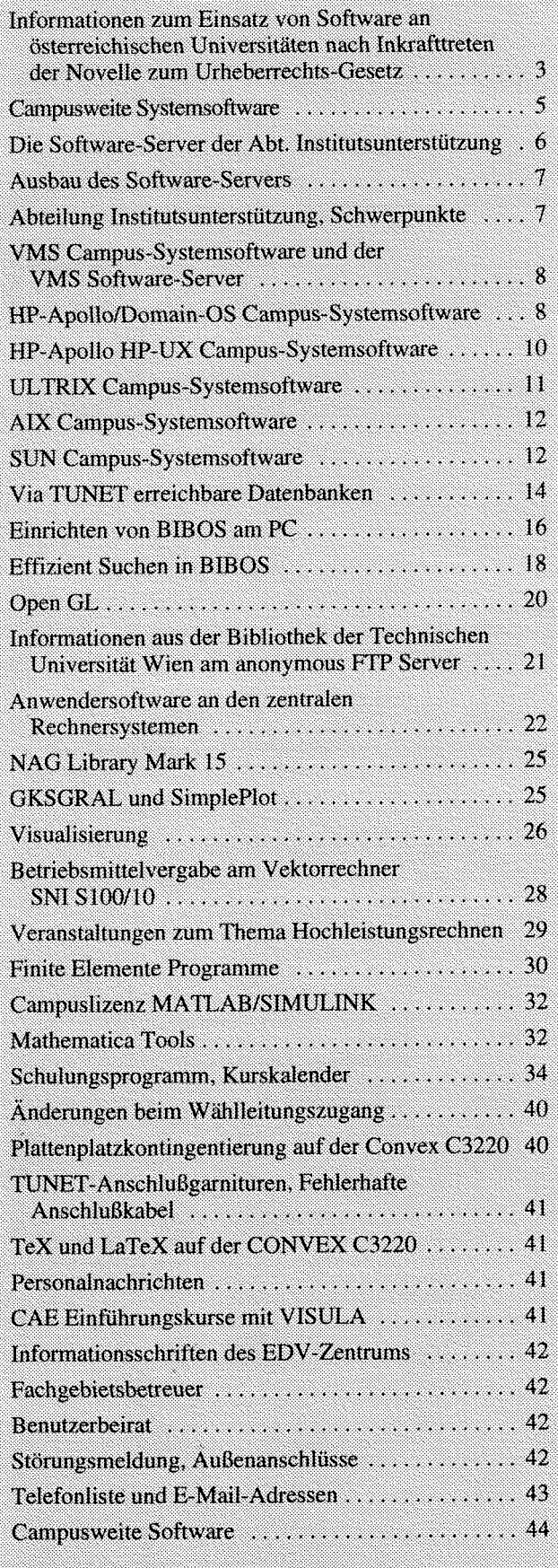

#### Liebe Leser!

Die erste PIPELINE des Jahres 1993 gibt aus aktuellem Anlaß Informationen zur geänderten rechtlichen Situation beim Einsatz von Software. Jetzt kommt der campusweiten Softwarebeschaffung besondere Bedeutung zu. Sie finden eine Übersicht über Systemsoftware an allen vom EDV-Zentrum unterstützten Plattformen. Die Rückseite der PIPE-LINE enthält eine aktuelle tabellarische Zusammenfassung der campusweiten Software für die TU Wien.

Alle zur Zeit über TUNET erreichbaren Datenbanken sind in einem Artikel zusammengefaßt. Speziell für die Bibliotheksdatenbank BIBOS werden ausführliche Hinweise zur Einrichtung am PC und zum effizienten Suchen gegeben.

Neu ist eine Übersichtstabelle über Anwendersoftware an den zentralen Rechnersystemen des EDV-Zentrums und den Fachbereichsrechnern.

Der Kurskalender umfaßt das gesamte Somrnersemester. Sie finden auf den letzten Seiten eine Aufstellung aller im Sekretariat des EDV-Zentrums erhältlichen Informationsschriften sowie eine Liste der Fachgebietsbetreuer und der Mitglieder des Benutzerbeirats.

Das Titelbild zeigt die graphische Oberfläche beim Arbeiten mit dem neuen MATLAB/SIMULINK. Die Windows zeigen eine Simulation der Bewegung eines Gummiballs sowie eine Momentaufnahme einer Animation von Daten eines Wettersatelliten (siehe auch Seite 32).

Dieser PIPELINE ist ein Prospekt der Firma CreaSo beigeheftet.

Die nächste PIPELINE wird im Mai erscheinen. Redaktionsschluß ist der 19. April 1993.

*Irmgard Husinsky* 

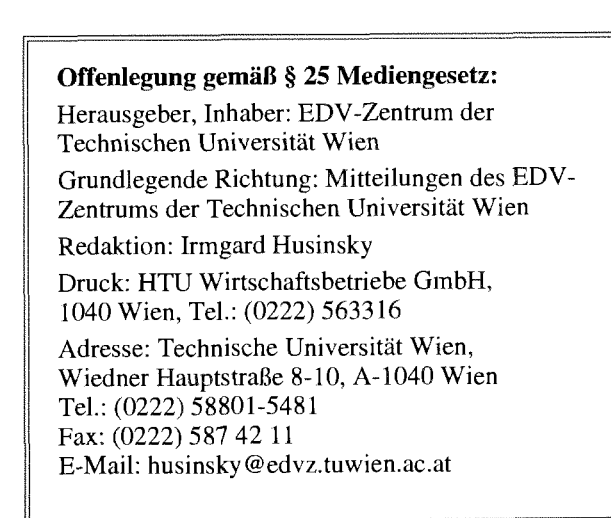

# **Informationen zum Einsatz von Software an österreichischen Universitäten nach Inkrafttreten der Novelle zum Urheberrechts-Gesetz**

An sich ist es prinzipiell zu begrüßen, daß mit der beabsichtigten Novellierung des Urheberrechts-Gesetzes Software ("Computerprogramme") in Zukunft auch in Österreich eindeutig geschützt werden soll. Das EDV-Zentrum bemüht sich seit Jahren, das Problembewußtsein an unserer Universität zu schärfen und den offiziellen Erwerb von Software zu besonders günstigen Bedingungen zu organisieren. Aus mehreren Gründen ist dabei der Erfolg allerdings hinter unseren Erwartungen zurückgeblieben. So gab es bisher keine wesentlichen Entscheidungen der Höchstgerichte zur Software-Problematik nach dem Urheberrecht. und nach verschiedenen juridischen Lehrmeinungen sind angeblich in der jetzigen Rechtssituation in Österreich einzelne Vervielfältigungen zum "eigenen Gebrauch" (d. h. auch für den internen Behördengebrauch) oder das Testen und der Einsatz in der Lehre an Schulen und Universitäten erlaubt. Diese unklare Rechtslage hat den in Gang befindlichen Umdenkprozeß unter den Universitätsangehörigen sicherlich nicht beschleunigt.

Das EDV-Zentrum der TU Wien hat in seinem 4-Jahreskonzept und 2-Jahresplan zur ADV-Versorgung der TU Wien eindringlich darauf hingewiesen, daß auf die Standardisierung der TU-weit eingesetzten Betriebssysteme und die Verbesserung des unbefriedigenden Zustands bei der Verwendung von Software-Lizenzen auf Institutsebene besonders zu achten ist. Wir mußten leider zur Kenntnis nehmen, daß im Rahmen des Software-Pools statt der begründet geforderten öS 8,000.000,- im Jahr 1991 nur öS 1,361.000, und im Jahr 1992 öS 1,600.000,- vom Bundesministerium für Wissenschaft und Forschung zur Verfügung gestellt werden konnten.

Es ist uns zwar 1992 gelungen, auf dem Gebiet der Software-Lizenzen für Workstations mit den vier wesentlichen Herstellern (DEC, HP, IBM, SUN) Campusverträge abzuschließen, allerdings stehen solche Abkommen mit den wichtigen Firmen im PC-Bereich (Microsoft, Symantec, Borland u.a.) noch aus.

Der Ministerrat hat im Zusammenhang mit der Vorbereitung des EWR-Beitritts im September 1992 einen Entwurf des Bundesministeriums für Justiz zur Novellierung des Urheberrechts-Gesetzes dem Parlament zugeleitet, der am 24.1 1.1992 vom Justizausschuß mehrheitlich beschlossen wurde. Diese Gesetzesvorlage folgt weitgehend der "Richtlinie des Rates der Europäischen Gemeinschaften über den Rechtsschutz von Computerprogrammen" vom 14.5.1991 und wird erstmals Computerprogramme auch in Österreich eindeutig schützen, und zwar als "Werke der Literatur". (Alle folgenden Zitate beziehen sich auf den Bericht des Justizausschusses über die Regierungsvorlage zur Urheberrechtsgesetz-Novelle 1992.)

\$2 *"Werke der Literatur im Sinne dieses Gesetzes sind: I. Sprachwerke aller Art einschließlich Computerprogramme* ( $§40a$ ); ...

*(I) Computerprogramme sind Werke im Sinne dieses Gesetzes, wenn sie das Ergebnis der eigenen geistigen SchöpJUng ihres Urhebers sind. (2) In diesem Gesetz umfajt der Ausdruck "Compu* $terprogramm"$  alle Ausdrucksformen einschließlich *des Maschinencodes sowie das Material zur Entwicklung des Computerprogramms.* 

Nach Inkrafttreten der Novelle kann jede Benutzung eines Computerprogramms durch "dazu nicht berechtigte Personen" auf Betreiben der Urheberrechtsinhaber (im allgemeinen der Software-Firmen) nicht nur zivilrechtlich, sondern auch strafrechtlich verfolgt werden, Mit dieser Formulierung ergibt sich die rechtmäßige Benutzung aus der freien Vertragsgestaltung und wird daher in der Regel von den Bedingungen der Softwarefinnen abhängen. Leider sind diese Vertragsbedingungen derzeit alles andere als einheitlich. In Zukunft sind "Vervielfältigungen zum eigenen Gebrauch" (\$40 d. (1): *\$42 gilt fur Computerprogramme nicht.)* und damit auch private Kopien nicht mehr erlaubt. Es dürfen nur mehr Sicherungskopien hergestellt, aber nicht verwendet werden.

\$91 *(1) "Wer einen Eingriffder in \$86 (1) bezeichnete?? Art* (d.h. unbefugte Benutzung oder Verbreitung urheberrechtlich geschützter Werke, Anm. W. Kleinert) *begeht, ist mit Freiheitsstrafe bis zu 6 Morzaten oder Geldstrafe bis zu 360 Tagsätzen zu bestrafen.* " *(la) ''Ebenso ist zu bestrafen, wer bringt, oder zu Erwerbszwecken besitzt, die aus*schließlich dazu bestimmt sind, die unerlaubte Be*seitigung oder Umgehung technischer Mechanismen zum Schutz von Computerprogrammen zu erleichtern.* "

Nach der allgemeinen Vorschrift des \$7 Abs. 1 StGB (Strafgesetzbuch) ist allerdings nur vorsätzliches Handeln strafbar. Auch handelt es sich bei Urheberrechtsdelikten nach wie vor um Privatanklagedelikte, die nicht von Staats wegen angeklagt werden müssen (\$91 (3): *"Der Täter ist nur auf Verlangen des in seinem Recht Verletzten zu verfolgen.* "). Urheberrechtsverletzungen können in der Regel nur aufgrund von Anzeigen und Denunziationen - meist durch unzufriedene ehemalige Mitarbeiter - verfolgt werden. Solche sind aber im Bereich der Universitäten sicherlich nicht auszuschließen.

Das österreichische Urheberstrafrecht kennt eine besondere Verantwortung von Unternehmensieitern, die sich schon dann strafbar machen, wenn sie der bloßen Pflicht, hindernd einzugreifen, nicht nachkommen.

\$91 *(2) "Ebenso ist zu bestrafen, wer uls Inhaber oder Leiter eines Unternehmens einen im Betrieb des Unternehmens von einem Bediensteten oder Reauftragten begangenen Eingriff dieser Art ((1) und (1a)) nicht verhindert.* "

Ob eine in einem Unternehmen tätige Person als dessen Leiter anzusehen ist, wird für den Bereich des §91(2) nach der dienstrechtlichen Stellung gegenüber den anderen Bediensteten und nach seiner rechtsgeschäftlichen Stellung gegenüber dem Beauftragten zu beurteilen sein. Im Falle der Universitäten sind das sicherlich die Institutsvorstände und die Leiter der Universitätseinrichtungen.

Noch ist nicht klar, ab wann diese neuen Bestimmungen rechtswirksam werden. Der Hauptausschuß des Nationalrates hat wegen Arbeitsüberlastung (für den EWR-Beitritt sind neben dem Urheberrechts-Gesetz noch 130 weitere Gesetze zu novellieren) - und vielleicht auch wegen des Ergebnisses der Schweizer Volksabstimmung zum EWR - die Novelle nicht wie geplant vor Jahresende 1992 beschlossen und hat erst wieder vom 19.-21.1.1993 die Möglichkeit einer Beschlußfassung. Die nächste, für ein formales Inkrafttreten notwendige Sitzung des Bundesrates ist erst am 4.2.1993. Ein rückwirkendes Inkrafttreten mit 1.1.1993 ist wegen der strafrechtlichen Konsequenzen eher unwahrscheinlich, aber nicht auszuschließen. Wird die Novelle rückwirkend in Kraft gesetzt, so wäre das eine wichtige Unterstützung für die Rechtsauffassung des Justizministeriums, daß Raubkopien schon bisher in Österreich illegal waren und daher kein grundsätzlich neuer Tatbestand eintritt. Diese Frage steht in einem engen Zusammenhang mit der Finanzierung von Softwarelizenzen im Bereich der Universitäten.

#### **Was ist daher zu tun** ?

Trotz der Verschärfung der Situation beim Einsatz von Computerprogrammen im privaten und universitären Bereich besteht kein Grund zur Panik, wohl aber dringender Handlungsbedarf. Die Situation am EDV-Zentrum ist zufriedenstellend. Auf allen Rechnern des EDV-Zentrums steht den Benutzern ausschließlich korrekt lizenzierte Software zur Verfügung. Im Bereich der Workstations wurde an der TU Wien das Problem mit den Software-Campuslizenzen für DEC, HP, IBM und SUN weitgehend gelöst. Den eigentlichen Problembereich stellen die PCs dar. Es ist abzusehen, daß nicht die Universitäten, sondern vor allem Händler und Betriebe vordringliche Ziele für Privatanklagen seitens der Softwarehersteller darstellen werden. Die Rechtssprechung auf dem Gebiet des Software-Schutzes muß sich erst entwickeln und die Fragen der Haftung für Urheberrechts-Verletzungen durch staatliche Organe sowie die Frage des Verfahrens (ordentliche Gerichte oder Amtshaftungsverfahren) sind von solcher Komplexität, daß mit einer gewissen Wahrscheinlichkeit der Reigen von ab nun drohenden Strafverfahren nicht mit Fällen aus dem Bereich der Universitäten eröffnet werden wird. Das sind natürlich keine grundsätzlichen Argumente, sondern nur Hinweise, daß wir uns auf die ungewöhnliche Situation, für Software-Benützung zahlen zu müssen, einstellen können.

Das Bundesministerium für Wissenschaft und Forschung wird im Budget 1993 voraussichtlich keine zusätzlichen Mittel zur Legalisierung des Einsatzes von Software bereitstellen können. Allerdings sollen die im Rahmen des Programmes "EDV-Arbeitsplätze für die Lehre" auch 1993 den Fakultäten zugeteilten Budgetmittel heuer vor allem für die Anschaffung von Software-Lizenzen verwendet werden. Nach einer vom EDV-Zentrum aufgrund von Erhebungen und direkten Kontakten mit den Instituten durchgeführten Schätzung sind für die Legalisierung der Software im PC-

Bereich an der TU Wien auf der Basis der geltenden Schulversionspreise 1993 öS 15,000.000,- und ab 1994 etwa öS 7,500.000,- pro Jahr erforderlich. Falls es gelingt, durch geschickte Verhandlungen Campuslizenzen abzuschließen, sollten diese Beträge um mindestens 113 reduziert werden können. Trotzdem stellen sie eine knapp bemessene unterste Grenze dar, wenn man bedenkt, daß an der TU Wien derzeit fast 2.000 PCs im Einsatz sind. Die große Anzahl bestimmt die Kosten. ÖS 5.000,- an Software pro PC sind sicherlich die unterste Grenze!

Den Institutsvorständen und Leitern der Universitätseinrichtungen kommt neben der Obsorge für die Bereitstellung von ausreichenden Budgetmitteln auch im Sinne des oben zitierten \$91 Abs. 2 eine besondere Verantwortung zu. Die Pflicht, Urheberrechts-Verletzungen zu verhindern, bedarf besonderer Aufmerksamkeit und Anstrengungen. Selbstverständlich kann einem Institutsvorstand nicht zugemutet werden, persönlich die Plattenbestände der PCs sämtlicher Mitarbeiter und Studierenden am Institut zu kontrollieren. Das Einfordern einer schriftlichen Zur-Kenntnisnahme, da8 das illegale Verwenden und Kopieren von Software zu unterlassen ist, wird andererseits auch nicht genügen. Es empfiehlt sich daher, an jedem Institut, oder bei entsprechender Größe in jeder Abteilung, einen Mitarbeiter mit der Bestandsaufnahme und anschließenden Kontrolle zu beauftragen. Zuerst geht es darum, die wirklich benötigte Software zu identifizieren und nur aus Sammelleidenschaft oder Interesse angehäufte Software zu eliminieren. Das EDV-Zentrum bemüht sich derzeit um die Beschaffung von Software-Werkzeugen, die automatisch alle auf den Festplatten eines PC's installierten Software-Produkte identifizieren.

Der nächste Schritt sollte sein, überall dort, wo es notwendig ist, einen mit der rechtlichen Situation vor Inkrafttreten der neuen Urheberrechtsgesetz-Novelle konformen Zustand herzustellen. Das österreichische Urheberrecht erlaubt derzeit noch im Rahmen der freien Werknutzung auch einzelne "Vervielfältigung zum eigenen Gebrauch". Nach einer juridischen Lehrmeinung ist unter "einzelne" eine beschränkte Anzahl zu verstehen, die jedenfalls unter der "magischen Zahl 7" liegt (unter Berufung auf eine Entscheidung des Deutschen Bundesgerichtshofes aus dem Jahre 1978). Der Begriff des "eigenen Gebrauchs" dürfte auch auf die Verwendung innerhalb eines Instituts anzuwenden sein. Als Sofortmaßnahme sollten also die wichtigsten Programme (Betriebssystem, Benutzeroberflächen, Textverarbeitung und Utilities) an jedem Institut mindestens für einen von drei bis fünf Arbeitsplätzen offiziell erworben werden. Die "Benützung für den Schulgebrauch" (§ 45) als weitere freie Werknutzung wird zwar für Computerprogramme durch die Novelle nicht ausgeschlossen, beschränkt sich aber meiner Meinung nach darauf, daß einzelne Passagen eines im Source-Code veröffentlichten Programms zu dessen Erläuterung in ein Informatik-Lehrbuch aufgenommen werden dürfen.

Ferner möchte ich noch auf einige Bedingungen der neuen Microsoft-Lizenz-Vereinbarung hinweisen, die für eine große Zahl von Microsoft Applikationssoftware-Produkten (z. B. Word, Winword, Excel, PowerPoint, u.a.), aber nicht für Betriebssysteme (z. B. MS-DOS und Windows) gilt. Wenn diese Software auf einem Netzserver zu dem alleinigen Zweck der Verteilung an andere Computer installiert wird, so benötigen Sie nur die Zahl von Lizenzen, die der maximalen Anzahl der Personen, die die Software

gleichzeitig benutzen, entspricht. Allerdings müssen Sie angemessene Mechanismen oder Verfahren bereithalten, um dies sicherzustellen. Dies können elektronische aber auch manuelle Prozeduren sein. Es reicht zum Beispiel, periodisch die Anzahl der Mitarbeiter zu erfassen, die dieses Produkt nie benützen, und diese Zahl von der Gesamtzahl der Mitarbeiter zu subtrahieren, um die notwendige Anzahl der Lizenzen zu bestimmen. Wenn die Software permanent auf einer Festplatte oder einer anderen Speichervorrichtung eines Computers installiert wird und eine einzige Person diesen Computer zu mehr als 80 % der Zeit benützt, die er in Benutzung ist, so darf diese eine Person die Software auch auf einem tragbaren Computer oder einem Heimcomputer benutzen. Das EDV-Zentrum wird Sie in Zukunft regelmäßig über die Lizenzbedingungen der verschiedenen Hersteller informieren.

Eine wirklich befriedigende Lösung der aufgezeigten Problematik wird allerdings erst mit dem Abschluß von Campuslizenzen für die wichtigsten Softwareprodukte im PC-Bereich erreicht werden können. Derzeit verhandelt das EDV-Zentrum unter anderen mit den Firmen Microsoft, Symantec (z. B. Norton Utilities) und Borland. Das Bundesministerium für Wissenschaft und Forschung bemüht sich um eine österreichweite Vereinbarung mit der Firma Microsoft. Es ist derzeit verfrüht, Termine für eine Einigung bekannt zu geben, wir werden Sie aber rechtzeitig informieren.

Zur Beantwortung Ihrer Fragen stehen wir gerne telefonisch zur Verfügung (Dip].-Ing. Blauensteiner, Kl. 5493; Dr. Kleinert, K1. 5480).

**Wolfgang Kleinert** 

# **Campusweite Systemsoftware**

Das EDV-Zentrum der Technischen Universität Wien hat mit den vier wichtigsten Computerherstellern im Workstationbereich Campussoftware-Lizenzverträge abgeschlossen, die im wesentlichen die Systemsoftware und die systemnahe Software betreffen. Dies gilt für Workstations von DEC, HP, IBM und SUN auf Abteilungen und Instituten der TU Wien. Durch die Campusabkommen wird für alle im Detail festgelegten Softwarepakete die derzeit bestehende Verwendung legalisiert und der Bezug dieser Softwareprodukte und deren Updates über die Server des EDV-Zentrums ermöglicht.

Da zur Finanzierung dieser Abkommen umfangreiche Mittel notwendig sind, wurde auf Antrag des Benutzerbeirats vom Akademischen Senat noch vor Weihnachten einstimmig der Beschluß gefaßt, daß alle Abteilungen bzw. Institute verpflichtet sind, an der Rückfinanzierung der Systemsoftware teilzunehmen. Dabei erwachsen den Abteilungen pro Jahr Kosten in der Höhe von öS 5.000,- bis öS 30.000,- ,je nachdem wieviele Systeme an der Abteilung im Einsatz sind. Dieser Betrag kann sich je nach Gewichtung um 50 % auf und ab ändern.

Alle Workstations an den Instituten sind im EDV-Zentrum registriert. Sie können jederzeit einen Auszug dieser Liste zu Kontrollzwecken erhalten, wobei die Kosten für die Systemsoftware ausgewiesen werden. Diese Kosten sind bekanntlich gestaffelt und so konzipiert, daß ab dem 7. System keine weiteren Kosten mehr verrechnet werden. Wir ersuchen Sie, neue Workstations unaufgefordert registrieren zu lassen (Fr. Schörg, Kl. 5482).

Wir möchten darauf hinweisen, daß die bisherigen Rabatte, bzw. Konditionen für Softwareprodukte, Updates und Hotline-Services durch die Hersteller in Zusammenhang mit den Campusverträgen geändert wurden, bzw. ganz fallen. Ebenso weisen wir darauf hin, daß Sie die Software, die durch die Campusverträge abgedeckt wird, in Zukunft nicht mehr kaufen brauchen und sollen, sondern diese über die Verteilungsmechanismen des EDV-Zentrums erhalten. Bitte achten Sie bei Anboten der genannten Hersteller, ob dies vielleicht irrtümlich nicht berücksichtigt wurde, und darauf,

daß Sie bei Teilnahme an unserem Campusservice entsprechende Einzelverträge mit Beginn des Jahres 1993 kündigen. Sollte es dabei Schwierigkeiten geben, kontaktieren Sie bitte das EDV-Zentrum, Abteilung Institutsunterstützung.

Durch die Teilnahme an dieser Campusvereinbarung unterziehen Sie nicht nur Ihre Systeme einer regelmäßigen und unterstützten Softwarepflege, Sie ermöglichen dadurch die gesamte Finanzierung, die damit mittel- und langfristig gering gehalten werden kann. Wir planen eine halbjährliche Abrechnung, wobei Sie die ersten Vorschreibungen für die Institutsbeiträge im April, die zweite im Oktober erhalten werden. Mit neuen Systemen nehmen Sie ab dem neuen Verrechnungstermin teil, wobei wir Sie nochmals bitten, uns diese Systeme rechtzeitig mitzuteilen. Werden Systeme vom Netz genommen, so scheiden sie aus dem Verrechnungsmodell naturgemäß aus. Auch hier bitten wir um eine entsprechende Mitteilung.

Die detaillierten Produktlisten der einzelnen Hersteller finden Sie auf Servern. Sollten Sie diesbezüglich oder zur technischen Durchführung der Verteilung weitere Fragen haben, so setzen Sie sich bitte mit dem Plattform-Betreuer in Verbindung:

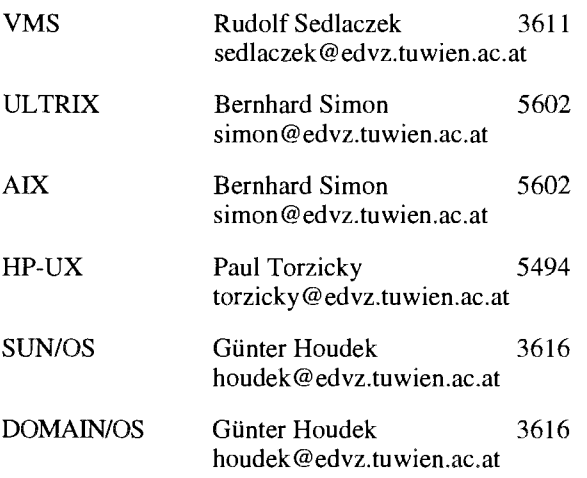

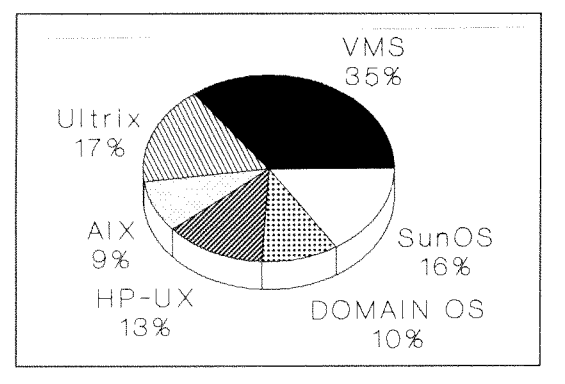

Plattformverteilung

Zum Thema der Rückfinanzierung der Systemsoftware durch die Abteilungen wurde im Herbst auch eine Umfrage von der Abteilung Institutsunterstützung durchgeführt. Von den Abteilungen, an denen Workstations installiert sind, haben dabei

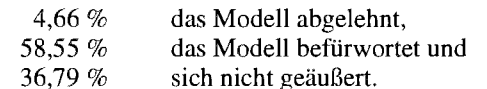

Zu Ihrer Information ist eine Graphik über die Verteilung der Plattformen am Campus der TU dargestellt.

Albert Blauensteiner

# Die Software-Server der Abt. Institutsunterstützung

Die Abteilung Institutsunterstützung des EDV-Zentrums hat im letzten Jahr begonnen, die servergestützte Distribution von Software entscheidend auszubauen. Dabei wurden neben dem bereits bestehenden Mac-Archiv-Server der eigentliche Software-Server auf- und bereits ausgebaut sowie der VMS-Server in Betrieb genommen. Hauptaufgabe der Server ist die rechnergestützte Verteilung der Campussoftware sowie Informations- und Dokumentationsservice. Daneben werden die Server zur Verfügung-Stellung von Public Domain Software sowie zur Lizenzkontrolle eingesetzt. Die Server stellen aber auch einen wesentlichen Bestandteil der automatischen Installationsunterstützung auf Systemebene dar, weshalb sich ein ULTRIX-Server, ein HP-Server und ein AIX-Server in konkreter Planung bzw. in Aufbau befinden. Diese Server haben die für die Remote-Installation erforderliche Architektur und Systemkonfiguration und werden zusammen mit dem Software-Server zur Verteilung der campusweiten Systemsoftware eingesetzt werden.

Die Server beherbergen auch die Informationen über alle zur Verfügung gestellten Leistungen bzw. Softwareprodukte sowie Informationen über Ausfall und Einschränkungen der jeweils anderen Server.

Das maschinengestützte Service der Abteilung Institutsunterstützung wird so durch einen logischen Cluster heterogener Server realisiert.

Albert Blauensteiner

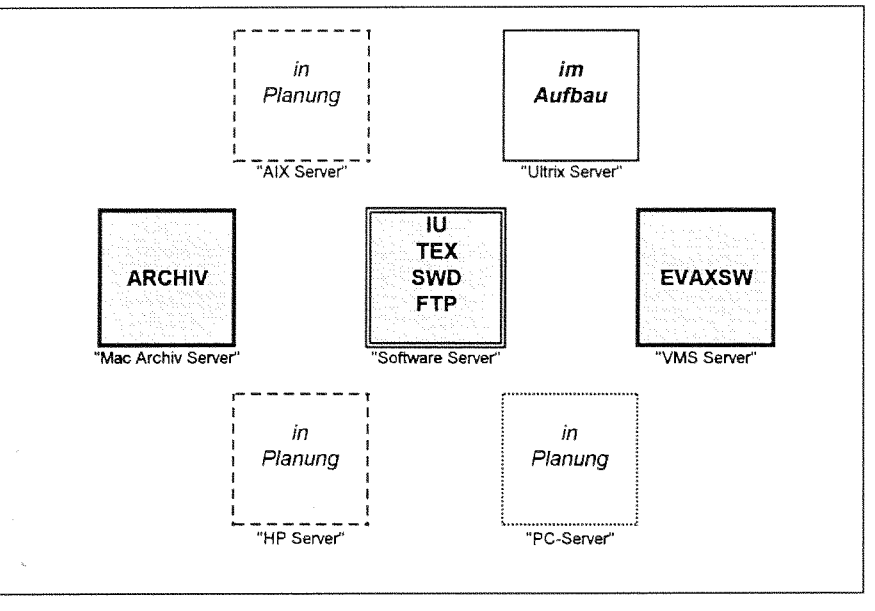

Server

Der seit 1. 8. 1992 in Betrieb befindliche und in der PIPELTNE 8 vorgestellte Software-Server **swd.tuwien.ac.at**  erfreut sich großer Beliebtheit (siehe Tabelle unten), wodurch ein weiterer Hardware-Ausbau notwendig wurde.

Es wurden sowohl der Hauptspeicher auf 40 MByte (Erweiterung auf 64 MByte im Frühjahr) sowie die Plattenkapazität auf  $4x1.7$  GByte (netto) erhöht (siehe Bild).

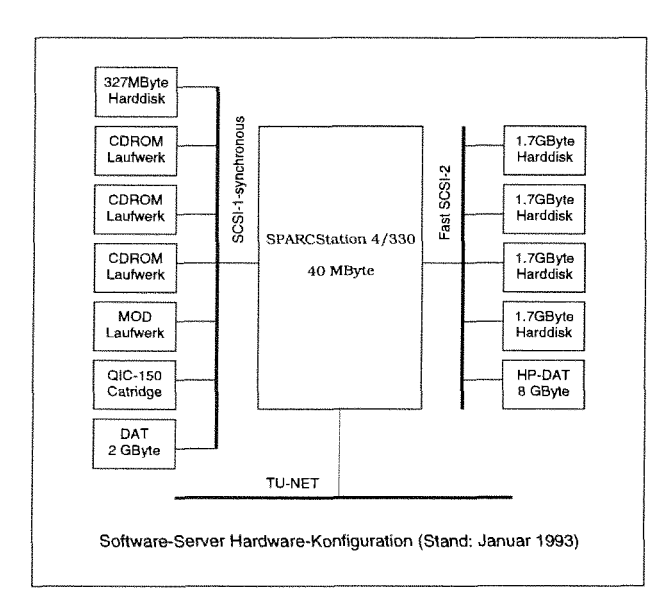

Erstmals wurden auch praktische Erfahrungen mit einem Magneto-Optischen Laufwerk der Fa. Pinnacle-Micro (PMO-650) gemacht. Im Laufwerk können Disks mit einer Netto-Kapazität von ca. 2x250 MByte bei einer mittleren Zugriffszeit von 19ms gelesen werden ! Ein Testbericht über dieses Laufwerk kann in der Zeitschrift iX Ausgabe 1211992 S. 86f nachgelesen werden.

Zur Zeit werden folgende Public Domain-Pakete (Programme) wöchentlich auf den Software-Server 'gespiegelt' (siehe auch README-fiie im root-Directory):

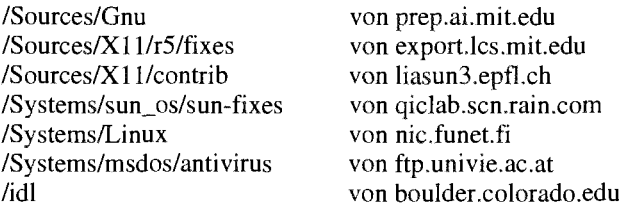

Andere Public Domain-Software wird je nach Bedarf und Zeitkapazität zur Verfügung gestellt bzw. auf die neueste Version gebracht.

Die Statistikauswertung der mittels anonymous ftp abgeholten Public Domain-Software ergab folgende

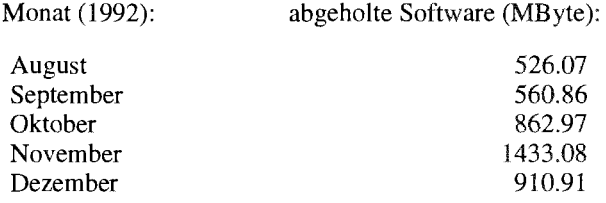

Für weitere Fragen stehe ich gerne zur Verfügung.

*Cunter Noudek* 

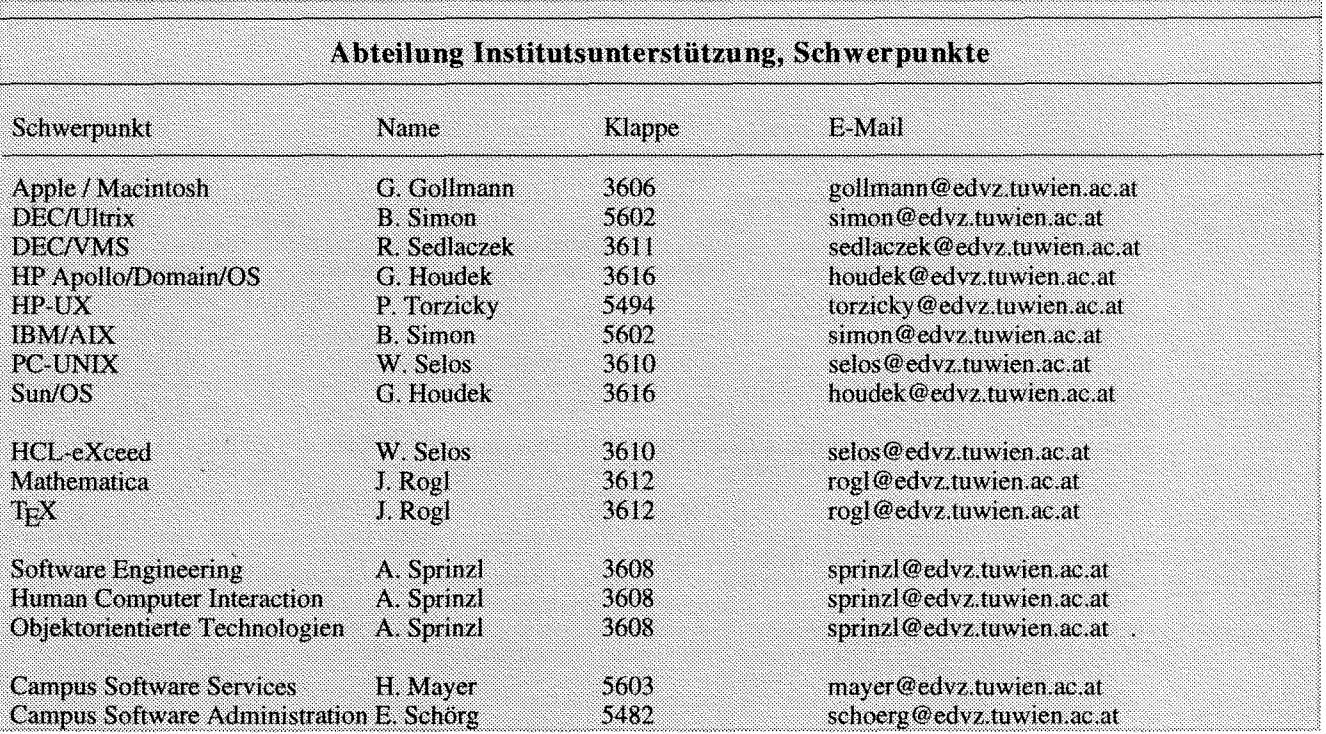

# **VMS Campus-Systemsoftware und der VMS Software-Server**

Seit Anfang Dezember 1992 ist an der Abt. Institutsunterstützung des EDV-Zentrums ein eigener Server zur VMS-Software-Distribution für die TU Wien in Betrieb. Der Server ist eine aus dem EVAX-Cluster ausgegliederte VAXstation 3100/76 unter VMS V5.4-3, die mit 5 CDrom-Laufwerken und 2 GB Plattenkapazität ausgestattet wurde.

Er ist unter folgenden Adressen erreichbar:

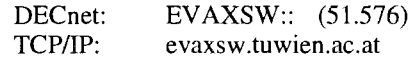

#### **Was wird angeboten?**

Lizenzierte Software:

DECcampus

Die DECcampus Software wird über eigene DECcampus Distribution CDroms angeboten, die alle 2 Monate aktualisiert werden.

Diese umfassen derzeit 9 CDs nur für VMS.

Die 5 wichtigsten davon (Nr. 1,2,3,5,7) werden permanent online gehalten und sind unter den logischen Device-Namen DISK\$CD1...7 bzw. DISK\$CD (Search List) zugreifbar.

Die Utility CDMENU gestattet es, neue Software-Produkte und Software-Updates auf den CDs aufzulisten oder Software nach Schlüsselwörtern zu suchen.

Wird Software von den anderen CDs oder eine ältere Version benötigt, kann die entsprechende CD bei Bedarf (Anforderungen per Mail oder Tel. an Sedlaczek) zeitlich begrenzt online angeboten werden. Lizenz-Paks, Patches und sonstige DEC-Software, die nicht auf CD verfügbar ist, sind im Directory-Bereich TU\$KITS:[DECCAMPUS...] abgelegt. Zugriffsberechtigt sind alle VMS-Systembetreuer, für die bei Bedarf ein persönlicher Account und Proxy-Access auf dem Server eingerichtet wird.

Sonstige Campus Software:

Oracle, Mathematica, Maple, NAG-Library Im Directory-Bereich TU\$KITS:[SWD...] Hier werden die Zugriffsrechte ähnlich wie beim SWD Server nach Bestellung einzelner Software-Produkte vergeben.

Online-Dokumentation:

Die drei VMS Doku CDs mit Files im Bookreader-Format werden am Infoserver 150 des Instituts für Mikroelektronik online gehalten und sind vom gesamten LAN der TU aus ohne Zugriffsrestriktionen lesbar. Informationen über die Installation und Konfiguration auf VAXstations sind in **TU\$KITS:[DECCAMPUS.CDDOC]** zu finden.

Public-Domain Software:

TU\$KITS: [GOODIES.. .]

Tools und Utilities, die typischerweise auf VAXen an der TU im Einsatz stehen, meist in aufbereiteter Form und getestet.

- TU\$KITS:[DECUSTAPES...] DECUS-Tapes Spring 92: [.VAX92A], [.LT92A]: 6000 Files, 260 MB.
- TU\$KITS: [NETWORK.. .] Hauptsächlich TCP/IP SW und Utilities: CMUTek TCP/IP-SW, MX Message Exchange Mail-System, News-Reader

Alle Kollegen, die selbst Public-Dornain-Software vom Internet geholt, portiert, getestet und/oder am eigenen Rechner installiert haben, sind eingeladen, die Software (Sources, compilierte Images) oder Erfahrungen damit dem EDV-Zentrum zur Distribution über den VMS-Server zur Verfügung zu stellen, um dadurch anderen VAX-Benutzern viel Arbeit ersparen zu können.

*Rudolf Sedlaczek* 

# **HP-Apollo/Domain-OS Campus-Systemsoftware**

1. 9. 1992 gültige Software-Campusvertrag vorgestellt.

Der Vertrag beinhaltet unter anderem die Verteilung und Region zu erfassen.<br>
nutzung einer einmalig angeschafften Software innerhalb Nachfolgend die derzeitige Liste der bis heute von Insti-Benutzung einer einmalig angeschafften Software innerhalb der vertraglich festgelegten Region. tuten gekauften Apollo/Domain-OS Software-Produkte:

In der letzten Ausgabe der PIPELINE wurde der seit Es ist daher notwendig, alle aktuell vorhandenen Soft-<br>9. 1992 gültige Software-Campusvertrag vorgestellt. Ware-Produkte für HP-Apollo/Domain-OS innerhalb der

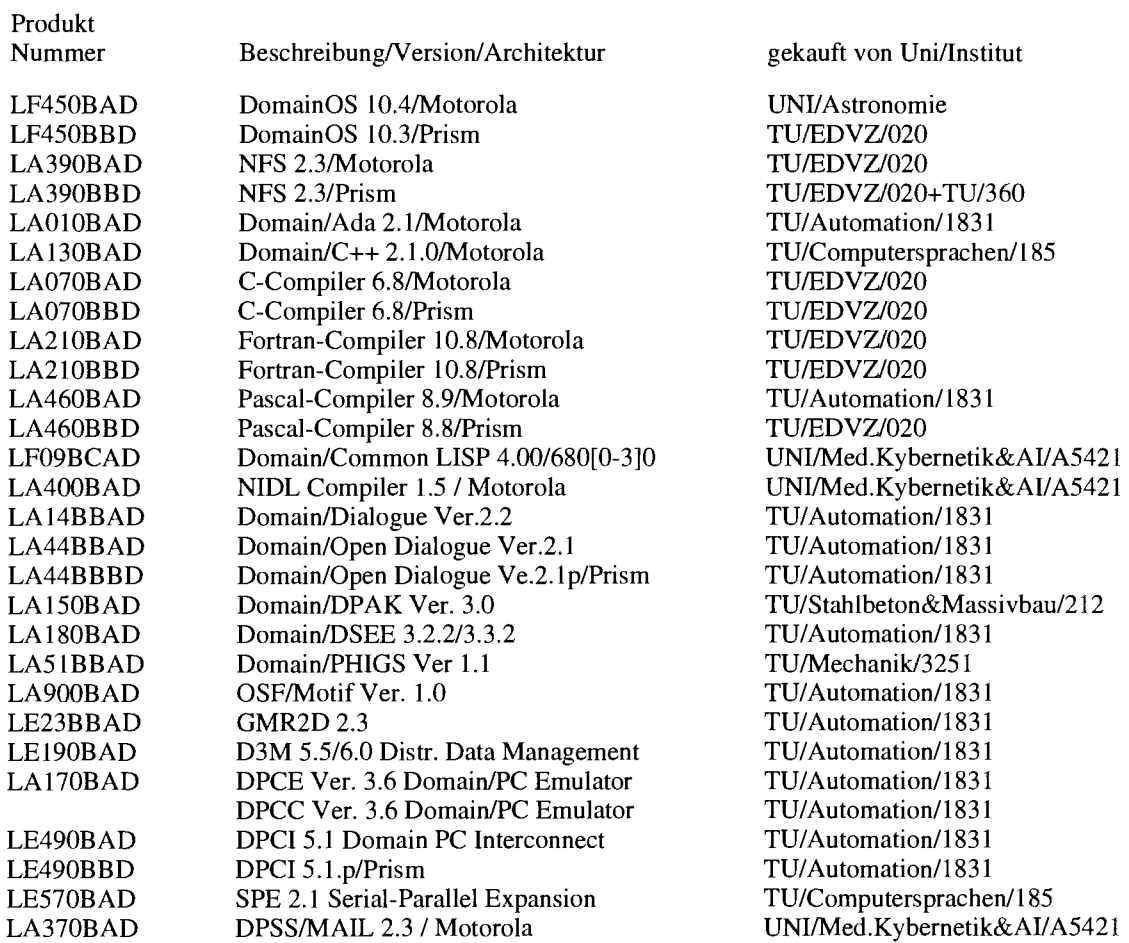

Die aktuelle Liste ist am Software-Server:

ftp@ftp.tuwien.ac.at:/Systems/domain\_os/CAMPUS/Campus\_aktuell

abgelegt, die mit anonymous ftp erhältlich ist.

Ich ersuche alle Apollo/Domain-OS-User, die obige Liste auf Vollständigkeit zu prüfen und nicht erfaßte Produkte telefonisch (Kl. 3616) oder über E-Mail (houdek@edvz.tuwien.ac.at) bekannt zu geben.

Nicht vorhandene Produkte können bei Bedarf vom EDV-Zentrum angekauft und verteilt werden.

Die Distribution der oben angeführten Software-Produkte innerhalb der Region erfolgt zentral über den Software-Server

swd.tuwien.ac.at

mit ftp mit

#### Username: apollo

Bitte kontaktieren Sie mich, um das dazu benötigte Passwort zu erhalten.

Derzeit sind folgende Produkte vom Software-Server swd.tuwien.ac.at erhältlich:

 $\mathbb{R}^2$ 

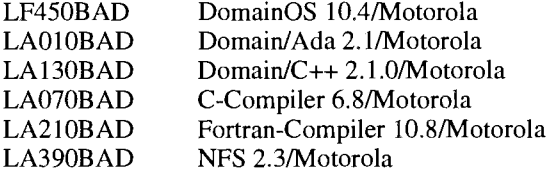

Die restlichen Produkte werden je nach Bedarf auf dem Software-Server zur Verfügung gestellt, wobei ich alle Systemverantwortlichen der in der obigen Liste angeführten Institute um entsprechende Zusammenarbeit bitte.

Ferner möchte ich nochmals den ebenfalls mit Passwort versehenen Account

#### swd.tuwien.ac.at

apopatch

erwähnen. über den Patches zu Domain-OS abrufbar sind.

*Günter Houdek* 

 $am$ 

# **HPIApollo HP-UX Campus-Systemsoftware**

In der PIPELINE 8 wurde der Software-Campusvertrtag zwischen EDV-Zentrum und Hewlett-Packard vorgestellt. Derzeit bin ich dabei, die leider noch immer nicht ganz beseitigten Kinderkrankheiten in den Griff zu bekommen. Wie beschrieben, handelt es sich beim HP-Campusvertrag um eine dynamische Vereinbarung, die das Recht beinhaltet, einmalig erworbene Systemsoftware in der vertraglich festgelegten Region zu verteilen.

#### **Angebotene Produkte**

Der aktuelle Stand der angebotenen Softwareprodukte kann der nachstehenden Liste entnommen werden.

#### HP 9000/System 300/400:

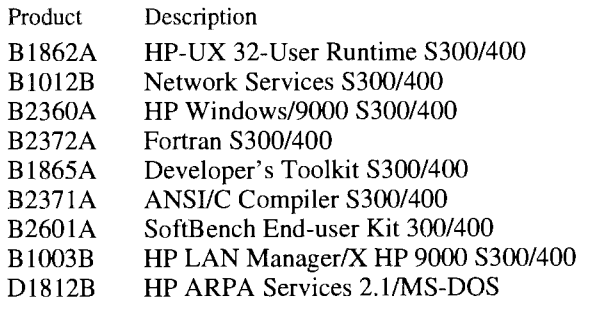

#### **HP 9000/System 700:**

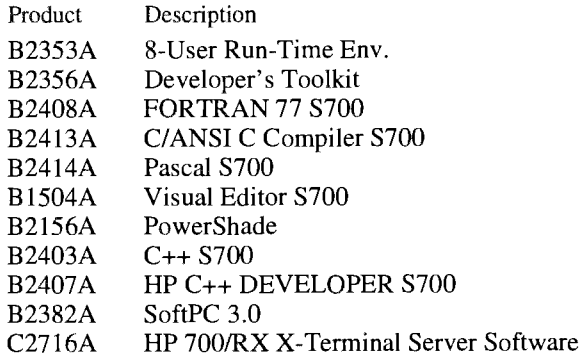

#### **HP 9000/System 800:**

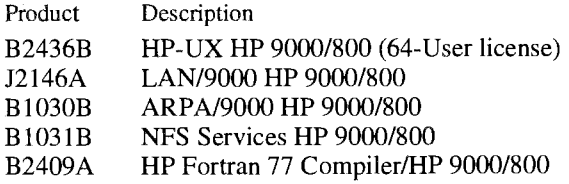

Die Erstellung dieser Liste ist wegen der ziemlich heterogenen Produktnummernstruktur bei HP kein triviales Problem. Ich ersuche die HP-UX-User, obige Listen auf Vollständigkeit zu prüfen und mich über nicht erfaßte Produkte zu informieren (KI. 5494 bzw. E-Mail: torzicky @edvz.tuwien.ac.at).

Auf diese Liste kann am Software-Server (swd.tuwien.ac.at) unter anonymous ftp zugegriffen werden. Der entsprechende Pfadname lautet:

/Systems/hpux/CAMPUS/Campus\_aktuell.

Bezüglich nicht vorhandener Produkte, an denen Interesse besteht, ersuche ich um Kontaktaufnahme, um einen Ankauf zu organisieren.

Die in der letzten PIPELINE angekündigte Liste der Produkte, die in den Campusvertrag aufgenommen werden könnten, habe ich von HP leider noch immer nicht erhalten.

#### **Zugriff auf die Softwareprodukte**

Die oben angeführten Softwareprodukte sind am provisorischen HP-Server des EDV-Zentrums

#### hpux.edvz.tuwien.ac.at

abgelegt und stehen über den Network-Distribution-Daemon netdistd(1m) zur Verfügung. Die Installation erfolgt am Zielrechner mit update(lm), wobei unmittelbar nach dem Start dieser Utility als Source die obige Workstation angegeben werden muß. Sollte der Zugriff seitens des Servers verweigert werden, bitte ich um Verständigung, um die entsprechenden Zugriffsrechte einzutragen. In diesem Zusammenhang weise ich auf den weiter unten beschriebenen Administratorkurs hin.

#### **Weitere Services und Aktivitäten**

Wie beim HP-System-Manager Workshop angekündigt, bin ich dabei, auf dem HP-Server eine E-Mail-Adresse einzurichten, die ein Mailing an alle Systemadministratoren an der TU ermöglichen soll. Die entsprechende E-Mail-Adresse lautet

#### hp\_tuwien@hpux.edvz.tuwien.ac.at

Bis Ende Jänner sollte jeder Administrator mindestens eine Testmail erhalten. Sollte das nicht der Fall sein, bitte ich um eine entsprechende Mitteilung.

HP hat sich bereit erklärt, Systempatches zur Verfügung zu stellen. Diese Patches beinhalten neben der Behebung eventueller Systemfehler oft Prereleases von Systemweiterentwicklungen, die durchaus interessant sein können. Die Verteilung dieser Patches wird über den Software-Server erfolgen, und entsprechende Hinweise kommen über E-Mail.

Ende Februar wird am provisorischen HP-Server ein weiteres CD-ROM Laufwerk installiert. Dadurch wird es möglich, das Dokumentationsservice HP-Laserrom campusweit via NFS anzubieten. Die Information über den endgültigen Start dieses Services wird zusammen mit entsprechenden Benutzungshinweisen ebenfalls über E-Mai1 verteilt werden.

Ende des Sommersemesters 1993 plane ich, einen halbtägigen Administratorkurs für HPIApollo Rechner unter HP-UX abzuhalten. Die wesentliche Zielsetzung dieses Kurses ist, den Systemverantwortlichen die Vorgangsweise beim täglichen Kleinkram näherzubringen. Darunter fallen folgende Themen: Einrichtung von Usernummern, Diskverwaltung, Security, Druckermanagement, Networking, E-Mail, Systemupdates etc.

*faul Torzicky* 

# **ULTRIX Campus-Systemsoftware**

Seit 1. Jänner 1993 läuft DECcampus - als Teil der plattformübergreifenden Campus Systemsoftware Services des EDV-Zentrums - in vollem Umfang (Stichtag für den Start des DECcampus CD-ROM Distributionservice).

Abgesehen davon, daß uns derzeit (veraltete) Campus CDs nur leihweise zur Verfügung stehen - mir also der Inhalt der aktuellen CDs im Detail nicht bekannt ist -, wäre die Liste aller im Campusvertrag enthaltenen RISC- und VAX-Produkte auf jeden Fall zu umfangreich, um hier regelmäßig angeführt zu werden. Eine Aufstellung der verfügbaren Softwarekomponenten liegt daher am Software-Server swd.tuwien.ac.at (Zugriff über anonymous-FTP) unter

ftp@swd.tuwien.ac.at:/Systems/ultrix/campus/software.risc

bzw.

ftp@swd.tuwien.ac.at:/Systems/ultrix/campus/software.vax

und wird von mir gewartet.

Für den Fall, daß die neuesten Campus CDs bis zum Verteilungsdaturn dieser Ausgabe noch nicht am EDV-Zentrum eingetroffen sein sollten, gebe ich noch einmal - in gewohnter Weise - einen kurzen Überblick über den Softwarebestand aus alten Wartungsverträgen.

#### **Aktuelle ULTRIX-Systemsoftware**

Die derzeit aktuelle ULTRIX Version für RISC und VAX ist V4.3. Sie enthält OSF/Motif V1.1.3. Mit dieser Version hat DIGITAL den Support von ULTRIWSQL (Ingres) eingestellt.

Nachfolgende Aufstellung gibt einen Überblick über die aktuellen Versionen der einzelnen Systemsoftware-Komponenten. Änderungen seit der letzten Zusammenstellung in PIPELINE 8 sind mit **u** für UPDATE gekennzeichnet.

#### **Systemsoftware ULTRIX (RISC):**

- u ULTRIX/UWS V4.3 (RISC) BOOT/UPGRADE
- u ULTRIX/UWS V4.3 (RISC) SUPPORTED
- U ULTRIWUWS V4.3 (RISC) UNSUPPORTED
- u SCSI/CAM for ULTRIX RISC V4.3
- ULTRIX DECwindows V4.3 for OSF/Motif V1.1.3 DEC Fortran for ULTRIX/RISC Systems V3.2 DEC Pascal for RISC V1.2 DECnet-ULTRIX V4.2 DECnet/OSI for ULTRIX V5.1-0 OSI Applications V1.0

#### **Systemsoftware ULTRIX (VAX):**

- u ULTRIX/UWS V4.3 (VAX) BOOT/UPGRADE
- u ULTRIX/UWS V4.3 (VAX) SUPPORTED
- u ULTRIX/UWS V4.3 (VAX) UNSUPPORTED
- u ULTRIX DECwindows V4.3 for OSF/Motif V1.1.3 DECnet-ULTRIX V4.2 DECnet/OSI for ULTRIX V5.1-0 OS1 Applications V1.O

Eine detailliertere Zusammenstellung findet man am Softwareserver unter

ftp@swd.tuwien.ac.at:/Systems/ultrix/campus/altbestand.risc bzw.

ftp@swd.tuwien.ac.at:/Systems/ultrix/campus/altbestand.vax

#### **ULTRIX-Bereich am Software-Server**

Die Bereitstellung von PDFREEWARE Programmen in Form von vorinstallierten Paketen hat einige positive Reaktionen hervorgerufen, worüber ich mich freue, da die Zusammenstellung und Wartung der Pakete mit einem nicht unerheblichen Zeitaufwand verbunden ist, der nur dann gerechtfertigt erscheint, wenn das Angebot auch wirklich genutzt wird.

Seit der letzten Zusammenstellung gab es Änderungen in folgenden Paketen:

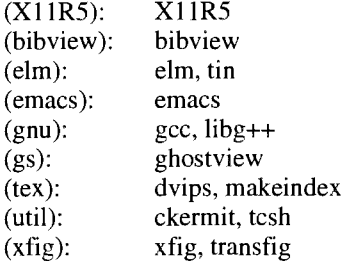

Das File

ftp@swd.tuwien.ac.at:/Systems/ultrix/pd/HISTORY

enthält Angaben über die aktuellen Versionen (mit Modifikationsdatum) aller angebotenen Programme.

#### **Ausblick**

Ein Schwerpunkt meiner Tätigkeit am Beginn dieses Jahres wird die Sichtung und Bereitstellung der DECcampus Software sein. Weiters werde ich mich in diesem Jahr mit OSF11 (auch in Zusammenhang mit den neuen ALPHA AXP Rechnern) beschäftigen und die Möglichkeiten einer campusweiten Umstellung von ULTRIX auf OSF/l prüfen.

*Bernhard Simon* 

i

# **AIX Campus-Systemsoftware**

Ende 1992 konnte das EDV-Zentrum mit IBM einen Eine Aufstellung der aktuellen Versionen der einzelnen Campusvertrag für RS/6000 Rechner unter AIX abschließen. Softwarekomponenten wird - sobald dem EDV-Zentrum<br>Dieser Vertrag - IBMcampus, als Teil der plattformübergrei- geeignete Installationsmedien zur Verfügung stehen Dieser Vertrag - IBMcampus, als Teil der plattformübergrei- geeignete Installationsmedien zur Verfügung stehen - am trums - ist seit 1. Jänner 1993 gültig und beinhaltet folgende<br>Produkte:

AIX Version 3 HANFS Option FDDI Option BMPX Option INFO EXPL Option AIXwindows Environment/6000 AIX Visualization Data Explorer/6000 AIX Computer Graphics Interface Toolkit/6000 AIX Xstation Manager/6000 AIX PC Simulator/6000 AIX XL  $C++$  Compiler/6000 AIX XL FORTRAN Compiler/6000 AIX XL PASCAL Compiler/6000 AIX ESSL/6000 AIX OSL/6000

Softwareserver swd.tuwien.ac.at (Zugriff über anonymous-<br>FTP) unter

ftp@swd.tuwien.ac.at:/Systems/aix/campus/software.aix

abgelegt.

Die Anschaffung eines Servers, der die Installations- und Update-Anforderungen der TU im AIX-Bereich abdecken wird, steht knapp vor der Realisierung. Dieser Rechner ermöglicht mir, darüber hinaus - analog zur ULTRIX-Betreuung - auch PDIFREEWARE Programmpakete zusammenzustellen und in Form von vorinstallierten Paketen in der (derzeit ziemlich leeren) AIX-Ecke des Softwareservers

**ftp@swd.tuwien.ac.at:/Systems/aix/pd** 

anzubieten.

*Bernhard Simon* 

# **SUN Campus-Systemsoftware**

Seit 1. 1. 1993 ist ein TU-Wien-weiter Softwarevertrag mit Bacher Systems gültig, der folgenden Leistungsumfang beinhaltet:

Das Recht, für alle mit gültiger Betriebssystemlizenz ausgestatteten SUN-SPARC-Rechner der TU Wien, die Lizenz für die jeweils aktuelle Version von

> Solaries (Sun Betriebssystem) C, C++, Fortran und Pascal incl. SPARCworks Entwicklungs- und Debugging-Umgebung DevGuide SunLink TE100 SunNet-Manager SunLink X.25 **SunPHIGS** TNT-Toolkit Sun SimplifySQL DOS-Windows XGL-Graphics Library Backup-Copilot Newsprint

im notwendigen Umfang anzufordern und einzusetzen.

Das EDV-Zentrum erhält für diese Produkte einmal den Datenträger incl. Online-Dokumentation.

Die Distribution der Software-Produkte erfolgt nach Absprache mit Herrn Houdek (Tel: 58801-3616, E-Mail: houdek@edvz.tuwien.ac.at).

Für die Lizenzvergabe (Vergabe von Passwörtern bei geschützten Software-Produkten) sind die Ansprechpartner für die TU Wien Frau R. Kokoschineg und E. Svoboda der Fa. Bacher (Tel.: 813 56 46-47).

Institute können per E-Mail:

tuwien-support@ bacsun.co.at

die notwendigen Autorisierungscodes abrufen.

Die obigen aktuellen Informationen sind am Software-Server

swd.tuwien.ac.at

im Verzeichnis

/Systems/sun\_os/CAMPUS

in der Datei

Campus-aktuell

mit anonymous ftp erhältlich.

*Günter Houdek* 

 $\bar{z}$ 

 $\sim$ 

 $\hat{\mathcal{A}}$ 

 $\bar{\mathbf{v}}$ 

 $\frac{1}{4}$ Â

 $\mathcal{A}$ 

 $\alpha_{\rm{max}}$ 

# **Via TUNET erreichbare Datenbanken**

#### **ijsterreichische Dissertationsdatenbank**

Kurzbezeichnung: **DISS** 

Inhalt:

Art: Literaturhinweise, Abstract mit Beschlagwortung Thema: Österreichische Dissertationen

Bestand: 15.000 Sätze

#### Betreuer:

Inhaltlich: Dr. Alexander Nevyjel; Forschungszentrum Seibersdorf, A-2444 Seibersdorf, Tel.: 02254 80- 3850, FAX: 02254 80-21 18 Administrativ: Dr. Alexander Nevyjel

Kosten: für universitären Bereich keine

Zugang:

Via Internet: **he1ios.edvz.univie.ac.at**  Terminalemulation: 3270 Bemerkung: Benutzerkennung und Berechtigung erforderlich

#### **WIFO** - **Volkswirtschaftliche Datenbank**

Kurzbezeichnung: keine

#### Inhalt:

Art: Numerische Daten in Form von Zeitreihen

Thema: Volkswirtschaftliche Daten, wirtschaftsstatistische Daten, volkswirtschaftliche Gesamtrechnung, intern. Außenhandel, intern. Zahlungsbilanz, intern. Finanzstatistik, intern. Energiedaten

Bestand: ca. 2,000.000 Zeitreihen (5 GBytes)

#### Betreuer:

hhaltlich: DipLIng. Franz Glinsner, Institut für Wirtschaftsforschung (WIFO), Arsenal Objekt 20, A-1030 Wien; Tel.: 782601-296, FAX: 789386, E-Mail:: glinsner@wifosv.wsr.ac.at

Administrativ: Hans Michael Hrusa, Universitätsbibliothek der TU Wien; Tel.: 58801-5965, FAX: 789 386, E-Mail: hhrusa@email.tuwien.ac.at

Kosten: für Benutzer der TU Wien für Lehre und Forschung keine

#### Zugang:

Via Internet: wsrdb.wsr.ac.at Terminalemulation: vtlOO Bemerkung: Benutzerkennung erforderlich

# **Die sozialwissenschaftliche Dokumentation der**

#### Kurzbezeichnung: SOWIDOK

Inhalt:

Art: Literaturhinweise, Abstract mit Beschlagwortung Thema: Zeitungs- und Zeitschriftenberichte zu den Themen Arbeit, Gesellschaft, Politik, Wirtschaft, Bildung und Kultur

Bestand: seit 1980,750.000 Sätze

#### Betreuer:

Inhaltlich: Dr. Herwig Jobst, Kammer für Arbeiter und Angestellte für Wien, Prinz Eugenstraße 20-22, A-1040 Wien; Tel.: 50165-2326, FAX: 50165-2230 Administrativ: Mag. Robert Haider, EDV-GesmbFI,

Hofmühlgasse 3-5, A- 1060 Wien; Tel.: 59907-175, FAX: 59907- 199

#### Kosten:

kommerziell: öS 3.000,-- pro Monat exkl. Mwst, wissenschaftlich: noch nicht verhandelt

#### Zugang:

Via Internet: vm.univie.ac.at Terminalemulation: 3270 Bemerkung: Benutzerkennung erforderlich

#### **Forschungsdokumentation Österreich**

Kurzbezeichnung: **FoDok** - **Austria** 

#### Inhalt:

Art: Detaillierte Beschreibung von Instituten, Arbeitsschwerpunkten und Projekten Thema: Forschungsaktivitäten in Österreich

Bestand: 1.027 Institute, 2.440 Arbeitsschwerpunkte, 7.136 Forschungsprojekte

#### Betreuer:

Inhaltlich: Dip1.-Ing. Walter Niedermayer, Außeninstitut der TU Wien (E015); Tel.: 58801-4032. FAX: 505 4961, E-Mail: E015 lDAA@vrn.univie.ac.at Administrativ: Dip1.-Ing. Walter Niedermayer

Kosten: öS 5,-- pro A4-Seite bzw. öS 5,-- pro Klebeetikette; Verrechnung ab öS 100,--

#### Zugang:

Via Internet: **he1ios.edvz.univie.ac.at** 

Terminalemulation: 3270

Bemerkung: Benutzerkennung erforderlich, lokale PC-Version ist verfügbar

#### Rechtsinformationssystem

#### Kurzbezeichnung: **RES**

#### Inhalt:

Art: Literaturstellen, Textausgabe, Kurztitel und Volltext Themen: (I) Bundesrechtsdaten

- (2) Judikaturdaten
- (3) Landesrechtsdokumentation
- (4) Rechtsdatenbank

#### Bestand: (1) 70 % erfaßt

- (2) seit 1. Jänner 1990
- (3) teilweise Salzburg, teilweise Burgenland
- $(4)$  700.000 Sätze + 3.000 Sätze monatlich

#### Betreuer:

Inhaltlich: jeweilige Fachabteilung (Länder, Gerichtshöfe, Verfassungsdienst des Bundeskanzleramtes ...) Administrativ: Dipl.-Ing. Manfred Siegl, EDV-Zentrum, Tü Wien; Tel.: 58801-5604, FAX: 587 421 1

#### Kosten: keine

#### Zugang:

Via Internet: ris.bmwf.gv.at Terminalemulation: 3270 Bemerkung: Benutzerkennung erforderlich

#### **Integriertes Statistisches Informationssystem**

#### Kurzbezeichnung: **ISIS**

#### Inhalt:

- Art: Statistische Informationen des Österreichischen Statistischen Zentralamts
- Thema: Bildung, Demographie, Gesundheit, Regionalstatistik, Sozialstatistik, Steuer, Volkswirtschaftliche Gesamtrechnung, Wirtschaft (nach Institutionen), Wirtschaft (nach Funktionen), Indizes und Indi
	- katoren, Internationale Daten

#### Bestand: nicht bekannt

#### Betreuer:

Inhaltlich: in der Datenbank enthalten Administrativ: Dr. Dieter Köberl, Universität Wien, Universitätsstr. 7, A-1010 Wien; Tel.: 436111-235, FAX: 436111-170, E-Mail: Dieter.Koeberl@ vm.univie.ac.at

Kosten: öS 600,-- für die Einrichtung einer Benutzerkennung, öS 1.600,-- pro Jahr Grundgebühr, öS 125,- pro Stunde, öS 11,70 pro CPU-Sekunde

#### Zugang:

Via Internet: vm.univie.ac.at

Terminalemulation: 3270

Bemerkung: Benutzerkennung erforderlich, Kosten werden teilweise vom BMWF refundiert

# **Bibliotheken. Informations- und**

#### Kurzbezeichnung: INFODOC

#### Inhalt:

- Art: Verzeichnis Thema: Bibliotheken, Informations- und Dokumentationseinrichtungen
- Bestand: ca. 1.500 Sätze

#### Betreuer:

Inhaltlich: Dr. Bettina Schmeikal, Universitätsbibliothek der WU Wien, Augasse 2-6, A-1090 Wien; Tel.: 3 1336-4904, FAX: 3 1336-745, E-Mail: **bettina.schmeikal@nestroy.wu-wien.ac.at** 

Administrativ: Dr. Dieter Köberl, Universität Wien, Universitätsstr. 7, A-1010 Wien; Tel.: 4361 11-235, FAX: 436111-170, E-Mail: Dieter.Koeberl@ vm.univie.ac.at

#### Kosten: keine

#### Zugang:

Via Internet: vm.univie.ac.at Terminalemulation: 3270 Bemerkung: Benutzerkennung und Berechtigung erforderlich, Aktualisierung des Datenbestandes in Arbeit

#### Wissenschafts-Datenbank der Austria Presse Argentur (APA)

Kurzbezeichnung: **W&B** (Wissenschaft und Bildung)

Inhalt:

- Art: Agentur-/Pressemeldungen, Adreß- und Statistikdaten, Forschungsdokumentationen in Menüs und Volltext mit Beschlagwortung
- Thema: Wissenschaft (Politik, Berichte, Service, Termine)

Bestand: 13.000 Sätze + ca. 100 Sätze täglich

#### Betreuer:

- Inhaltlich: Dr. Walter Eisenwort, APA; Tel.: 3605-271, FAX: 3605-607
- Administrativ: Hr. Richard Christ, BMWF, Minoritenplatz 5, A- 1010 Wien; Tel.: 53 120-707 1, FAX: 53 120-7050

#### Kosten: zur Zeit kostenfrei

Zugang:

Via Internet: apa50l.apa.co.at Terminalemulation: vt220 Bemerkung: Benutzerkennung erforderlich

#### **Österreichische Historische Bibliographie**  F~&>,W~X?~kYTk%~%L\SS~wS>SV&~~~>>>S%%3>%lk>3~~~%3%S<~2\W%W%W~~X%>\~%X~X~.iY<?~~~k~~WX~y~Y\*~~V\*\*~~<WX>~X

#### Kurzbezeichnung: **ÖHB**

#### Inhalt:

Art: Literaturdokumentation Thema: Österreichische wissenschaftliche Publikationen zur Geschichte im weitesten Sinn seit 1945

#### Bestand: 110.000 Sätze

#### Betreuer:

Inhaltlich: Mag. Ulrike Winkler, Inst. f. Geschichte (ÖHB) Universität Klagenfurt, Universitätsstr. 65-67, A-9020 Klagenfurt; Tel.: 0463 2700-400, FAX: 0463 2700-415, E-Mail: **oehb@edvz.uni-klagenfurt.ac.at**  Administrativ: Mag. Ulrike Winkler

#### Kosten: keine

#### Zugang:

Via Internet: 1com.edvz.uni-klu.ac.at Terminalemulation: vt100, vt200 Bemerkung: Zugang mit Username: oehb

#### Österreichischer Bibliothekenverbund

#### Kurzbezeichnung: BIBOS

#### Inhalt:

Art: Literaturkatalog, Standorthinweis Thema: Bücher, Dissertationen, Diplomarbeiten, Konferenzberichte

Bestand: 490.000 Sätze

#### Betreuer:

Inhaltlich: jeweilige Teilnehmerbibliothek Administrativ: jeweilige Teilnehmerbibliothek und EDV-Zentrum der Universität Wien

#### Kosten: keine

#### Zugang:

Via Internet: bibos.univie.ac.at oder opac.univie.ac.at Terminalemulation: 3270 Bemerkung: siehe Artikel auf den folgenden Seiten

Immer wieder wird an mich die Frage herangetragen, welche Datenbanken via TUNET erreichbar sind. Dieser Artikel soll eine kurze Übersicht über die mir derzeit bekannten Datenbanken geben und wie man sie erreicht. Für weitere Fragen stehe ich gerne zur Verfügung. Ich bin via E-Mail unter siegl@edvz.tuwien.ac.at erreichbar.

**Manfred Siegl** 

# **Einrichten von BIBOS am PC**

Ein mittels TCPIIP an TUNET angeschlossener PC ermöglicht den Zugriff auf den Österreichischen Bibliothekenverbund BIBOS (siehe auch "Effizient Suchen in BI-BOS", Seite 18). Ein TUNET-Anschluß bedeutet, daß der Rechner mit einer Netzwerkkarte (Ethernetkarte) ausgerüstet ist und eine gültige Internet-Adresse (IP-Adresse) sowie einen Hostnamen besitzt. Eine weitere Voraus- setzung für die Verwendung von BIBOS ist eine am PC installierte TCP/IP Netzwerksoftware für DOS, die eine IBM 3270 Terminalemulation enthält (wie zum Beispiel das im Rahmen einer Campuslizenz verfügbare PC/TCP 2.05 bzw. 2.1 von der Fa. FTP). Für diese Software gibt es eine Reihe von speziellen Parameterdateien, die kostenlos verfügbar sind (siehe Bezugsquellen). Diese Files ermöglichen etwa das Einstellen einer deutschen Tastatur, die Darstellung BIBOSeigener Zeichen am Bildschirm, spezifische Farbdarstellung etc.

#### **Bezugsquellen:**

Die für die Konfiguration von BIBOS notwendigen Dateien können Sie vom anonymous FTP Server der UNI Wien oder der TU Wien auf Ihren PC übertragen. Die Dateien sind komprimiert abgespeichert unter:

- ftp.univie.ac.at:/at.local/bibos/bibos.exe  $(1)$
- $(2)$ ftp.tuwien.ac.at:/Sources/Bibos/bibos.exe

**bibos.exe** ist eine sich beim Aufruf selbstentpackende Datei und erzeugt eine Reihe einzelner Files.

#### **Befehle zum Übertragen von bibos.exe auf Ihren lokalen Rechner (PC):**

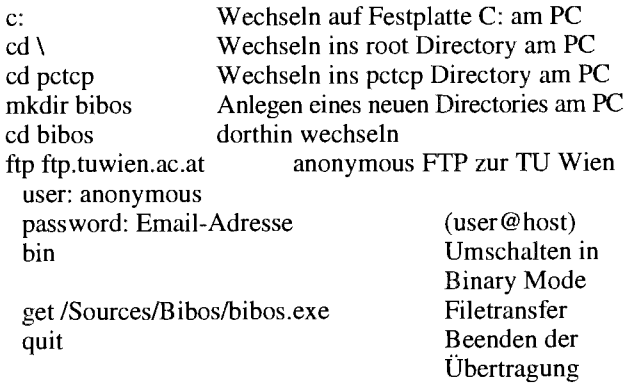

Sie haben nun das File **bibos.exe** in Ihr lokales PC-Directory übertragen und können mit der Installation beginnen.

Wenn Sie **bibos.exe** von ftp.tuwien.ac.at:/Sources/Bibos bezogen haben, unterscheidet sich das darin enthaltene File "pcneu.ini" (es enthält eine TU-spezifische Beispielkonfiguration) von der UNI-Version.

#### **BIBOS Installation** & **Konfiguration**

- Entpacken von **bibos.exe** durch Aufmf des Files:
- bibos.exe Entpacken der komprimiert gespeicherten Parameterfiles auf die lokale Festplatte (z.B. C:WCTCP\BTBOS).

Es werden nun einige Files auf Ihrer Festplatte erzeugt, die wichtigsten davon sind nachstehend angeführt:

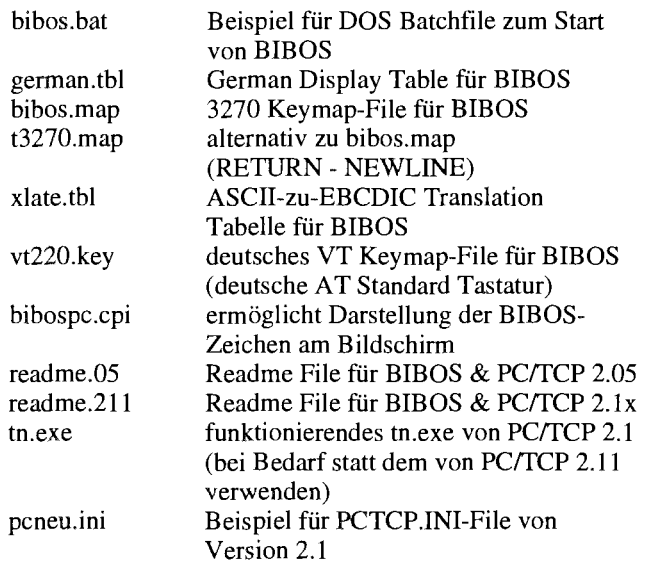

in **autoexec.bat** (DOS 5.0) folgende Befehle (wenn nicht schon vorhanden) einfügen:

nlsfunc C:\DOS\country .sys C:\DOSWODE CON CODEPAGE PREPARE=((850) C:\PCTCP\BIBOS\bibospc.cpi) C:\DOSWODE CON CODEPAGE SELECT=850 C:\DOS\KEYB GR,,C:\DOS\keyboard.sys

- in **config.sys** (DOS 5.0) folgende Befehle (wenn nicht schon vorhanden) einfügen: **COUNTRY=049,850,C:\DOS\country** .sys DEVICE=C:\DOS\ansi.sys **DEVICE=C:\DOS\display.sys** con:=(ega,437,1) SHELL=C:\COMMAND.COM /P /E:1024
- Konfiguration von PC/TCP 2.1 für BIBOS

Zunächst muß PC/TCP 2.1 erfolgreich installiert sein, um mit BIBOS arbeiten zu können. Hier ein kurzer Überblick über die benötigten Befehle, die in autoexec.bat geladen/gesetzt sein müssen:

SET PCTCP=C:WCTCP\PCTCP.INI Environmentvariable für zentrales PCTCP Konfigurationsfile wd8003e.com 0x60 10 0x280 OxccOO Beispiel Packet Driver Aufruf für SMC Ethernet-Karte ethdrv.exe PC/TCP Kernel

In der Version 2.1 werden die PC/TCP-Parameter bzw. Variablen über die im File PCTCP.IN1 enthaltenen Einträge gesetzt. Vergleichen Sie nun die Einträge des mit BIBOS mitgelieferten Beispielkonfigurations-Files PCNEU.IN1 mit Ihren bereits bestehenden Werten (in PCTCP.IN1). Führen Sie die nötigen Änderungen der Parameter (z. B. Farbattribute, Tastatureinstellung, ...) in Ihrem PCTCP.IN1 File durch. Dies kann mit jedem Texteditor oder mit dem PCiTCP Konfigurationstool **confedit.exe** erfolgen. Folgende PC/TCP-Konfigurationsbereiche von PCTCP.INI sind unbedingt zu betrachten (siehe PCNEU.IN1):

[pctcp screen] [pctcp vtl [pctcp 32701

Bitte beachten Sie die Informationen in diversen **readme-**Files sowie in sonstigen mitgelieferten Dateien.

#### **BIBOS-Zugang**

Aufbau einer Telnet-Verbindung zur Universität Wien (IBM-Host am EDV-Zentrum) durch die Prozedur BIBOS.BAT wie folgt:

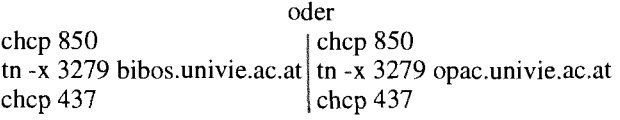

Aus dem angebotenen Menü bitte den Punkt

```
LIBRARY (0) (BIBOS Online-Katalog (OPAC) an 
              der Uni-Wien) mit "O" auswählen,
              danach kann BIBOS benutzt werden. 
              Bibliotheks-Code TU
```
Danach ist BIBOS bereit zur Verwendung (siehe auch "Effizient Suchen in BIBOS", Seite 18).

#### **BIBOS-Ausstieg**

- Ausstieg aus BIBOS durch Eingabe von 'ende' in der linken unteren Ecke (mit <Tab> kann zwischen den Feldern gewechselt werden),
- durch Drücken von <PF3> (<F3> am PC) gelangt man ins Ausgangsmenü zurück,
- dort Abbau der Telnet-Verbindung und Ausstieg in DOS mit der Tastenkombination

 $<$ Alt $>$ F10 $>$  und  $<$ C $>$ 

Sie befinden sich danach wieder im DOS Betriebssystem.

#### **BIBOS** & **PC/TCP 2.1**

Um BIBOS sinnvoll verwenden zu können, ist eine IBM 3270 Terminalemulation notwendig. Diese ist in PC/TCP 2.1 nur als Emulator unter DOS, nicht aber unter MS Win-dows verfügbar. Sie können jedoch BIBOS in einem DOS-Fenster aus Windows heraus starten. Die in PC/TCP 2.1 enthaltene echte Windows-Terminalemulation ist nur eine DEC VT Emulation.

#### **BIBOS** & **andere Rechnerarchitekturen**

BIBOS kann auch von allen anderen an TUNET angeschlossenen TCPIIP-Rechnern aus verwendet werden, sofern dort eine IBM 3270 Terminalemulation installiert ist. Für UNIX Systeme gibt es Emulatoren des Herstellers (z. B. unter IBM AIX) oder Public Domain Emulatoren, die je nach Bedarf am lokalen Rechnersystem zu übersetzen sind. Weiters existiert eine speziell für Apple Rechner angepaßte Emulation neben PD Emulatoren.

*Johann Kainralh* 

# **Effizient Suchen in BIBOS**

BIBOS, das Bibliotheksverbundsystem der wichtigsten österreichischen wissenschaftlichen Bibliotheken, weist bereits über 500.000 vor allem neuere Bücher, Dissertationen, Diplomarbeiten, Konferenzberichte usw. nach (1). Im Online-Katalog der Universitätsbibliothek der Technischen Universität Wien finden Sie folgende Literatur:

- Alle Bücher des Freihandbereiches (inkl. Diplomarbeiten, Dissertationen und Habilitationsschriften der TU Wien),
- die von der Hauptbibliothek und Chemiebibliothek seit 1985 erworbenen Bücher,
- die von der Abt. Mathematik, der Abt. Städtebau, Raumplanung und Raumordnung und der Abt. Vermessungs-Wesen seit Februar 1990 erworbenen Bücher,
- den Bücherzugang der Institute seit Juli 1989,
- und einen Großteil der in der Bibliothek vorhandenen Dissertationen technischer Studienrichtungen von Universitäten der Bundesrepublik Deutschland und einiger anderer Länder ab dem Erscheinungsjahr 1983/84.

Das System zeigt sich für den Bibliotheksbenutzer in Form eines sogenannten OPACs (Online Public Access Catalogue), also eines die alten Zettel- oder Kartenkataloge ersetzenden Online-Katalogs. Im Online-Katalog können Sie nach Autoren, Titelwörtern, Schlagwörtern, Fachgebieten und vielen weiteren Kriterien suchen und mit verschiedenen Suchstrategien Ihre Ergebnisse optimieren.

Nach Anwahl des OPACs geben Sie bitte das Kürzel jener Bibliothek ein, die Sie durchsuchen wollen bzw. VER-BUND für eine Suche in allen Bibliotheken. Eine Liste der am Verbund beteiligten Bibliotheken erhalten Sie durch Aktivieren der Hilfsfunktion mittels der Taste F1. Benützen Sie diese kontextbezogene Hilfsfunktion auch beim weiteren Arbeiten mit dem System.

Tm folgenden wird der Online-Katalog der Bibliothek der Technischen Universität Wien beschrieben. Vieles davon wie etwa die Suche nach Autoren, Titel- oder Schlagwörtern - gilt natürlich auch für die anderen Bibliotheken. Rufen Sie den OPAC der Bibliothek der TU Wien mit dem Kürzel UBTUW auf. Hier können Sie nach folgenden Kriterien suchen:

- Autoren/Herausgeber: Bis zu drei Autoren eines Werkes und ein Herausgeber sind in dieser Kategorie suchbar.
- Titelwörter: Hier suchen Sie nach den Titelwörtern. Geben Sie bitte nur wenige und aussagekräftige Titelwörter ein.
- Schlagwörter: Schlagwörter sind Wörter oder kurze Phrasen, die den Inhalt eines Buches wiedergeben. Die Vergabe der Schlagwörter erfolgt aufgrund relativ strenger Regeln, benutzen Sie bei einer Schlagwortsuche auch die Schlagwortliste der Bibliothek (2).
- Notation/Klassifikation: Die Bücher der Hauptbibliothek werden im Freihandbereich nach einem bestimmten Klassifikationsschema aufgestellt. Dieses Schema dient auch der inhaltlichen Zuordnung der Bücher. Diese Klassifikation besteht meist aus einem Kürzel für das Fach (z.B. MAT für Mathematik), einem Doppelpunkt (:) und einer weiteren Zahl, die ein Teilgebiet des Faches kennzeichnet (z.B. MAT: 150 für Lineare Algebra) (2).
- Erscheinungsform: In diesem Feld suchen Sie die Art der Literatur (z.B.  $2 =$  inländische Dissertation).
- Standort: Hier suchen Sie nach dem Standort eines Buches (z.B. Bücher der Chemiebibliothek mit dem Code 040A).

Datenträger, Erscheinungsjahr, Reihentitel, Verlag, Signatur usw. vervollständigen die Suchmöglichkeiten. Zu jedem dieser Felder liefert die Hilfsfunktion (F1) nähere Informationen.

Die Reihenfolge der Suchbegriffe spielt bei der Eingabe ebensowenig eine Rolle wie die Groß- bzw. Kleinschreibung, Umlaute und ß werden automatisch umgesetzt.

In den Feldern, wo dies sinnvoll ist, besteht die Möglichkeit, einen Begriff mit dem Dollarzeichen (\$) zu maskieren (die Eingabe **Gleichung\$** findet Wörter wie Gleichung, Gleichungen, Gleichungssysteme usw.). Maskierung ist nur rechts vom Wortstamm erlaubt und sollte nur bei eindeutigen Begriffen mit einer überschaubaren Anzahl von Treffern durchgeführt werden, andernfalls verlängern Sie unnötig die Wartezeit auf Ihre Suchergebnisse bzw. Sie werden aufgefordert, das maskierte Wort zu verlängern.

Da alle Eingabekriterien automatisch mit UND verknüpft werden, sollten Sie möglichst wenige Begriffe eingeben bzw. große Treffermengen nach und nach mit weiteren Begriffen reduzieren. Die Eingabe aller Autoren und des kompletten Titels erhöht die Möglichkeit eines Tipp- bzw. Schreibfehlers und liefert unter Umständen kein Ergebnis, da nur genau die Zeichenkette gesucht wird, die Sie eingegeben haben. Wenn Sie hingegen nur nach markanten Titelwörtern oder dem Autor suchen, besteht die Möglichkeit, zusätzlich noch weitere relevante Literatur zu finden.

Nach Eingabe Ihrer Suchbegriffe betätigen Sie die Enteroder Datenfreigabetaste. Entspricht den Begriffen genau ein Werk, so wird dieses mit allen zum Auffinden notwendigen Angaben sofort angezeigt (Vollanzeige). Den Standort des Werkes finden Sie im Feld Signatur (SIG), wo Sie die Nummer des Instituts, welches das gesuchte Buch hat, und allfällige weitere Standortinformationen finden (etwa 1 130 für Institut für Geometrie oder 0400 Fh / MAT:150, wobei 0400 die Hauptbibliothek, Fh den Freihandbereich und MAT: 150 die Stelle im Freihandbereich bezeichnet). Selbstverständlich kann ein Werk an mehreren Standorten zu finden sein, wobei oft eine Bildschirmseite für alle Standortangaben nicht ausreicht; blättern Sie bitte in diesem Fall mit der Funktionstaste F8 weiter und mit F7 wieder zurück. Nach allen Standortangaben finden Sie bei vielen Werken

noch Schlagwörter oder Klassifikationssymbole (wie z.B. MAT: 150), die Sie für einen weiteren Suchlauf verwenden können.

Meist werden Ihren Suchbegriffen aber mehrere Werke entsprechen. In diesem Fall erhalten Sie nach Betätigen der Eingabetaste eine durchnumerierte Liste Ihrer Treffer (wobei ein Autor und ein verkürzter Titel angezeigt werden). Blättern Sie in dieser Liste mit F8 bzw. F7 vor und zurück, und wählen Sie durch Eingabe der entsprechenden Nummer in der Befehlszeile links unten (der Cursor befindet sich meist automatisch dort) die Vollanzeige mit allen Standortangaben wie oben beschrieben. Mit F8 bzw F7 können Sie zur nächsten bzw. vorhergehenden Vollanzeige wechseln.

Entsprechen Ihren Suchkriterien mehr als 100 Werke, so werden trotzdem nur 100 ausgegeben. Wollen Sie tatsächlich alle Titel sehen, empfehlen sich weitere Suchläufe mit unterschiedlichen Jahresangaben. Meist genügen aber engere bzw. bessere Suchbegriffe.

Manchmal ist das Resultat Ihrer Suche ein Werk, das mehrere Bände enthält. Um die einzelnen Bände eines solchen Werkes oder einer bestimmten Reihe zu erhalten, fordert Sie das System auf, die Taste F6 zu drücken, worauf Sie eine Titelliste der einzelnen Bände erhalten. Dabei kann es vorkommen, daß Bände angezeigt werden, die nicht in der Bibliothek der TU Wien, sondern in anderen Bibliotheken zu finden sind. Diese Titel werden in dunkelblauer Farbe angezeigt.

Gelegentlich werden durch unerlaubte oder unerwünschte Tastenfolgen die Tastatur blockiert oder störende Tastatureinstellungen vorgenommen. Eine Rückstellung der Tastatur erfolgt durch Drücken der linken Control-Taste (bzw. Steuerung oder Grundstellung).

Im Prinzip können Sie auf zwei verschiedene Arten Literatur suchen: Entweder Sie suchen nach einem bestimmten Buch oder Bücher zu einem bestimmten Thema. Der erste Fall ist relativ einfach, meist kennen Sie den Autor oder den Titel, der Sie zu dem gesuchten Werk führt. Die Suche nach einem bestimmten Thema setzt eine gewisse Kenntnis der inhaltlichen Erschließung von Literatur voraus. Darüberhinaus sind im OPAC alle Bücher von fehlbaren Menschen beschiagwortet und mit Klassifikationssymbolen versehen. Suchen Sie Bücher zu einem bestimmten Sachgebiet, so wird empfohlen, sowohl nach Titelwörtern (meist in deutscher oder englischer Sprache) als auch nach Schlagwörtern (die sind deutsch, soferne kein anderssprachiger Fachausdruck vorgesehen ist) und entsprechenden Klassifikationssymbolen suchen. Sie müssen für jede Suche (Titel, Schlagwort, Klassifikation) einen eigenen Suchlauf starten, wobei natürlich Überschneidungen der Ergebnisse vorkommen können. Nur eine Suche in allen diesen drei Feldern garantiert ein umfassendes Ergebnis einer Suche nach Literatur zu einem bestimmten Thema.

Wie Sie sehen, verlangt das Standardmenü des OPACs für nicht ganz einfaches Suchen gelegentlich aufwendige Suchformulierungen. Erfahrene Datenbankbenutzer vermissen die Möglichkeit Boolscher Operatoren, also Suchformulierungen mit UND, ODER, NICHT bzw. Verknüpfungen usw. Der OPAC kommt auch Wünschen nach aufwendiger Strategieformulierung zumindest ein Stück entgegen. Rufen Sie dazu ein eigenes Menü auf, nämlich die sogenannte Freie Suche. Geben Sie in der Befehlszeile FRLO (freie Suche in der lokalen Bibliothek) (3) ein. Danach werden alle suchbaren Felder, deren Kürzel und Maskierungsmöglichkeiten aufgelistet. Suchen Sie hier z.B. nach einem Autor, so müssen Sie den Code für das Autorenfeld (also  $t100$ ), ein = und den Autorennamen eingeben, z.B.  $t100=MÜLLER$  AL-FRED. Suchen Sie z.B. Bücher über Relativitätstheorie, so könnte die Strategie folgendermaßen aussehen:

 $(t331=Relativitäts theory)*(t331=relativity)*$ (t710=Relativitätstheorie)\*(t700=PHY:04\$)

t331 ist der Code des Titelfeldes, t7 10 des Schlagwortfeldes, t700 der Code für Notation/Klassifikation (aus dem Klassifikationsschema entnehmen Sie, daß alle mit Relativitätstheorie zusammenhängenden Werke einen Code von PHY:040 bis PHY:049 haben, daher suchen Sie sinnvollerweise maskiert PHY:04\$).

Die Suche im OPAC beenden Sie von jeder Menüebene aus durch Eingabe des Befehles ENDE in der Befehlszeile links unten.

Beachten Sie bitte, daß vor allem ältere Literatur nicht im Online-Katalog verzeichnet ist. Benutzen Sie daher auch die gedruckten Kataloge. Sie sollten aber jede Suche im Online-Katalog beginnen, da auch ältere Werke darin verzeichnet sein können. Auch wenn Sie ein Buch im gedruckten Katalog finden, sollten Sie versuchen, es auch im OPAC nachzuweisen, um über die aktuellsten Standortinformationen zu verfügen.

Zusätzliche Informationen liefert Ihnen, wie erwähnt, die Hilfsfunktion (Fl). Die Bibliothek bietet auch regelmäßig Einführungsveranstaltungen zur Benutzung des Online-Katalogs an. Entnehmen Sie bitte die Termine aus der Newsgruppe at.tuwien.genera1 bzw. Aushängen in der Bibliothek. Bei Suchproblemen wenden Sie sich bitte an die zentrale Information in der Hauptbibliothek (Tel.: 58801- 5951) bzw. an Mag. K. Stebegg, Tel.: 58801-5977).

#### **Anmerkungen**

(1) Derzeit finden Sie im System kaum Zeitschriften. Suchen Sie solche, so benützen Sie bitte das Zeitschriftenverzeichnis in der Bibliothek. Eine ASCII-Ausgabe der Zeitschriftenliste ist mittels anonymous FTP von ftp.tuwien.ac.at zu beziehen.

(2) Listen der aktuellen Schlagwörter sowie das Klassifikationsschema liegen in der Hauptbibliothek auf bzw. sind ebenfalls unter anonymous ftp (siehe 1) zu beziehen.

(3) mit FRVB würden Sie eine solche freie Suche in den sogenannten Verbunddaten (also in allen OPACs von BI-BOS) durchführen.

*Hans Nrusa, UBTU* **Wien** 

#### **Ist die Zeit für einen offenen Standard auf dem Gebiet der 3D-Hochleistungsgraphik schon gekommen?**

Als ich vor mehr als zwei Jahren an der Graphik-Tagung *Visualization* '90 teilnahm, war einer der am meisten diskutierten Punkte der der fehlenden Standards auf dem Gebiet der 3-dimensionalen Hochleistungsgraphik. Viele interessante Applikationen waren genau für eine einzige Architektur von Graphik-Hardware entwickelt worden. Eine Portierung von Applikationen, die die Graphik-Hardware zur Beschleunigung der Darstellung nützen, auf eine andere Hardware-Plattform wäre zu dieser Zeit mit einem Aufwand verbunden gewesen, der einer Neuimplementierung nahe gekommen wäre. Bestehende Standards wie GKS oder X11 wären in erster Linie 2-dimensional orientiert und daher für 3D-Anwendungen wenig hilfreich.

Eine gewisse Ausnahme stellte in diesem Szenario der unüberblickbaren Vielfalt die seit dem Jahre 1982 entwickelte IRIS GL (Integrated Raster Imaging System - Graphic Library), die Software-Schnittstelle von Silicon Graphics für die IRIS Graphik-Rechnerfamilie, dar. IRIS GL, die inzwischen bis zur Release 4 kompatibel aufwärts entwickelt worden war, wurde (und wird) von einer überaus großen Zahl von Graphik-Applikationen als High Level API verwendet. Aber IRIS GL wurde auch bereits von anderen Herstellern als Schnittstelle für deren eigene Graphik-Hard-Ware übernommen.

Es ist daher gar nicht so überraschend, daß Silicon Graphics, anstelle eine neue Release von GL herauszubringen, den richtigen Schritt in Richtung auf einen offenen, herstellerunabhängigen Standard für ein 3D-Hochleistungsgraphik API tat. Es wurde ein Architecture Review Board (ARB) für die Definition von Open GL (Open Graphic Library) gegründet, in welchem die interessierten Hersteller Compaq, DEC, IBM, Intel, Microsoft sowie Silicon Graphics selbst vertreten sind. Input kam auch von Advisory Boards, die auch Lizenznehmer und Endbenutzer umfaßten.

Open GL wurde erstmals im Jahre 1992 als Release 5.0 freigegeben. Open GL wird in seiner Funktionalität sowohl durch verbale Spezifikationen als auch durch eine Referenz-Implementierung in ANS1 C und durch die Compliance Test Spezifikation festgelegt. Daher wird erwartet, daß in Zukunft Portierungen von **Hochleistungsgraphik-Applikatio**nen von einer GL-Basis auf eine andere mit äußerst geringem Aufwand möglich sein werden.

Open GL ist bezüglich der Graphik-Funktionen (250 low level commands) aufwärts kompatibel zu IRIS GL Rel. 4.0 und stellt eine einfach zu verwendende Programmierumgebung dar. Neben den elementaren Funktionen wie Transformierung, Beleuchtung, Farbe und Shading stehen komplexere wie Texture Mapping und Bewegungsunschärfe zur Verfügung. Höhere Bausteine wie Kurven, Sphären und NURBS (Non uniform rational b-Splines) werden in der Open GL Utility Library unterstützt. In der Definition von Open GL wird nicht vorausgesetzt, daß Hardware-Graphikbeschleuniger vorhanden sein müssen. Allerdings sollten bei jeder Implementierung die zur Verfügung stehenden Graphik-Hardwarefunktionen in maximaler Weise genützt werden.

Ein wesentlicher Aspekt seiner Offenheit ist für Open GL die Unabhängigkeit vom zugrunde liegenden Window System sowie vom Betriebssystem. Open GL setzt lediglich voraus, daß ein Window System für die Verwaltung der Fenster vorhanden sein muß; dieses kann sowohl durch X Window Vers. 11 als auch durch MS Windows 3 dargestellt werden.

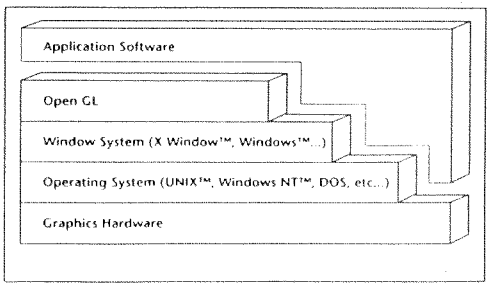

Portierungen von IRIS GL 4.0 zu Open GL werden daher relativ einfach sein, umso einfacher, je weniger spezielle Eigenschaften des Window Systems angenommen wurden. Open GL ist auch Netzwerk-unabhängig, das heißt, es ist sowohl lokale als auch entfernte Darstellung von 3D-Graphik auf X-Servern möglich. Es sollte jeweils die dem Display nächstgelegene Graphik-Hardware zur Beschleunigung eingesetzt werden. Um dies zu ermöglichen, ist eine GL-Erweiterung der X-Client-Server-Architektur vorgesehen.

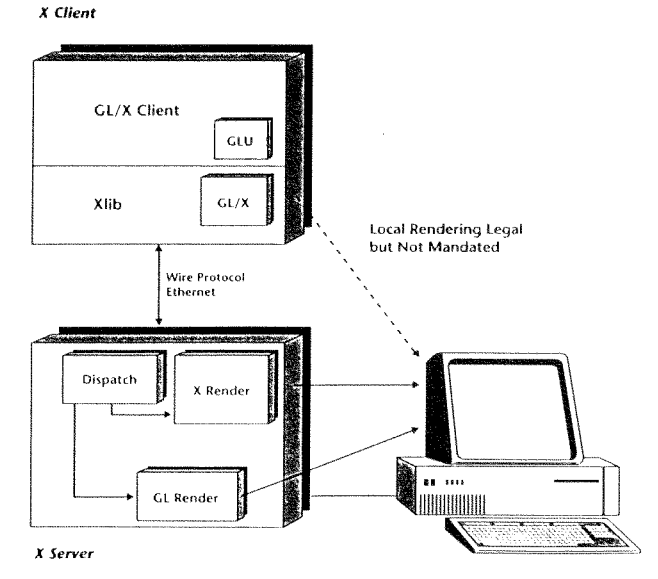

Die ersten Implementierungen von Open GL werden sicher auf den Graphik-Hardware-Architekturen der im ARB vertretenen Hersteller erfolgen. Es haben aber bereits Drittfirmen die Absicht geäußert, Open GL in den HP- oder Sun-Landschaften zu implementieren. Auch Universitäten können eine Source-Code-Lizenz von Open GL für die eigene Forschung und Lehre günstig erwerben. Man kann daher gespannt in die Zukunft blicken, ob sich Open GL zu dem schon lange erwarteten Industrie-Standard für 3D-Hochleistungsgraphik entwickelt. Die Voraussetzungen wären dafür gegeben.

**Helmut Mastal** 

# **Informationen aus der Bibliothek der Technischen Universität Wien am anonymous FTP Server**

Am FTP-Server der TU Wien ist ein eigenes Verzeichnis der Bibliothek mit dem Namen **ub** eingerichtet. Dort befinden sich Listen und Verzeichnisse, die vorher meist nur in gedruckter Form vorhanden waren bzw. in der Bibliothek erfragt werden mußten. Diese Daten können nun ohne besondere Zugangsberechtigung mittels Anonymous FTP auf den eigenen Rechner übertragen und dort weiterverarbeitet werden.

Die Informationen befinden sich in folgenden Unterverzeichnissen:

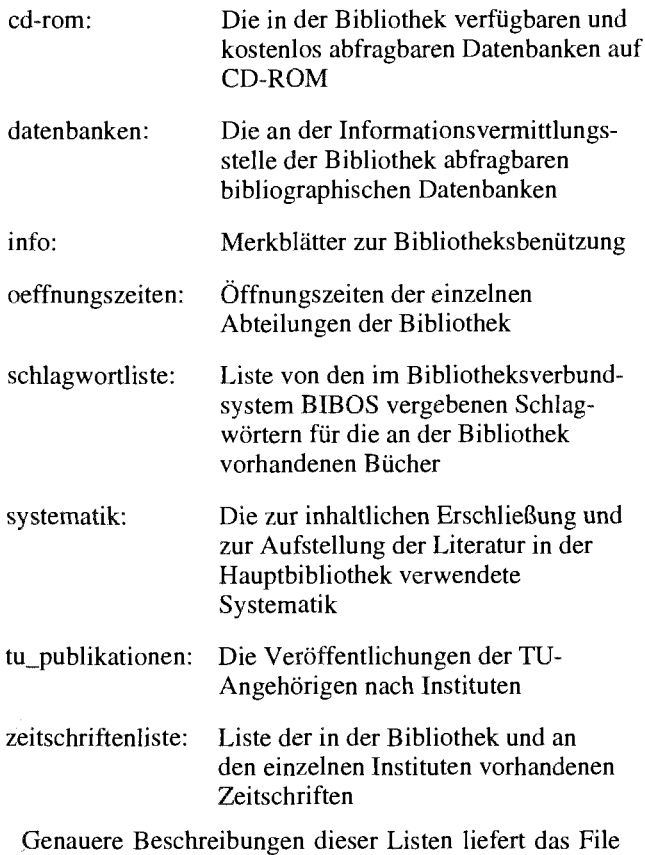

README im Verzeichnis **ub,** fallweise auch Files mit dem Namen README in den einzelnen Unterverzeichnissen.

Die Listen werden in unregelmäßigen Abständen auf den neuesten Stand gebracht. Das Erstellungsdatum der Dateien ist im Dateinamen enthalten (so bedeutet z.B. der Name der im Unterverzeichnis **cd-rom** enthaltene Datei cd27 1092.lis: Liste der CD-ROMS vom 27.10.1992).

Im folgenden Beispiel sei angeführt, wie das Zeitschriftenverzeichnis auf einen an das TU-Netz angeschlossenen PC übertragen werden kann:

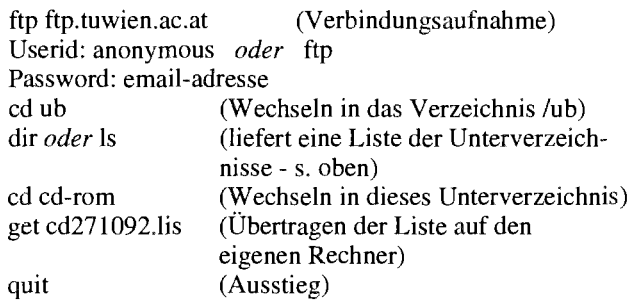

Bei Fragen wenden Sie sich bitte an die Bibliothek (E-Mail-Adresse: hhrusa@email.tuwien.ac.at bzw. Tel.: 58801-5965 Hr. Hrusa, oder 5880 1-5964 Wr. Neumayer). Allgemeine Fragen zur Bibliothek und deren Benutzung stellen Sie bitte an die während der Öffnungszeiten jederzeit besetzte Zentrale Information (Tel.: 58801-5951).

#### *Hans Hrusa, Friedrich Neumayer, UBTU Wien*

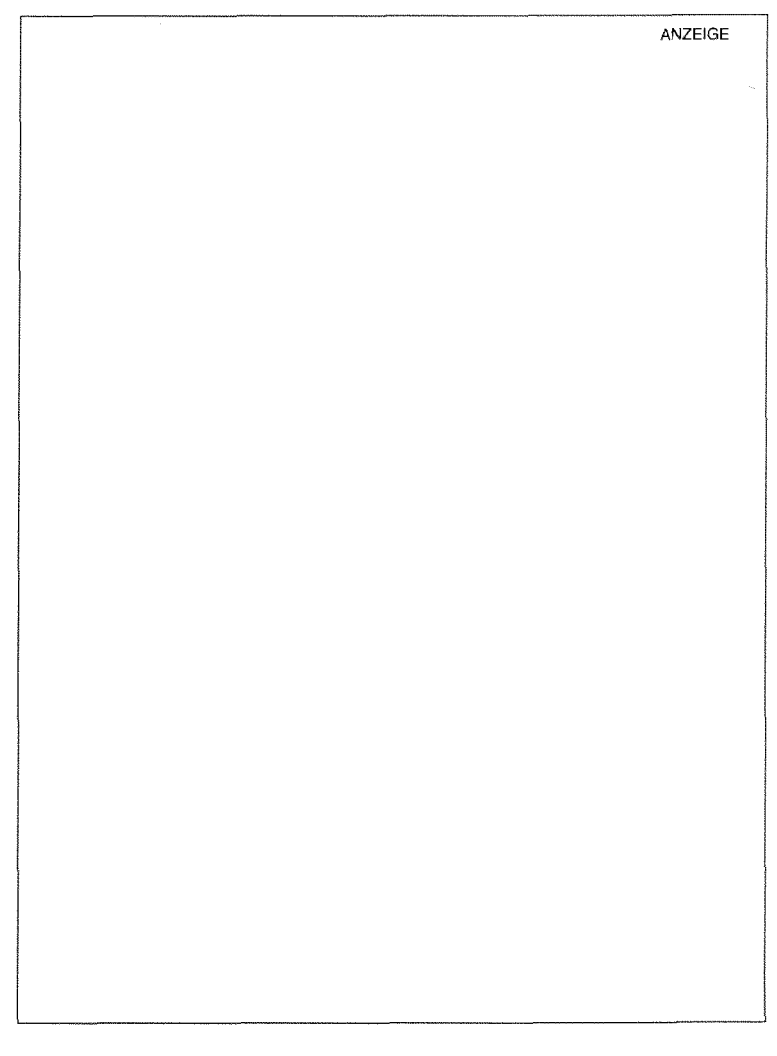

Anwendersoftware an den zentralen Rechnersystemen und Fachbereichsrechnern

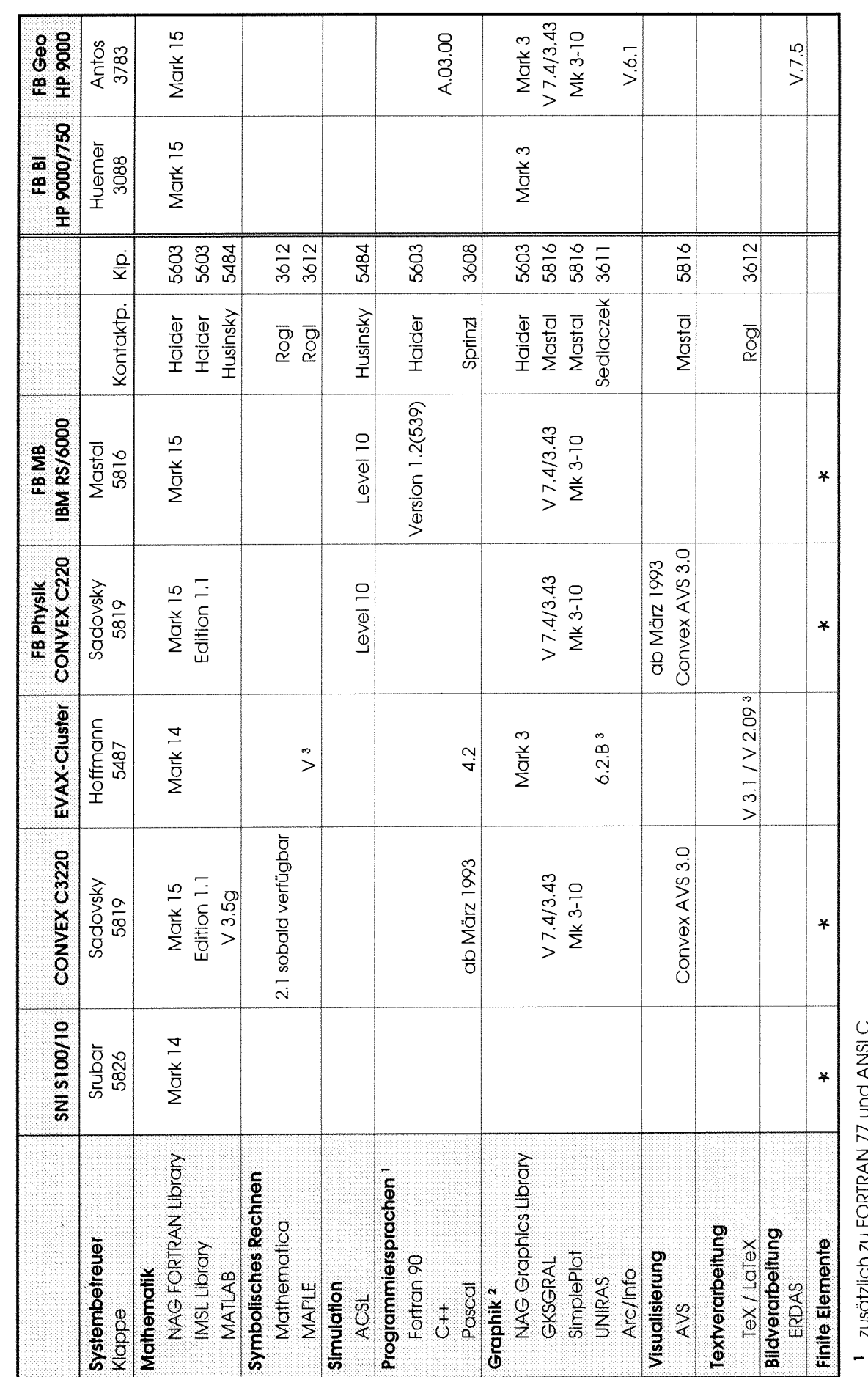

zusätzlich zu FORTRAN 77 und ANSI C  $\frac{1}{2}$ 

\* siehe Tabelle in Pipeline 8

# **Anwendersoftware an den zentralen Rechnersystemen**

#### **Mathematik**

#### **NAG FORTRAN Library**

#### Mathematische und statistische Unterprogrammbibliothek inkl. LAPACK (Linear Algebra) und BLAS (Basic Linear Algebra Subroutines).  $L_1$

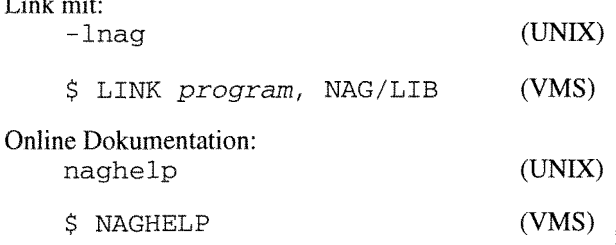

Ausführliche Dokumentation enthalten die Files : /usr/local/nag/mk-l5/readme, /usr/local/nag\_online/users\_note (UNIX)

SYS\$HELP:NAG\_14D\_\*  $(VMS)$ 

Gedruckte Dokumentation: NAG FORTRAN Library Manual bei Hrn. Haider (K1. 5603).

Bemerkungen: Aufrufe von BLAS-Routinen werden zwecks verbesserter Rechnerausnutzung an der SN1 S100/10 mittels - lblasvp und an der CONVEX C3 und C2 mittels - lveclib aufgelöst.

#### **IMSL Library**

Mathematische und statistische Unterprogrammbibliothek inkl. BLAS (Basic Linear Algebra Subroutines) und EISPACK (Matrix Eigensystem Routines)

Link mit: -1imsl

Online Dokumentation: imsl. idf

Zusätzliche Dokumentation enthält das File : /usr/local/imsl/readme

Gedruckte Dokumentation: IMSL Libraries User's Manual bei Hrn. Haider (Kl. 5603)

Bemerkungen: Aufrufe von BLAS-Routinen werden zwecks verbesserter Rechnerausnutzung an der CON-VEX C3220 mittels - lveclib aufgelöst.

#### **MATLAB**

MATLAB ist ein interaktives Programmpaket für Vektor- und Matrixalgebra.

Aufruf: matlab

Online-Dokumentation: help *function* 

Manual Page:

man matlab

Gedruckte Dokumentation: MATLAB User's Guide (erhältlich im Sekretariat des EDV-Zentrums).

#### **Symbolisches Rechnen**

#### **MAPLE**

Mathematische Manipulationssprache; System für symbolische Algebra. Aufruf: \$ MAPLEV (nur alphanumerischer Schirm) \$ XMAPLE (unter X-Window) Dokumentation: interaktives Help: help() unter X-Window entsprechendes Menü unter VMS (DCL-Ebene): \$ HELP MAPLE Gedruckte Dokumentation: 'First Leaves: A Tutorial Introduction To Maple V' 'Maple V Language Reference Manual' 'Maple V Library Reference Manual' bei Fr. Rogl (KI. 3612).

#### **Simulation**

#### **ACSL**

ACSL (Advanced Continuous Simulation Language) dient zur Simulation und Analyse kontinuierlicher Systeme.

Aufruf: acsl mymodel

Online-Dokumentation: help command

Ausführliche Dokumentation enthält das File: /usr/local/acsl/doc/how\_to\_use

Gedruckte Dokumentation: ACSL Reference Manual für Level 10 (erhältlich im Sekretariat des EDV-Zentrums).

" ...,,,, " ........................................... " ...................... ' ...,,.. ." ,.., ' ............................ "..

#### Programmiersprachen

#### **NAGWare f90 Compiler**

Übersetzt FORTRAN **77** oder Fortran 90 Programme in C. Für die abschließende Codeerzeugung wird der systemeigene C-Compiler verwendet

Aufruf: f90 [option] ... [file] ...

Manual Page:

man £90

Zusätzliche Dokumentation enthält das File: /usr/local/£90/users\_note

Gedruckte Dokumentation: NAGWare f90 Compiler, The Essential bei Hrn. Haider (Kl. 5603).

i Bemerkungen: Fortran 90 Handbuch des RRZN-Hannover im Sekretariat des EDV-Zentrums erhältlich.

#### **Graphik**

#### :"" ........... - "" " ............ ....... ' ....................... " ..,.... '...'....... **NAG Graphics Library**

Bibliothek von FORTRAN-Unterprogrammen zur rech<sup>j</sup>ner- und geräteunabhängigen Programmierung graphi scher Ausgabe.

Aufruf:

 $$ LINK program, NAG/LIB,$ NAG\_3G/LIB, TEXTint/LIB

Ausführliche Dokumentation enthalten die Files: SYS\$HELP:NAG-3G-\*

Gedruckte Dokumentation: NAG Graphics Library Manual bei Hrn. Haider (KI. 5603)

Bemerkungen: Schnittstellenprogramme  $(int)$ u. a. für Adobe PostScript, DEC ReGIS, HPGL und Lineprinter.

#### **GKSGRAL SimplePlot**

GKSGRAL ist die vollständige und portable Implementierung des nach DIN und ISO genormten Graphischen Kernsystems auf dem Level 2b. Es bietet die Möglichkeit zur Erstellung, Strukturierung, Speicherung sowie Einund Ausgabe zweidimensionaler Bilder. GKSGRAL unterstützt in geräteunabhängiger Form Linien- und Rastergraphik.

SimplePlot ist eine Unterprogrammbibliothek (aufbauend auf GKS) zur Darstellung von Kurven, Konturen, Isolinien und Flächen in zweidimensionaler und dreidimensionaler Form in verschiedenen Koordinatensystemen sowie von Präsentationsgraphiken.

Aufruf: startgks

\$forcomp -C pr0g.f lkgks2d prog [userlib] prog

wobei die Shell-Variable \$f orcomp den für die jeweilige Anlage geeigneten Fortran-Compiler-Aufruf enthält (insbesondere für IBM RSl6000 die Option **-q** extname).

Test- und Beispielprogramme (Source und Executable):

/usr/local/gtsgral/gksgral/ivp /usr/local/gtsgral/gsplot2d/ivp

Gedruckte Dokumentation: GKSGRAL und SimplePlot Reference Manuals bei Hrn. Mastal (Kl. 5816). Kurzbeschreibung im Sekretariat.

Bemerkungen: Gerätetreiberprogramme für Tektronix 40xx und 42xx, X Window, Postscript, HPGL-Plotter und CGM-Metafile.

#### **UNIRAS** - **Graphik-Software**

 $UNIEDIT 2000$ Menügesteuerter Graphikeditor UNIRAS Fortran Unterprogramm-Bibliothek

Die Fundamental Graphics Library stellt dem Anwendungsentwickler umfassende graphische Werkzeuge zur Verfügung.

Die Applications Graphics Library umfaßt 1 10 Fortran-Subroutinen, aus denen die erforderlichen Kombinationen gewählt werden können.

Gerätetreiber für: Postscript-Drucker, X Window, DEC ReGIS Grafikterminals, Tektronix 40xx, 41xx und 42xx Grafikterminals, Tektronix 4695, 4696 Ink-Jet Drucker, HPGL-Plotter, DEC Sixel-Drucker (LN03, LA210)

Initialisierung mit

\$ @UNIBASE:UNILOGIN.COM

Gedruckte Dokumentation: UNIRAS-Manuals bei Hrn. Sedlaczek (Kl. 3611).

Zu den Unterprogrammen gibt es aber auch Online-Help mittels der Standard HELP-Utility. UNIEDIT2000 verfügt über eine eigene, kontextsensitive Hilfe-Funktion.

#### **Visualisierung**

#### **AVS**

Application Visualization System, bestehend aus Image Viewer, Graph Viewer und Geometry Viewer. Aufruf: avs

i Manual Page: man avs

Gedruckte Dokumentation: Referenz-Literatur bei Hrn. Mastal (Kl. 5816).

#### **Textverarbeitung**

#### **TeX/LaTeX**

System aus dem Bereich des Computerschriftsatzes, zur Herstellung wissenschaftlicher und technischer Texte (Batchverarbeitung).

Aufruf:

\$ LATEX filename

\$ TEX filename

Previewer (unter X-Window): \$ XDVI filename

Konversion zu PostScript: \$ DVIPS filename -0

Konversion auf LN03-Format: \$ DVI2LN filename

Online-Dokumentation (auf der DCL-Ebene): \$ HELP LATEX

Gedruckte Dokumentation: Ein breites Spektrum von Manuals ist im Buchhandel erhältlich.

*Walter Haider* 

#### **NAG FORTRAN Library**

Seit Dezember 1992 steht an den vom EDV-Zentrum betriebenen Rechnern ecx, ecxph und rsmb eine neue Version der NAG FORTRAN Library (Mark 15) zur Verfügung. Auch am Software-Distribution-Server (swd) steht diese Version für verschiedene Plattformen bereit.

Die Library beinhaltet jetzt 1045 dokumentierte Routinen. Beachtenswert ist die Erweiterung der Library um 98 LAPACK-Routinen, die in das neue Kapitel F07 (Linear Equations) aufgenommen wurden. LAPACK ist eine Sammlung von Subroutinen zur effizienten Lösung von Problemen aus dem Bereich der Linearen Algebra. Durch Implementierung eines Großteils der Algorithmen mit Hilfe von BLAS (Basic Linear Algebra Subroutines) Level 2 und Level 3 (Matrix\*Vektor- und Matrix\*Matrix-Operationen) wurde eine beachtliche Performanceverbesserung erreicht. LAPACK ist somit ein Ersatz für LINPACK und EISPACK. Ein weiteres, neu hinzu gekommenes Kapitel ist G12 (Survival Analysis) mit 35 Routinen aus diesem Bereich.

Informationen über weitere Änderungen beinhalten die Files news und replaced im Directory /usr/local/nag/mk\_15/doc.

Informationen über die Verwendung der Library enthält das File readme in dem Directory /usr/local/nag/rnk-15.

#### Dokumentation

Durch Aufruf des Programmes naghelp ist es möglich, in einem interaktiven Dialog Informationen über alle verfügbaren NAG-Routinen, nach Sachgebieten geordnet, zu erhalten, die für ein konkretes Problem am besten geeigneten NAG-Routinen zu bestimmen und die Beschreibung dieser Routine (Zweck, Aufruf, Parameter, Ergebnisse, Fehlercodes) anzusehen und/oder auszudrucken.

Eine Anleitung zur Benutzung der Online-Dokumentation befindet sich in /usr/local/nag\_online/users\_note.

Das aus 10 Ordnern bestehende NAG FORTRAN Library Manual liegt bei mir im Zimmer (EDV-Zentrum, Wiedner Hauptstraße 8-10, 2. Stock, gelber Bereich, DB02020) zur Einsichtnahme auf.

Bei Fragen diese Produkte betreffend wenden Sie sich bitte an mich (Klappe 5603).

*Walter Haidrr* 

# **GKSGRAL und SimplePlot**

#### **Neue Releases und Installationen**

Die Graphikpakete GKSGRAL und SimplePlot stehen ab 1. Februar 1993 auf dem Fachbereichsrechner Geodäsie fbgeol.tuwien.ac.at zur Verfügung. Damit sind diese Produkte im Bereich der TU Wien auch auf der Basis HP 9000/7xx unter HP-UX verfügbar. Gleichzeitig werden auch die Convex- und IBM RSl6000-Linien auf den gleichen Release-Stand gebracht:

GKSGRAL Version 7.4 Rel. 3.43 SimplePlot Mark 3- 10

Die wesentlichen Neuerungen sind ein verbesserter CGI-X Window-Driver, der durch Motif-Funktionalitäten erweitert wurde, und die Möglichkeit, von allen Graphiken CGM-Metafiles zu erzeugen, sowie ausführlichere Testund Demo-Programme. Damit können folgende Geräte (Workstation Types) angesprochen werden:

#### Interaktive Geräte

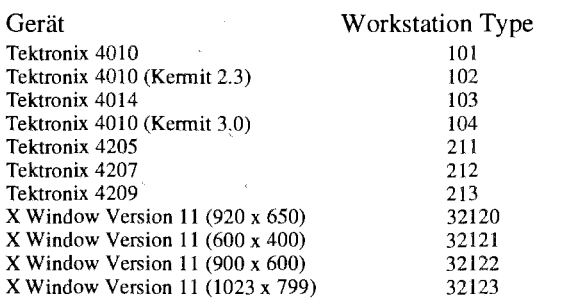

#### Ausgabegeräte

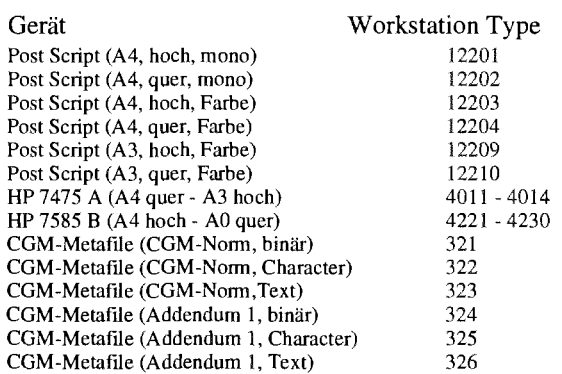

Der Connection-Identifier ist für alle interaktiven Geräte 1 und für alle Ausgabegeräte 100+u zu wählen, wobei u die zu verwendende Fortran Unit ist.

Die Aufrufsequenz ist bei allen Implementierungen gleich (siehe Seite 24).

Die gesamte GKS-Software befindet sich nun auf allen Systemen unter dem Directory

/usr/local/gtsgral

welches auch unter der Variablen SGTSHOME angesprochen werden kann. Die Test- und Demo-Programme befinden sich in den Directories

> \$GTSHOME/gksgral/ivp \$GTSHOME/gsplot2d/ivp

> > *Nelrnut* Mastal

# **Visualisierung**

Nach einer längeren schöpferischen Pause wurden im Rahmen des Projekts Visualisierung gegen Ende des vergangenen Jahres neue Aktivitäten gesetzt. Im Zusammenhang mit den in der PIPELINE 7, Seite 4, festgelegten Zielsetzungen sollen die beiden ersten Punkte - Bedarfserhebung bzw. Bestimmung des vom EDV-Zentrum unterstützten Visualisierungswerkzeuges - im ersten Quartal 1993 realisiert werden.

Neben dem bisher einzigen sowohl inhaltlich als auch finanziell interessanten Produkt AVS konnte ein weiteres neues hochinteressantes Produkt vorgestellt werden. Es handelt sich dabei um das Visualisierungsprogramm IDL (Interactive Data analysis Language). Am 9. Dezember 1992 fand der **iDL-Workshop** statt, bei dem von der Firma Crea-So aus Deutschland (IDL-Repräsentant in den deutschsprachigen Ländern) das Programm IDL vorgestellt wurde. Im Rahmen dieser Veranstaltung konnten sich die Teilnehmer von den beeindruckenden Qualitäten des vorgestellten Produktes überzeugen. Nachdem am Vormittag von Referenten der Firma CreaSo das Programm vorgestellt wurde, fanden am Nachmittag Vorführungen auf einer Workstation und am PC statt. Dabei wurde versucht, Datenbestände von Instituten der TU zu visualisieren. Diese Versuche konnten in fast allen Fällen mit erstaunlich geringem Aufwand erfolgreich abgeschlossen werden. Erwähnenswert ist dabei die extrem benutzerfreundliche Bedienungsoberfläche des Programmes.

Zusammenfassend kann gesagt werden, daß das Programm IDL eine breite Palette von Möglichkeiten bietet, schnell und ohne großen Aufwand Datenbestände zu visualisieren. Durch die Integration der Mathematikbibliothek IMSL in das Programm IDL besteht auch eine komfortable Möglichkeit, auf die analytischen Fahigkeiten von IMSL ohne Kompilieren und Linken direkt von IDL aus zuzugreifen. Der Prospekt in der Mitte dieser PIPELINE bietet einen kleinen Überblick über das Programmpaket IDL. "Last but not least" ist erwähnenswert, daß IDL auf beinahe allen gängigen RISC-Workstations und PCs läuft. Bei einem PC ist aber darauf zu achten, daß es sich um ein Gerät der oberen Leistungklasse mit komfortabler Speicherausstattung handeln sollte.

Allen an dem Programm IDL Interessierten bietet die Firma CreaSo die kostenlose Möglichkeit, IDL kennenzulernen. Zu diesem Zweck wurden am Software-Server des EDV-Zentrums die Installationsfiles für eine Reihe von Workstations abgelegt. Der Software-Server ist unter dem Namen swd.tuwien.ac.at erreichbar. Unter anonymous ftp stehen im Verzeichnis **"idl"** die entsprechenden Dateien mit begleitenden Beschreibungen zur Verfügung. Anhand der Beschreibungen sollte die Installation von IDL weiters keine nennenswerten Probleme bereiten. Nach erfolgreicher Installation hat der Benutzer für 7 Minuten die Möglichkeit, IDL auszuprobieren. Alle, denen 7 Minuten nicht ausreichen, ersuche ich, mit mir Verbindung aufzunehmen (P. Torzicky;

Kl. 5494 bzw. E-Mail: torzicky@edvz.tuwien.ac.at). Crea-So hat sich bereit erklärt, allen Interessierten einen Userkey für eine einmonatige Verwendung von IDL zur Verfügung zu stellen. Die Handbücher für IDL liegen am EDV-Zentrum auf und können bei mir eingesehen bzw. kurzfristig entlehnt werden.

Neben den überzeugenden technischen Fähigkeiten des Visualisierungstools IDL ist das Programm auch hinsichtlich der Kosten in einer Größenordnung, die eine Finanzierung realisierbar erscheinen läßt.

Bei einem **Vergleich** der Visualisierungswerkzeuge AVS und IDL ist festzustellen, daß die beiden Produkte von den Fähigkeiten her einander eher ergänzen. Diese Tatsache wurde von den beiden Anbietern (datamed und CreaSo) auf entsprechende Anfragen bestätigt. Außerdem konnte bei Diskussionen mit potentiellen Anwendern keine wesentliche Präferenz für das eine oder andere Werkzeug festgestellt werden. Es ist daher geplant, in leichter Abänderung der Zielsetzungen des Projektes Visualisierung nicht nur ein Visualisierungswerkzeug, sondern beide Programme (IDL und AVS) zu unterstützen. Dieser zum Zeitpunkt der Drucklegung dieser Ausgabe der PIPELINE aktuelle Stand der Planung soll noch im Jänner entscheidungsreif ausgearbeitet werden. Im Februar soll dann nach einer Überprüfung der Finanzierbarkeit die Entscheidung fallen. Alle, die an dieser Thematik interessiert sind und noch nicht ihr Interesse bekannt gegeben haben, ersuche ich um eine Verständigung, damit ich die Adreßlisten für entsprechende Aussendungen erstellen kann.

Zum Programm AVS ist noch erwähnenswert, daß eine **AVS User Group** gegründet wurde, deren erstes Treffen am 29. Jänner 1993 bei der Firma datamed stattfand. Interessenten an den weiteren Aktivitäten der AVS User Group können sich mit mir in Verbindung setzen.

Abschließend ist hinsichtlich weiterer Aktivitäten im Projekt Visualisierung zu erwähnen, daß kurz vor Weihnachten ein **Diabelichter** der Firma AGFA am EDV-Zentrum installiert wurde. Das Gerät wird derzeit von der Projektgruppe eingehenden Tests unterzogen. In weiterer Folge ist geplant, mit dem Gerät ein Dia-Service einzurichten, das den Benützern die Möglichkeit bieten soll, über ein druckerähnliches Spoolingsystem PostScript-Dateien direkt auf Diafilm auszugeben. Über die endgültige Form dieser Dienstleistung wird in der nächsten PIPELINE berichtet werden. Derzeit besteht die Möglichkeit, nach vorheriger telefonischer Terminvereinbarung Testdias zu erzeugen. Alle Interessierten können sich am EDV-Zentrum mit Dr. Weisz (Kl. 58 18 bzw. E-Mail: weisz@edvz.tuwien.ac.at) oder mit mir in Verbindung setzen.

Paul Torzicky

 $\bar{z}$ 

 $\sim$ 

 $\hat{\mathcal{A}}$ 

 $\bar{\mathbf{v}}$ 

 $\frac{1}{4}$ Â

 $\mathcal{A}$ 

 $\alpha_{\rm{max}}$ 

# **Betriebsrnittelvergabe am Vektorrechner SN1 S100/10**

Der Vektorrechner SN1 S100110 wurde seit seiner Installation im Spätsommer 1992 so intensiv genutzt, daß seine CPU-Auslastung fast immer bei 100% liegt. Der Anteil der Rechenzeit, die auf die Nutzung der Vektoreinheit entfällt, liegt an vielen Tagen im Durchschnitt bei mehr als 90%.

Durch den Einsatz des Betriebssystems UXPM (AT&T Unix System V Release 4) ist der Zugang zu der hohen Rechenleistung einfacher geworden als auf der SN1 VP50- EX unter VSPJI. Deshalb gibt es viel mehr Anträge um Rechenbewilligung als auf der Vorgängerinstallation. Der breitere Einsatz von numerisch intensiven Methoden im Rahmen der Forschungstätigkeit der TU-Institute ist sehr zu begrüßen, erlaubt er doch in vielen Bereichen ein Mithalten mit oder Aufschließen zur Weltspitze zu geringeren Kosten, als dies im experimentellen Bereich möglich ist. Eine Aufteilung der großen Rechenleistung auf viele Projekte (Gießkannenprinzip) brächte jedoch keinen Nutzen.

Daher wurde vom EDV-Benutzerbeirat folgendes Konzept beschlossen, das die Nutzung des sicher teuren Werkzeugs Vektorhochleistungsrechner S100/10 so regelt, daß lediglich einige ausgewählte Projekte die benötigte hohe Leistung erhalten. Die neuen Vergaberegeln treten mit 1. März 1993 in Kraft; zu diesem Zeitpunkt verlieren alle bisherigen Betriebsmittelzuteilungen ihre Gültigkeit.

#### **Konzept für die Benutzung der SlOO**

#### **Motivation**

Der am EDV-Zentrum der TU Wien installierte Vektor-Supercomputer SNI S100/10 stellt ein hochspezialisiertes Werkzeug der numerischen Informationsverarbeitung dar. Das vorhandene System liegt im unteren Ausbauspektrum dieser Rechnerfamilie, weswegen die Betriebsmittel gezielt eingesetzt werden müssen, um die höchste Leistung bei bestmöglicher Benutzerzufriedenheit herauszuholen; eine Reserve, aus der heraus bewußt ein wenig an Leistung verschenkt werden kann, gibt es nicht.

Diese Überlegungen und die Erfahrungen aus dem bisherigen Betrieb der Anlage führen zu den im folgenden dargelegten Richtlinien für die Benutzung des Vektorrechners. Sie dienen der Realisierung der Vorgaben, die der Benutzerbeirat in seinen Sitzungen vom 5. 11. 1992 und 15. 1. 1993 beschlossen hat.

Dieser Vektorrechner ist eine Einrichtung der TU Wien, die im Rahmen des vernetzten Hochleistungsrechnens in Österreich auch von Benutzern aus anderen Universitäten und wissenschaftlichen Einrichtungen eingesetzt werden kann. Ein vom Benutzerbeirat noch zu bestimmender Anteil der Betriebsmittel kann von diesem Benutzerkreis beansprucht werden. Anträge von Wissenschaftlern außerhalb der TU Wien unterliegen genau den gleichen Richtlinien, die für TU-Mitarbeiter gelten.

#### **Angestrebtes Benutzerprofil**

Zu jedem Zeitpunkt maximal 12 Produktionsprojekte mit aktiven Benutzerberechtigungen.

- Projekte, deren Programme die spezielle Architektur des Vektorrechners möglichst effizient ausnutzen, haben absolute Priorität.
- Benutzer mit großen Rechenprojekten, die auf Workstations oder Fachbereichsrechnern nicht mehr ablaufen können weil:
	- sie lange rechnen, jedoch bei Vektorisierung viel schneller ablaufen,
	- sie einen großen realen Hauptspeicher benötigen, um in sinnvoller Zeit zu Ende zu kommen,
	- sie Software benötigen, die am EDV-Zentrum nur auf der S 100 vorhanden ist.
- Tests und Benchmarks über kurze Zeit (maximal 3 Wochen, bei Tests für eventuell spätere Produktion 3 Monate).

#### **Voraussetzungen für die Berechtigung, die SlOO für eine Produktion zu benutzen**

Die mit dem Vektorrechner durchzuführenden Rechnungen sind Teil eines Forschungsprojekts.

Die Voraussetzung für den Zugang ist eine Überprüfung der Eignung der vorgesehenen Programme für eine effiziente Nutzung der vorhandenen Rechnerarchitektur. Der formale Ablauf des Genehmigungsverfahrens sieht daher vor:

- 1. Beantragung durch den Projektleiter (im akademischen Bereich ein Professor oder Dozent) mit ausformulierter Projektbeschreibung, Begründung für den Einsatz des Vektorrechners sowie Zeitplan für den Einsatz des Rechners im Ablauf des Projekts.
- 2. Besprechung mit Mitarbeitern der Abteilung Hochleistungsrechnen des EDV-Zentrums (HLR), bei der der EDV-bezogene Teil des Projekts behandelt und die Sinnhaftigkeit der Nutzung der SlOO hinsichtlich der einzusetzenden Methoden, Algorithmen und Datenstrukturen untersucht wird. Der daraufhin eventuell abgeänderte Antrag ist Grundlage der
- *3.* Präsentation des Projekts durch den Antragsteller im Benutzerbeirat (BBR). Der BBR trifft dann die endgültige Entscheidung über die Betriebsmittelzuteilung unter Berücksichtigung fachspezifischer Kriterien und der Stellungnahme von HLR.

Da zu jedem Zeitpunkt maximal 12 Projekte aktiv sein können, ist damit zu rechnen, daß eine Bewilligung durch den BBR nicht unbedingt zur sofortigen Zuteilung von Betriebsmitteln führen muß; diese werden eventuell erst zu einem späteren Zeitpunkt frei. Bei der Planung eines Projekts, das die Nutzung des Vektorrechners vorsieht, sind daher entsprechende Vorlaufzeiten einzuplanen.

Um neben Produktionsläufen auch Programmentwicklungen durchführen zu können, erhält jedes Projekt auch eine Testberechtigung. Die Betriebsmittel für die Projekte werden alle 3 Monate neu zugeteilt. Kein Projekt hat Anspruch auf mehr als 60 CPU-Stunden pro Monat.

#### **Voraussetzungen für die Berechtigung, die SI00 für Tests und Benchmarks zu benutzen**

Neben den Forschungsprojekten werden zeitlich stark eingeschränkte Berechtigungen für die Durchführung von Tests und Benchmarks vergeben. Die Betriebsmittelzuteilung erfolgt unter Berücksichtigung des Vorrangs für den Produktionsbetrieb und nach Überprüfung der Sinnhaftigkeit des Einsatzes eines Vektorrechners von HLR direkt.

#### **Voraussetzungen für die Berechtigung, die SlOO für den Unterricht zu benutzen**

Dem Einsatz des Rechners S 100/10 im Rahmen der Lehre wird dann zugestimmt werden, wenn das Ziel dabei das Kennenlernen der Effekte von Vektorarchitekturen und der Vektorisierung von Algorithmen ist.

Eine derartige Lehrveranstaltung wird als Projekt angesehen, und das Antragsverfahren läuft wie für Forschungsprojekte ab.

#### **Überprüfung der sinnvollen Nutzung**

Kontrollen der Qualität der Nutzung der Rechnerarchitektur durch die Projekte finden regelmaig statt; sie bilden die Grundlage für eventuelle Abänderungen der Betriebsmittelzuteilungen.

Jährliche Berichte über den Fortschritt der Forschungsprojekte (zumindest des Rechenteils) werden jeweils bis 30. September verlangt. Das EDV-Zentrum behält sich das Recht vor, diese Berichte als Unterlagen für Rechenschaftsberichte zu verwenden.

#### **Koordination der Hochleistungsrechenaktivitäten**

Die Abteilung HLR fördert den intensiven Kontakt der Benutzer untereinander und zum EDV-Zentrum zum Zwekke des Erfahrungsaustausches und der zeitlichen Koordination des Betriebsmittelverbrauchs der Projekte.

Es ist vorgesehen, die Aktivitäten am Vektorrechner in geeigneter Form zu publizieren (Zeitschriften, Veranstaltungen usw.). In diesem Zusammenhang werden die Benutzer zur Zusammenarbeit mit der Abteilung HLR aufgefordert.

#### **Benutzerklassen (Kostenersätze)**

- A: Projekte von Benutzern an universitären Instituten und wissenschaftlichen Institutionen, die für das betreffende Projekt keine Zuwendungen außer der ordentlichen Dotation oder Mitteln aus dem Fonds zur Förderung der wissenschaftlichen Forschung (FWF) erhalten. In diesem Fall wird kein Kostenersatz verlangt.
- B: Projekte, für die der Benutzer finanzielle Mittel außer der ordentlichen Dotation erhalt. In diesem Fall ist für die verbrauchten Betriebsmittel Kostenersatz gemäß den jeweils gültigen Verrechnungssätzen des EDV-Zentrums zu leiten.
- C: Projekte, die von der Firma Siemens-Nixdorf durchgeführt werden. In diesem Fall gilt die Entgeltordnung der Firma Siemens-Nixdorf.

*Willy Weisz* 

# **Veranstaltungen zum Thema Hochleistungsrechnen**

Am 19. November 1992 fand an der TU Wien der 1. Supercomputing-Tag, "Vernetztes Hochleistungsrechnen in Österreich" statt. Dies war die erste Veranstaltung einer vom Bundesministerium für Wissenschaft und Forschung angeregten Seminarreihe zur Förderung der effizienten Nutzung der geschaffenen Hochleistungsrechner-Einrichtungen. Die 85 Teilnehmer kamen von den EDV-Zentren und Instituten der österreichischen Universitäten sowie aus der Wirtschaft. Das Programm umfaßte einen Endbericht des Projekts "Vernetztes Hochleistungsrechnen in Österreich", eine Vorstellung des neu installierten Supercomputers SN1 S100/10, eine Präsentation aller Projekte, die zur Zeit den Vektorrechner nutzen, einen Bericht über Erfahrungen mit parallelen Anwendungen auf dem IBM RS/6000 Workstation Cluster, einen Überblick über den aktuellen Stand der Supercomputing-Technologie und eine Vorstellung des neuen Supermultiprozessors VPP-500 von Fujitsu.

Der 2. Supercomputing-Tag wird am 25. 2. 1993 an der TU Graz stattfinden. Auskunft bei Dipl.-Ing. Isabella Weger (Tel.: (0316) 873 6396, E-Mail: weger@edvz.tugraz.ac.at), Dip1.-Ing. Irene Findner (Tel.: (0316) 873 7199, E-Mail: findner@edvz.tugraz.ac.at).

#### **Präsentation von Supercomputing-Anwendungen**

Seit der Existenz eines Vektorrechners an der TU Wien (zuerst VP 50-EX, jetzt SNI S100/10) haben einige Projektteams aus unterschiedlichen Anwendungsgebieten herausragende Ergebnisse erzielt.

Die Abteilung Hochleistungsrechnen des EDV-Zentrums ist nun bemüht, den Kontakt der Supercomputer-Anwender untereinander und zum EDV-Zentrum zu fördern. Eine Reihe von Vortragsveranstaltungen soll die Ergebnisse dieser Projekte einem großen Interessentenkreis zugänglich machen und allen Supercomputing-Anwendern die Möglichkeit geben, Erfahrungen auszutauschen.

Präsentation von Supercomputing-Anwendungen:

#### **Computersimulation solvatisierter Biomoleküle**

Vortragender: Prof. Othmar Steinhauser Institut für Theoretische Chemie, Universität Wien

23. März 1993, 15 Uhr - 17 Uhr TU Wien, Wiedner Hauptstr. 8-10, 1040 Wien Fachgruppenraum Physik, 2. Stock, roter Bereich

**Themen:** Biochemische Grundlagen und Simulationstechniken, Algorithmen, Erfahrungen und Vergleiche mit anderen Architekturen

Auskünfte bei P. Torzicky (Kl. 5494, torzicky @edvz.tuwien.ac.at)

Weitere Vortragsveranstaltungen werden folgen. Wir werden in der PIPELINE laufend über Anwendungen des Vektorrechners berichten sowie über spezielle Aspekte der Programmierung von Vektor- und anderen Hochleistungsarchitekturen.

*Irmgard Husinsky, Paul Tbrzicky* 

#### **Allgemeines**

Der folgende Beitrag stellt eine Fortsetzung der Reihe der Beschreibungen der auf Rechnern des EDV-Zentrums installierten Finite Elemente (FE)-Programme dar. In den vorangegangenen Beiträgen (PIPELINE 7 & 8) wurden die Eigenschaften und die Aufrufe der Programme ABAQUS, ABAQUS/Explicit und FIDAP beschrieben.

Der vorliegende Beitrag soll die FE-Programme MARC und MSC/NASTRAN kurz vorstellen und deren Verwendung erläutern. In beiden Fällen handelt es sich um Vielzweckprogramme, die in der Forschung sowie in der Industrie weit verbreitet sind. Zur Beschreibung des Leistungsumfanges der beiden Programme werden Kurzbe-Schreibungen (in Englisch) aus der Literatur übernommen. Detaillierte Informationen können den Handbüchern entnommen werden.

Beide Programme bieten die Möglichkeit, während der Exekution graphischen Output zu produzieren. MARC kann auch noch mittels eines Nachlaufprogrammes Diagrammplots über inkrementell-iterative Berechnungen erstellen. Beide Programme generieren dabei neutrale Plotdateien, die mit entsprechenden Driverprograrnmen unter X Window am Bildschirm überprüft bzw. auf einem Hardcopydevice (für Drucker unter PostScript; für Plotter unter HP-GL) ausgegeben werden können. Diese relativ marginalen Graphikmöglichkeiten sind unter dem Gesichtspunkt zu sehen, daß zu beiden Programmen komfortable interaktive Pre- und Postprozessoren zur Eingabeaufbereitung einerseits und zur Ergebnisvisualisierung andererseits existieren. Hinsichtlich MARC handelt es sich dabei um das Programm MENTAT, während das entsprechende Programm zu MSC/NASTRAN den Namen MSC/XL hat. Die Kapabilitäten der Pre- und Postprozessoren werden zu einem späteren Zeitpunkt in einem Übersichtsartikel zusammengefaßt.

Wegen der grundsätzlich anderen Anforderungen der FE-Programme einerseits und der Pre- und Postprozessoren andererseits an die verwendete Plattform ist eine getrennte Installation sinnvoll. Die Sinnhaftigkeit, das FE-Programm wegen der hohen Anforderungen hinsichtlich Rechnerleistung auf dem Supercomputer zu installieren, liegt auf der Hand. Die Unsinnigkeit, ein hoch-interaktives Werkzeug wie einen graphischen Pre- und Postprozessor ebenfalls am Vektorrechner zu installieren, bedarf wohl auch keiner Erklärungen. Neben diesen technischen Aspekten spielen in diesem Zusammenhang lizenzrechtliche Fragen auch eine Rolle.

#### **MARC**

Beschreibung aus dem HP-UX and Domain/OS Solutions Catalog, Oktober 91 von Hewlett-Packard:

*MARC is a general-purpose finite element program for*  both linear/nonlinear structural mechanics and thermal *analyses. The program is widely recognized for its application to large strain und large displacement problems such as metal forming, creep, buckling, und contact.* 

*It is also valuable in analyzing incompressible material behavior such as tires und rubber engine mounts. MARC's jlexibility is derivedfrom the range of solutions andfreedom*  in *choices of routines from four independentprogram libraries.* 

#### *Some key features in each include:*

*Procedure Library Highlights: Arbitrary Loading of axisymmetric solids and shells* - *Multi-level substructuring* - *Automatie load incrementation for static, dynamic, thermal; creep und post-buckling response* - *Fracture mechanics, including evaluafion of fhe J-integral und microstructure cracking* - *Adaptive time step algorithm* - *Heat transfer, including convective und radiative boundary conditions and latent heat und phase changes* - *Coupled heat transfer und stress analyses* - *Automated 2W3D contact und metal forming analyses.* 

*Element Library Highlights: Friction gap link - Axixymmetric shells* - *6 und 8-node semi-infinite elements* - *4-node generalized plane strain with or without constant dilatation*  - *&node axisymmetric solid with arbitrary loading* - *4-node linear curved shell* - *Incompressible elements (wide variefy)*  - *Heat conduction (fully compatible with stress elemenfs). Material Library Highlights: Incompressible und nearly incompressible* - *Temperature dependent plasticiv models*  - *Finite strain plasticity with updated Lagrangian technique*  - *Generalized constitutive relations* - *Viscaelastic behavior. FUnction Library Highlights: Mesh generation* - *User subroutines* - *Kinematic constraints und MPC's* - *Mechanical und thermal loads* - *Rezoning* - *In or out-of-core* - *Selective printing options.* 

#### **Verwendung von MARC**

#### **Vektorreehner SN1 S100/1O**

Am Vektorrechner wird MARC mittels einer Prozedur gestartet und dananch im Regelfall als NQS-Batchjob ausgeführt. Der Aufruf der Prozedur erfolgt mit dem Befehl

#### marc parameterliste

Die Parameterliste der Prozedur marc dient zur Defintion der zu verarbeitenden Dateien und zur Steuerung des Typs der durchzuführenden Berechnungen. Die Prozedur läuft interaktiv ab und setzt nach einer logischen Überprüfung der Parameter und eventuell notwendigen Korrekturen einen Job via NQS ab, der die eigentliche Berechnung durchführt. Der Umfang der Parameterliste und die Beschreibung der einzelnen Parameter stellen eine relativ komplexe Materie dar, deren detaillierte Darstellung den Umfang dieses Beitrages bei weitem überschreitet. Genaue Unterlagen liegen am EDV-Zentrum auf. Interessenten können bei P. Torzicky (Kl. 5494) Einblick in diese Unterlagen nehmen bzw. in die Verwendung des Programmes eingeführt werden.

#### HP 9000/750

Die Verwendung von MARC am Fachbereichsrechner Bauingenieurwesen/Maschinenbau effolgt genauso wie am Vektorrechner. Lediglich die Durchführung des Programmes erfolgt im Hintergrund und nicht via NQS, da NQS **am**  Rechner HP 9000/750 nicht installiert ist.

#### **MSC/NASTRAN**

Beschreibung aus dem HP-UX and Domain/OS Solutions Catalog, Oktober 91 von Hewlett-Packard:

MSC/NASTRAN is a general purpose finite element an*laysis program that is used to analyze the Stress, vibration, and heat transfer characteristics rnechanical cornponents. lt ernploys advanced computation techniques to help shorten*  a product's design/analysis/manufacturing cycle and to optimize prior to construction or prototyping. MSC/NASTRAN is *widely used in the aerospace, autornotive, defense, electro*mechanical, heavy machinery, medical, optical, research, und *tire and rubber industries.* 

#### **Verwendung von MSC/NASTRAN (CONVEX C3)**

Das Programmpaket MSCINASTRAN wird auf der Convex C3 ebenfalls über eine Prozedur mit folgendem Aufruf gestartet

#### nastran parameterliste

Anhand der Parameterliste werden die für das zu bearbeitende Problem notwendigen Informationen an die Prozedur übergeben. Diese Informationen sind unter anderem die Filenamen, auf denen die Eingabedaten bereitgestellt werden, die Anforderungen an den Rechner (Speicherbedarf) und die Definition, wann das Programm gestartet werden soll. Durch einen Aufruf ohne Parameter ist eine interaktive Definition der Laufzeitparameter möglich. Die Prozedur nas tran erzeugt eine weitere Prozedur, die die eigentliche Durchführung des Programmes erledigt. Im Regelfall erfolgt die Durchführung mittels NQS. Eine vollständige Beschreibung der Prozedurparameter an dieser Stelle ist aus Platzgründen nicht sinnvoll. Die Manuals können am EDV-Zentrum bei P. Torzicky (Kl. 5494) eingesehen werden.

Zum Programm MSCINASTRAN ist anzumerken, daß es sich bei der Installation auf der Convex C3 um eine einjährige kostenlose Testinstallation handelt, die Ende April 1993 abläuft. Nach Ablauf dieser Frist sind für eine weitere Verwendung des Programmes die üblichen Lizenzkosten zu entrichten. Da bis dato von der Testmöglichkeit kaum Gebrauch gemacht wurde, bestehen derzeit keine PIäne seitens des EDV-Zentrums, diese Lizenzkosten zu finanzieren. Allfällige Interessenten sollten daher möglichst schnell von der Testinstallation Gebrauch machen.

In diesem Zusammenhang ist zu erwähnen, daß Macneal-Schwendler / München in Zusammenarbeit mit dem österreichischen Repräsentanten von MSCINASTRAN, der Firma BEKO-Engineering, am 2. März 1993 eine ganztägige Präsentation des Programmes MSC/NASTRAN an der TU Wien (9 Uhr bis 16 Uhr, Kontaktraum, 6. Stock, Gußhausstr. 27-29, 1040 Wien) durchführen wird. Genauere Angaben werden noch in einer gesonderten Aussendung erfolgen. Für nähere Auskünfte steht P. Torzicky am EDV-Zentrum zur Verfügung.

 $\sim$   $\sim$ 

**Paul Torzicky** 

# **Campuslizenz MATLABISIMULINK**

#### **Neu: MATLAB und SIMULINK für UNIX-Workstations**

MATLAB ist ein interaktives Programmpaket für Vektor- und Matrixalgebra. SIMULINK ist ein graphischer Überbau zu MATLAB zur Modellbildung und Simulation dynamischer Systeme.

Für UNIX-Workstations gibt es eine **Floating Network Lizenz,** innerhalb derer Einzelplatzlizenzen erworben werden können. Für eine Sublizenz wird pro Workstation (Einzelplatz im Network) ein einmaliger Betrag von öS 5000.- verrechnet und für die Wartung pro Jahr öS 1000.-.

In der Sublizenz sind enthalten: MATLAB, SIMULINK (V. 1.2) und vier MATLAB Toolboxen (Signal Processing, Control System, System Identification, Optimization). Der Network License Manager läuft auf einer DECstation an der Abt. Simulationstechnik des Instituts für Technische Mathematik (E1 145, Dr. Breitenecker). Dr. Breitenecker übernimmt auch die Installation der Lizenzen sowie die fachliche Beratung für MATLAB und SIMULINK.

Folgende Plattformen werden unterstützt:

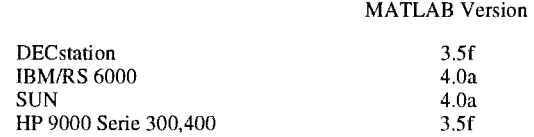

MATLAB Version 4.0a enthält vor allem erweiterte Graphik-Möglichkeiten: 3D und '4D' Plots sowie Animation. Andere Erweiterungen betreffen z. B. die schnellere Verarbeitung von schwach besetzten Matrizen, verbessertes Online Help, eingebauter Debugger.

Eine Demonstration der neuen Graphik- und Animationsmöglichkeiten gibt ein Beispiel mit Satellitenbildern von "Hurricane Andrew", der am 24. August 1992 die Küste Floridas erreichte. Dieses Beispiel wurde mit der Software mitgeliefert. In einer MATLAB "Filmmatrix" sind die von einem Wettersatelliten erfaßten Bilder gespeichert (stündlich, über 72 Stunden, Auflösung 600\*300 Pixel). Daraus wurde eine kontinuierliche Animation in MATLAB gemacht. Das Titelbild dieser PIPELINE zeigt eine Momentaufnahme dieser Animation in einem MATLAB-Window.

**Handbücher** für MATLAB (Version 3.5 und 4.0), SI-MULINK sowie für die Toolboxen können im Sekretariat des EDV-Zentrums gekauft werden.

Am 2. Februar 1993 veranstaltet das EDV-Zentrum ein ganztägiges Seminar über MATLAB und SIMULINK, unter Mitwirkung der Firma BAUSCH-GALL GmbH (Themen: Informationsvorträge, MATLAB-Anwendungen, Vorführungen). Auskünfte und Anmeldung bei Fr. Husinsky **(H.** 5484, E-Mail: husinsky@edvz.tuwien.ac.at.).

Irmgard *NusinsQ, Helmut* Mayer

# *Mathernatica* **Tools**

Aufgrund zahlreicher Anfragen möchte ich alle Interessenten auf ein nützliches Mathematica-Tool aufmerksam machen:

 $40a$ 

#### **CleanS1ate.m**

HP 9000/700

Die Funktionsweise dieses Paketes könnte man als 'SchwammDrüber' bezeichnen. Es ist brauchbar für jeden, der - aus welchem Grund auch immer - den Wunsch verspürt, alles, was bis zum gegebenen Zeitpunkt in einer Session passiert ist, aufzuwischen und das Memory innerhalb des Prozesses freizugeben. Damit erspart man sich den Ausstieg aus und den Neustart von Mathematica.

Das Kommando Cleanslate [ ] versucht nämlich, alles zu tun, um den Zustand des Kernels, der vor dem Einlesen des Paketes C1eanSlate.m bestand, wiederherzustellen.

Dieses beinhaltet: die Entfernung aller vom Benutzer definierten Symbole vom "Global'"- Kontext, auch dann, wenn sie 'protected' sind, die Beseitigung aller Pakete samt Regeln, die extra System-Symbole definieren, das Löschen der In [ ] und Out [ ] Symbole.

Optional besteht die Möglichkeit, gewisse Sätze von Paketen zu 'purgen' und nur ganz bestimmte zu belassen, z. B.:

Cleanslate [ ] volle Ausführung CleanSlate["Packagename'"] beseitigt genanntes Paket

CleanSlate["Global'"l befreit von Benutzer-Definitionen, aber beläßt alle Pakete CleanSlateExcept["Global~"l Iöscht alle Pakete, beläßt aber die Benutzer-Definitionen CleanSlateExcept["Packagename"'] löscht alles außer dem angegebenen Paket

Unberührt von CleanSlate bleiben alle davor in den Kernel geladenen Pakete und Symbole. Diese Situation kommt typischerweise am Ende des Startup-Prozesses vor, d.h. nach dem letzten Eintrag im File init.m. CleanS1ate.m kann jedoch zu einem beliebigen Zeitpunkt geladen werden, oder mehrmals während einer Session. Wenn man also einen bestimmten Kontext immer im Speicher resident haben will, soll man sichergehen, daß das CleanS1ate.m erst nach dem Paket (den Paketen) eingelesen wird.

Die maximale Speicherentlastung erreicht man durch die Aktivierung der Funktion Share [ I (ab Version 2.1) nach Cieanslate [ 1. Das Cleanslate [I selbst verlangt Mathematica V. 2.0 oder höher.

Das Paket CleanS1ate.m steht - samt ausführlicher Beschreibung - auf dem Software-Server **iu.tuwien.ac.at** in Directory **Sources/MathematicaNVolframResearch** allen Benützern zur Verfügung (Zugriff über 'anonymous ftp').

Jadwiga Rogl

 $\bar{z}$ 

 $\sim$ 

 $\hat{\mathcal{A}}$ 

 $\bar{\mathbf{v}}$ 

 $\frac{1}{4}$ Â

 $\mathcal{A}$ 

 $\alpha_{\rm{max}}$ 

# **Schulungsprogramm**

# Kurskalender

# Februar 1993

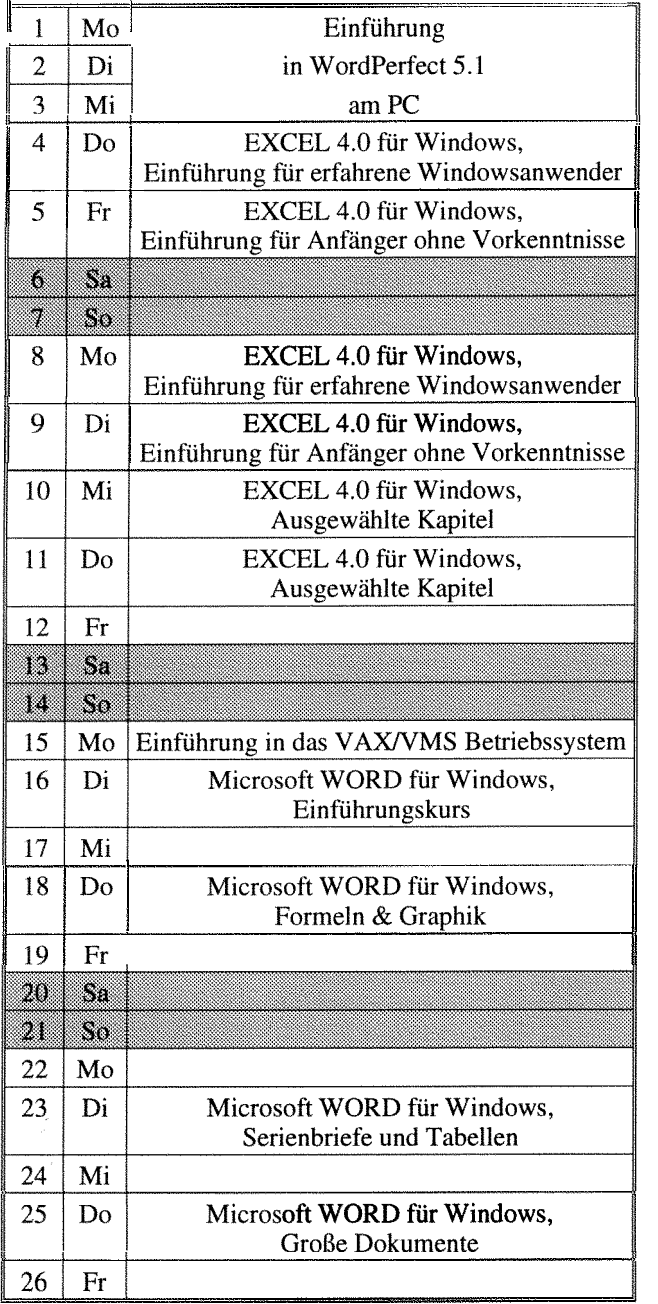

# **März 1993**

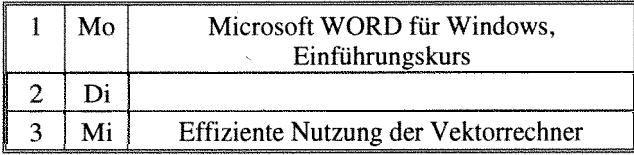

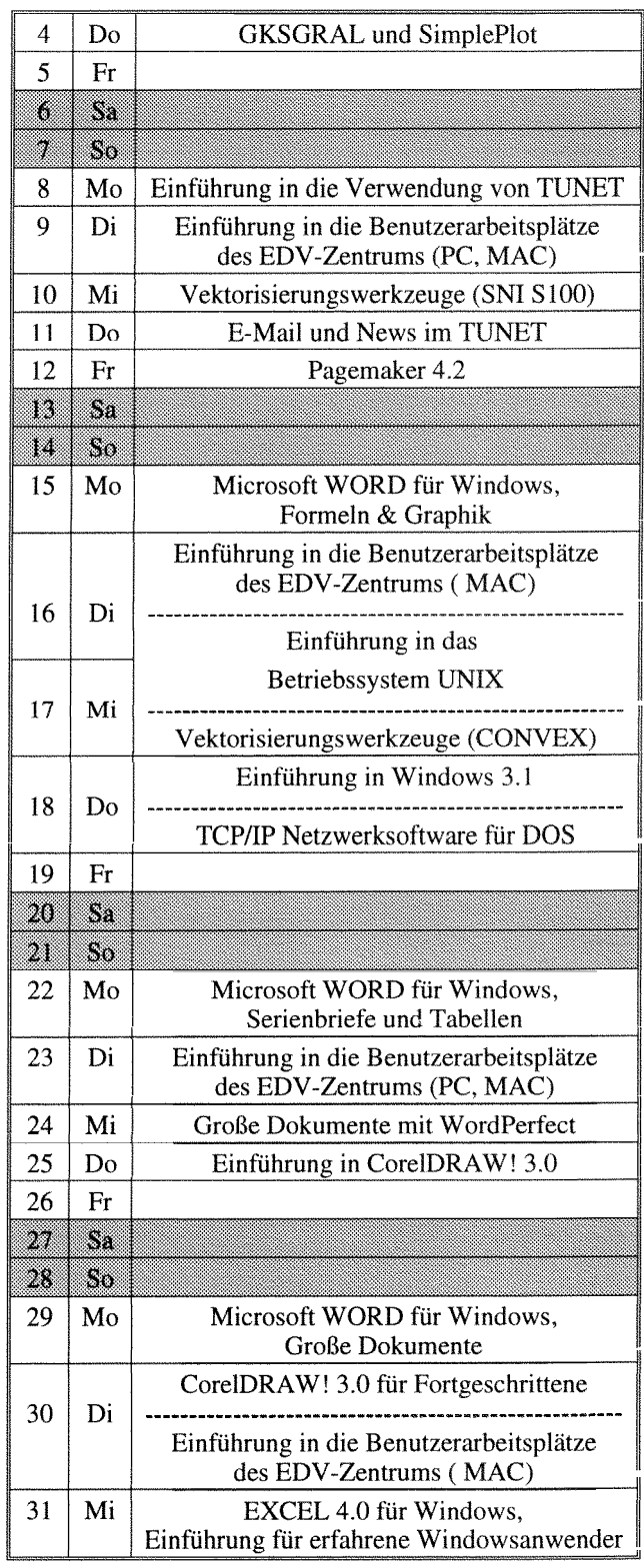

# **April 1993 Mai 1993**

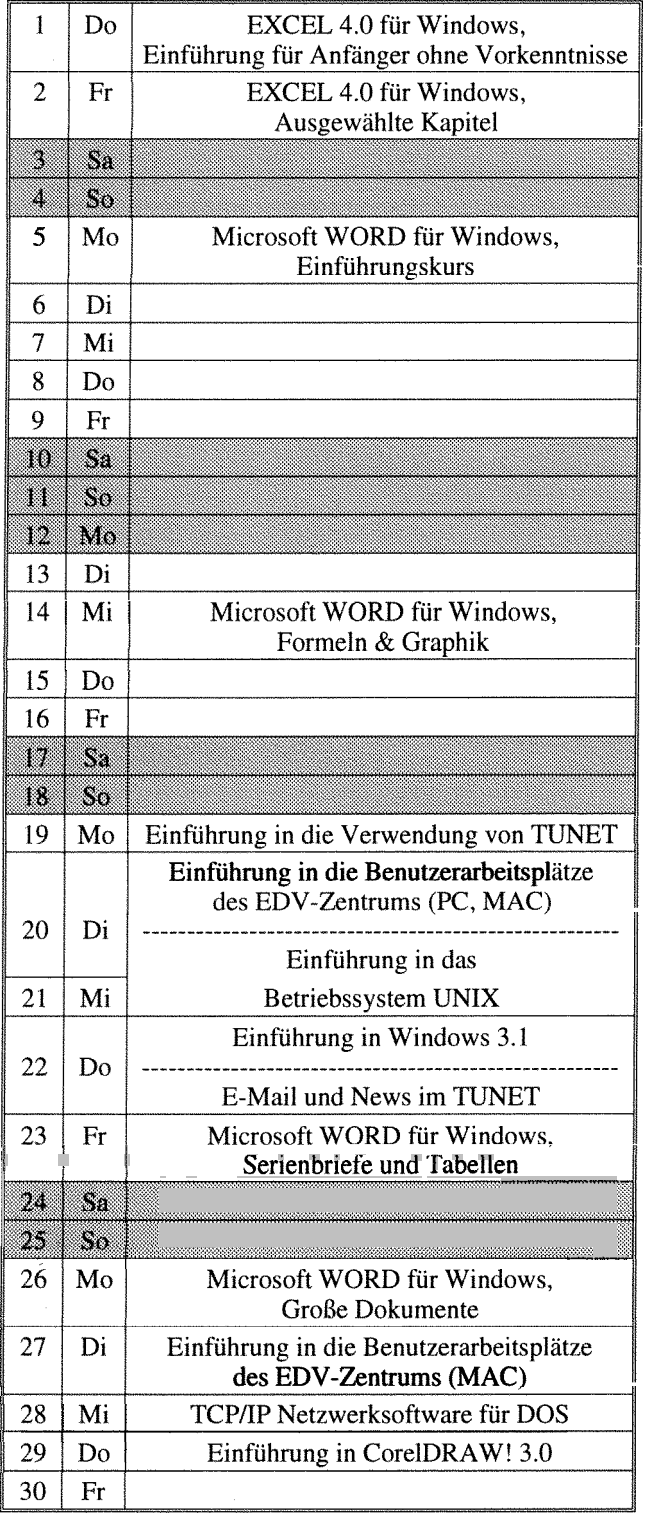

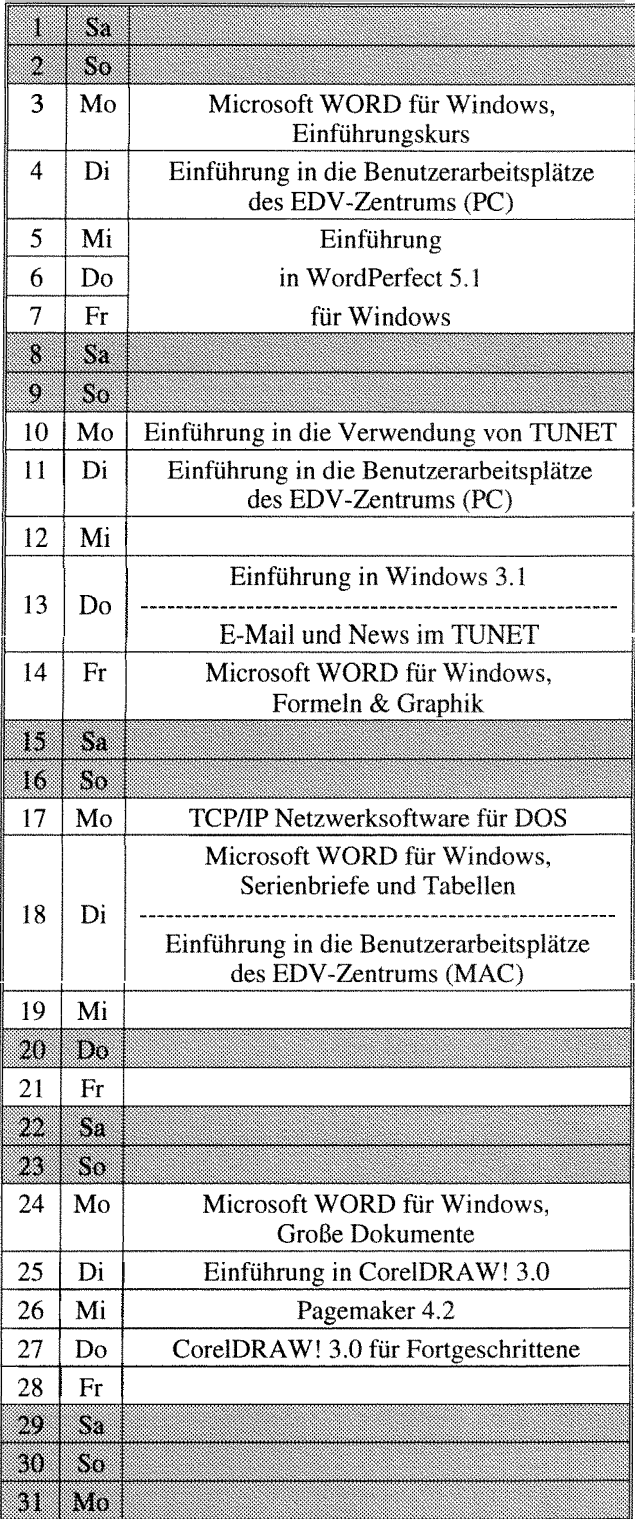

*<u>CONSUMING CONTRACTORS</u>* 

#### **Juni 1993**

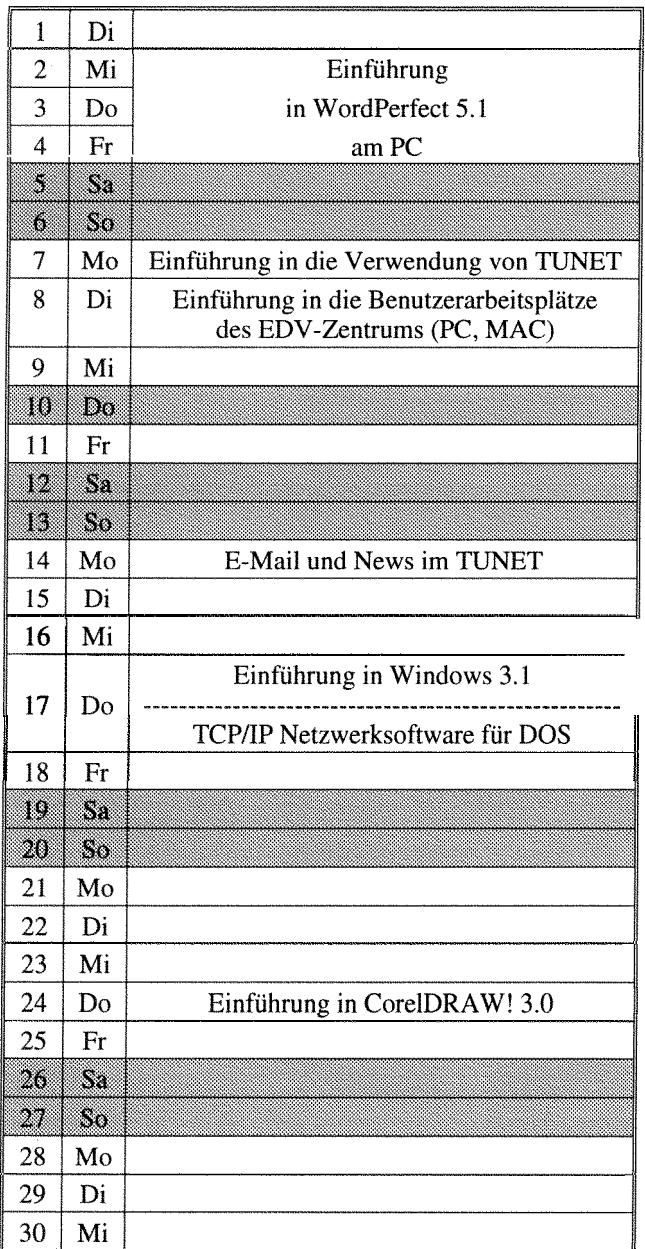

Einführung in das Betriebssystem UNIX: Termin noch nicht bekannt

#### Einführungskurse

#### **Einführung in die Benutzerarbeitsplätze des EDV-Zentrums:**

#### **Einführungsvorträge für PC**

**Zeit:** Dienstag, 15.00 bis 18.00 Uhr **Vortragender:** Gerhard Gösch1

**Inhalt:** Organisatorisches; Erklärung der Hardware (Rechner und Drucker); Software-Angebot; Einrichtung des Systems bei der ersten Benutzung; Aufrufen von Windows; Bedienung der Drucker; Verzeichnisstruktur; Verschiedene DOS Befehle (DIR; MD, MKDIR; CD, CHDIR; RD, RMDIR; CLS (Clear Screen); COPY; RENAME; DEL (Delete); FORMAT); Verschiedene Novell Befehle (LOGIN, LOGOUT, SALVAGE); Pegasus Mail.

#### **Einführungsvorträge für Macintosh**

#### **Zeit:** Dienstag, 14.00 bis 17.00 Uhr **Vortragender:** Christian Roden

**Inhalt:** Übersicht über jene Geräte, die dem Benutzer am EDV-Zentrum zur Verfügung stehen; Kontaktaufnahme mit dem Server, wozu ihn der Benutzer braucht, was der Benutzer auf dem Server machen kann; Erstellen einer Systemdiskette; Der Schreibtisch als Arbeitsfläche für den Benutzer; Bedeutung der Symbole; Fenster (Öffnen, Schließen, Bewegen, Vergrößern, Verkleinern); Die Menüzeile am Schreibtisch (inkl. AppIe-Menü und Multifinder am  $LC$ ); Schriften mit Suitcase; Überblick über die vorhandene Software; Drucken von Dokumenten; Datensicherung; Übersicht über die am EDV-Zentrum angebotenen Kurse bzw. Schulungen.

# Einführung in die Verwendung von TUNET<sup>1)2)</sup>

**Zeit:** 14.00 bis 17.00 Uhr **Vortragender:** Dipl.-Ing. Manfred Sieg1

**Inhalt:** Im Verlauf diese Kurses wird der Aufbau von TUNET vorgestellt. Es wird die Funktionsweise von Ethernet und des Backbone-FDDI-Ringes erklärt. Ebenso werden die verschiedenen Möglichkeiten der Realisierung der Institutsverkabelung gezeigt. Die Anbindung von TUNET an nationale und internationale Netze (ACONET, Ebone, Internet) wird dargestellt. Weiters werden die Möglichkeiten aufgezeigt, die der Anwender durch den Anschluß seines EDV-Arbeitsplatzgerätes an TUNET bekommt. Es werden die Anwendungen "remote login" (telnet), "file transfer" (ftp), "electronic mail" sowie "BIBOS" und einige andere in ihrer Funktion erklärt. Am Schluß des Kurses besteht die Möglichkeit, praktische Ubungen durchzuführen.

#### **Betriebssysteme**

# **Einführung in Windows 3.1<sup>1)</sup>** <sup>2</sup>)

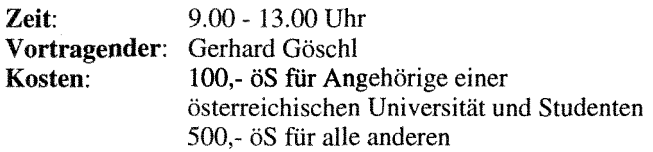

**Inhalt:** Starten von Windows; Der Umgang mit Fenstern; Bedienung mit der Tastatur, Bedienung mit der Maus; Dialogfenster; Pull-Down-Menüs; Der Programm-Manager; Anwendungsprogrmme starten; Kontrolle durch den Taskmanager; Datenaustausch mit anderen Windowsprogrammen anhand von Write und Paintbrush.

**Vorkenntnisse:** Grundlegende Begriffe der Datenverarbeitung.

# Einführung in das VAX/VMS Betriebssystem<sup>1)2)</sup>

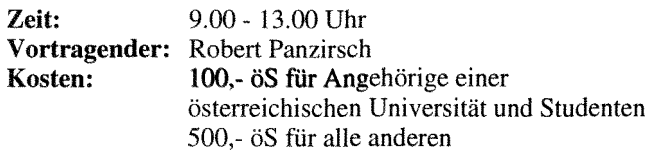

**Inhalt:** Grundlegende Begriffe; DCL Befehlssprache; Dateisystem, Dateimanipulation; Schutzmechanismen; Logische Namen, Symbole; Hilfeeinrichtung; Systemmeldungen; Wichtige Werkzeuge.

## **Einführung in das Betriebssystem UNIX 2,**

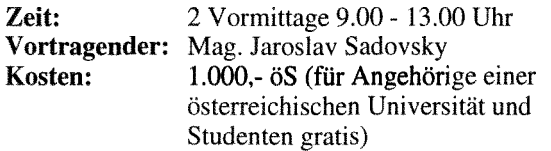

**Inhalt:** Zugang zu einem UNIX-System; Paßwortschutz; Einordnung eines Benutzers in Benutzerklassen; allgemeine Kommandosyntax; Dokumentation; Dateien; Dateienstruktur; Dateizugriff; Dateiorganisation; Dateiattribute; Bedeutung der Zugriffsrechte; Setzen und Ändern von Zugriffsrechten; Prozesse; Bourn-Shell; Prozeßkenndaten; Hintergrundprozesse; Hilfreiche UNIX-Kommandos; Einführung in vi.

#### **Anwendungsprogramme und Programmiersprachen**

# Einführung in WordPerfect 5.1 am PC <sup>1) 2)</sup>

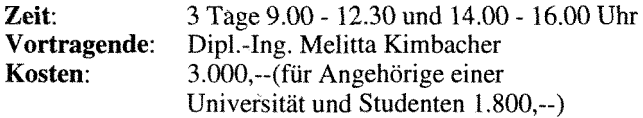

Aufrufen und Beenden von WordPerfect *5;* Texteingabe; Besonderheiten von Tastatur und Maus; Formatieren von Absätzen, Seiten, Dokumenten, Tabellen; Ausgabe von Dokumenten; Erstellen von Serienbriefen; Macros

#### **Einführung in WordPerfect 5.1 für Windows** <sup>1) 2)</sup>

**Zeit:** 3 Tage 9.00 - 12.30 und 14.00 - 16.00 Uhr<br>**Vortragende:** Dipl.-Ing. Melitta Kimbacher **Vortragende:** Dipl.-Ing. Melitta Kimbacher<br>**Kosten:** 3.000.--(für Angehörige einer **Kosten:** 3.000,--(für Angehörige einer Universität und Studenten 1.800,--)

Aufrufen und Beenden von WordPerfect 5; Texteingabe; Besonderheiten von Tastatur und Maus; Formatieren von Absätzen, Seiten, Dokumenten, Tabellen; Ausgabe von Dokumenten; Erstellen von Serienbriefen; Macros

#### **Microsoft WORD für Windows, Einführungskurs 2,**

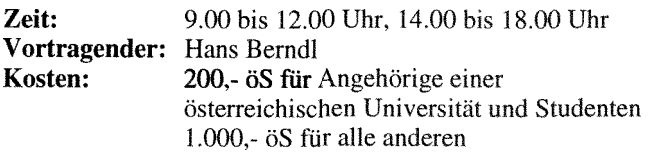

Inhalt: Grundsätzliche Möglichkeiten von WORD; Bedienungselemente (Menustruktur, Schaltflächen); Tips zur individuellen Konfiguration; Vorbereitungen zum Erstellen eines Dokumentes (Seitengröße, Schriftart, Druckereinstellungen); Editieren von Texten; Sichern von Dokumenten; Texte positionieren und ausrichten mithilfe von Tabulatoren; Ausgabe auf Drucker; Ausführliche Übungsmöglichkeiten

**Vorkenntnisse:** Grundkenntnisse in Windows

#### **Microsoft WORD für Windows, Schwerpunktkurs: Formeln & Graphik**<sup>1) 2)</sup>

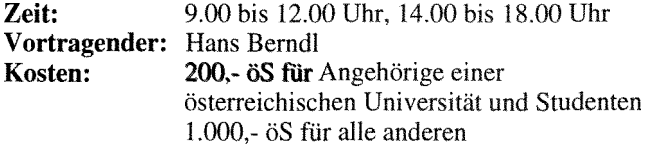

**Inhalt:** Erstellung von Formeln; Einbinden von Grafiken in WORD-Dokumente; Formeleditor; Grafik-Werkzeuge; Import und Export von Grafik-Dateien anderer Systeme.

**Vorkenntnisse:** Grundkenntnisse in *MS-* Windows und *MS-* WORD.für Windows

#### **Microsoft WORD für Windows,** Schwerpunktkurs: Serienbriefe und Tabellen<sup>1) 2)</sup>

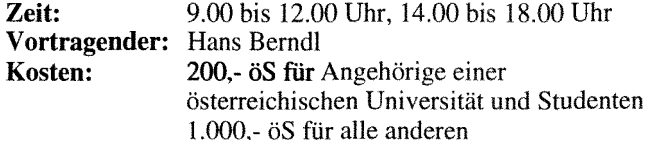

**Inhalt:** Erstellung von Serienbriefen und komplexen Tabellen; Erstellung von Textbausteinen, einer Adreßdatenbank und einer Serienbriefvorlage; Formatierungsmöglichkeiten von Tabellen; Erzeugen von Tabellen mit unterschiedlichen Rahmen, Spalten- und Zeilenbreiten; Setzen von Tabulatoren; Rechnen in Tabellen.

**Vorkenntnisse:** Grundkenntnisse in **MS-** Windows und *MS-* WORD *fir* Windows.

#### **Microsoft WORD für Windows,**  Große Dokumente <sup>1) 2)</sup>

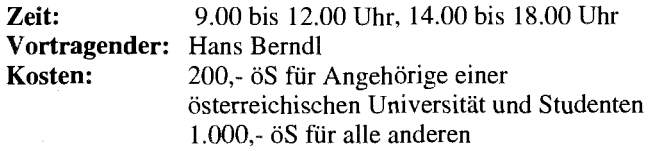

**Inhalt:** Stilmittel zum Gestalten großer Dokumente (Laborprotokolle, Diplomarbeiten, Dissertationen); Kopfund Fußzeilen, Fußnoten, Inhaltsverzeichnis, Index; Planung von großen Dokumenten mithilfe der Gliederungsansicht.

**Vorkenntnisse:** Grundkenntnisse in *MS- Wirdows* und *MS- WORD fur Windows* 

#### **Microsoft EXCEL 4.0 für Windows, Einführung für Anfänger ohne Vorkenntnisse**

**Zeit:** 9.00 - 16.00 Uhr **Vortragender:** Robert Panzirsch **Kosten:** 200,- öS für Angehörige einer österreichischen Universität und Studenten 1 .000,- öS für alle anderen

**Inhalt:** Einführung in die Bedienung von MS-Windows; Grundlagen der Tabellenkalkulation; Benutzeroberfläche von EXCEL; Dateneingabe; Formatierungen; Rechnen in Tabellen; Gestalten und Drucken von Tabellen und Business-Graphiken.

#### **Microsoft EXCEL 4.0, Einführung für erfahrene Windowsanwender 1) 2)**

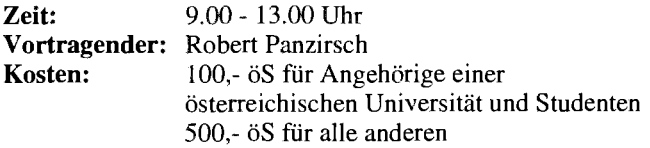

**Inhalt:** Grundlagen der Tabellenkalkulation; Benutzeroberfläche von EXCEL; Dateneingabe; Formatierungen; Rechnen in Tabellen; Gestalten und Drucken von Tabellen und Business-Graphiken.

Vorkenntnisse: Praktische Erfahrung mit der Bedienung von MS-Windows.

#### Microsoft EXCEL 4.0, Ausgewählte Kapitel <sup>1) 2)</sup>

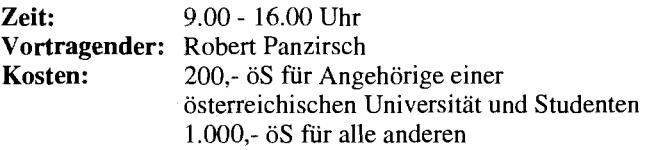

**Inhalt:** Überblick über Erweiterungen und Zusätze zur Tabellenkalkulation; Datenbanken; Q + E; Makroprogrammierung; Datenaustausch..

**Vorkenntnisse:** Microsoft EXCEL 4.0 für Windows, Einführungskurs (oder gleichwertige Kenntnisse).

#### **Einführung in CorelDRAW! 3.0** <sup>1)2)</sup>

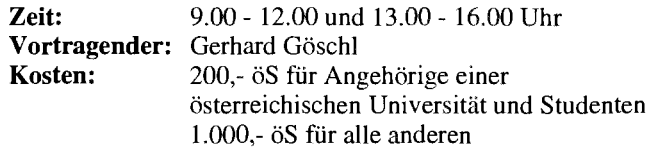

**Inhalt:** Werkzeuge; Freihandzeichnen; Geometrische Figuren; Text, Text bearbeiten; Clip-Art und Symbole; Imund Export von Grafiken; Dateiverwaltung; Objektbearbeitung; Objekte neu anordnen; Drucken.

**Vorkenntnisse:** Windows 3.1

# **CorelDRAW! 3.0 für Fortgeschrittene 1)2)**

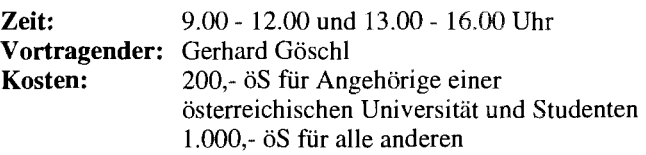

**Inhalt:** Eigene Konfiguration; Perspektivisch Zeichnen; Hüllkurven bearbeiten; 3-dimensionale Darstellung, Umriss und Farbverläufe; Texte verwalten; Rechtschreibcheck; Verwenden von Mosaic; Diagramme entwerfen und gestalten; Präsentationen (CorelSHOW!).

**Vorkenntnisse:** Einführung in CorelDRA

#### **Pagemaker 4.2 ') 2,**

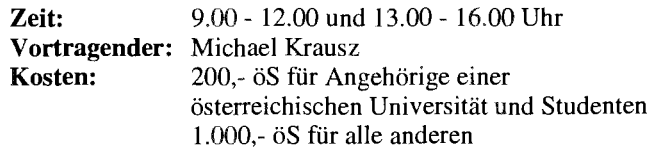

**Inhalt:** Einführung in Pagemaker; Dokumente erstellen und bearbeiten; Texte manipulieren; Bilder einfügen; Layout gestalten; Aldus-Additions.

**Vorkenntnisse:** Grundlegende Macintosh- und Netzwerk-Kenntnisse

## **GKSGRAL und SimplePlot ') 2'**

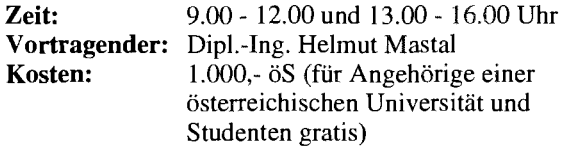

**Inhalt:** GKSGRAL und SimplePlot an den Rechnern der TU Wien (Convex C3220, IBM RSl6000, HP 90001730); Grundzüge von GKS; Workstation-Types und ihre Eigenschaften; Entwicklung von Anwendungen in SimplePlot; Umstellung bestehender Anwendungen (Erlgraph, ...).

## **Einführung in die Programmiersprache C 3)**

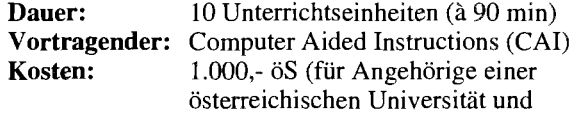

Studenten gratis) **Termin:** immer

**Inhalt:** Datentypen; Operatoren; Kontrollstrukturen; Funktionen und Speicherklassen; Ein-/Ausgabe; Zeigerund Datenstrukturen

#### **Einführung in die Programmiersprache FORTRAN 77 (Structured Programming in FORTRAN 77)**

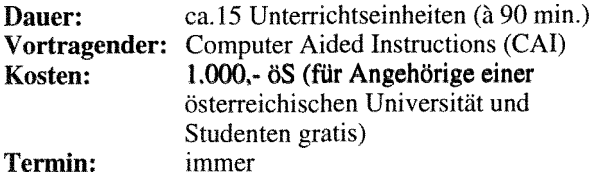

**Inhalt:** Struktogramme; Grundbegriffe von FORTRAN 77; einfache Programme

**Vorkenntnisse:** keine EDV-Kenntnisse, aber Englisch

#### **Programming in COBOL 3,**

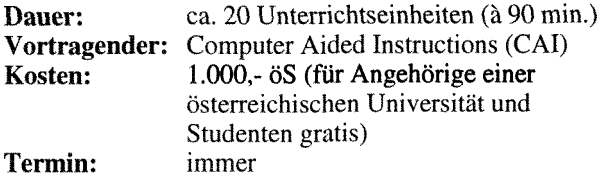

**Inhalt:** Einführung in die Datenverarbeitung; Grundbegriffe von COBOL; Erstellen einfacher Programme

**Vorkenntnisse:** keine EDV-Kenntnisse, aber Englisch

# **E-Mail und News im TUNET (PC, Unix) 2,**

**Zeit:** 14.00 bis 17.00 Uhr **Vortragender:** Dip].-Ing. Friedrich Blöser

**Inhalt:** Einführung in die Verwendung von E-Mail und News unter DOS und Unix; Vorführung von Standardprogrammen.

**Vorkenntnisse:** EDV-Grundkenntnisse, jedoch keine Programmierkenntnisse, TUNET-Einführungskurs empfohlen

#### **Installation und Systemmanagement**

#### **TCP/IP Netzwerksoftware für DOS (Installation und Anwendung)** )

**Zeit:** 14.00 bis 17.00 Uhr **Vortragender:** Johann Kainrath

Inhalt: Installation der PC/TCP Software von FTP auf einem DOS-Rechner sowie eine Einführung in die wichtigsten Applikationen.

**Vorkenntnisse:** EDV-Grundkenntnisse, jedoch keine Programmierkenntnisse, Kenntnis des Betriebssystems MS-DOS, TUNET-Einführungskurs empfohlen

#### Spezialapplikationen

#### **Effiziente Nutzung der Vektorrechner (Vektorisierung) 1)**

**Zeit:** 14.00 - 17.00 Uhr **Vortragender:** Dr. Willy Weisz

**Inhalt:** Vektorisierbare Konstrukte; Eigenschaften der Vektorprozessoren; Vektorisierende FORTRAN-Compiler; Unterstützungswerkzeuge für die Vektorisierung

**Vorkenntnisse:** FORTRAN

# **Vektorisierungswerkzeuge 1)**

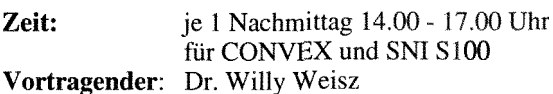

**Inhalt:** Kurse über Spezifika der vorhandenen Vektorrechner; Vektor-Compiler und andere Werkzeuge

**Vorkenntnisse:** FORTRAN, eventuell Inhalt von Kurs **Vektorisierung** 

Bei den mit 1) gekennzeichneten Kursen ist die Teilnehmerzahl beschränkt. Für diese Kurse wird um rechtzeitige Anmeldung bei Frau Poremba (Klappe 5821) mindestens eine Woche vor Kursbeginn ersucht.

Bei mit 2) gekennzeichneten Kursen ist bei der Anmeldung eine Kaution von öS 300.- zu hinterlegen. Bei der Anmeldung wird der Kursori bekanntgegeben.

Für die mit 3) bezeichneten computerunterstützten Kurse (CAI) findet jeden Mittwoch um 15 Uhr c.t. eine kurze Einführung statt. Zu dieser ist eine Anmeldung bis spätestens Montag 12 Uhr erforderlich.

Bei allen anderen Kursen werden Kursort und Kurszeiten durch eine separate Aussendung bekanntgegeben.

Kurse, die von EDV-Zentrums-Persona1 gehalten werden, sind für Angehörige österreichischer Universitäten und für Studenten kostenlos. Für Kurse, die von anderen Personen gehalten werden, wird ein Kostenbeitrag eingehoben. Bei der Vergabe von Kursplätzen werden Angehörige der Technischen Universität Wien bevorzugt. Nach MaBgabe freier Plätze können auch Hochschulfremde an den Kursen teilnehmen. In diesem Fall ist ein Kostenbeitrag zu entrichten.

*Gerhard Schrnitt* 

# **Änderungen beim Wählleitungszugang**

Im Zuge der Verbesserung der Sicherheitsmaßnahmen im TUNET und um zusätzliche Services zur Verfügung zu stellen, wurde der bisherige Terminal-Server, der die Wählleitungsanschlüsse versorgt, durch ein anderes Gerät ersetzt und eine Usernamen/Paßwort-Validierung eingeschaltet.

Es ergeben sich dadurch folgende Änderungen:

- Die Leitungen sind auf Auto-Baud-Recognition konfiguriert.
	- Es sind daher 2-3 RETURNS zu geben, bevor sich der Terminal-Server meldet.
- Die Meldungen beim Verbindungsaufbau haben sich geändert.
- Der Prompt des Terminal-Servers hat sich geändert.
- Die Aufforderung zur Eingabe der Benutzerkennung lautet nun

Username :

Der Befehl CONNECT (bzw. abgekürzt C) probiert nun nicht mehr, sowohl über TCP/IP als auch über LAT eine Verbindung aufzubauen, sondern nur mehr über TCP/IP (telnet).

Soll daher ein Rechner, der nur über DECNET LAT erreichbar ist, angewählt werden, so ist der Befehl

LAT hostname

zu verwenden.

Die Befehlssequenz zum Überwechseln in den Command-Mode lautet nun

<ctrl^>x

- Der Befehl RLOGIN mit dem entsprechenden TCPIIP Protokoll ist nun auch unterstützt.
- Wenn man sich im Command-Mode befindet, gleichzeitig aber noch eine (oder zwei) Verbindungen offen hat, genügt schon ein RETURN allein, um wieder in die (letzte) Verbindung zu gelangen.
- Mit dem Befehl

tn3270 host

ist es möglich, zu einem IBM-Host mit 3270 Emulation zu gelangen, wobei die Umwandlung der Steuerzeichen durch den Terminal-Server erfolgt. In der Regel wird ein VTlOO Terminal angenommen.

Johannes Demel

# **Plattenplatzkontingentierung auf der Anlage CONVEX C3220**

Vor knapp mehr als einem Jahr wurde das System CON-VEX C3220 als zentraler UNIX-Server in Betrieb genommen.

Bereits nach einigen Monaten kam es zu schwerwiegenden Engpässen bei der Plattenplatzvergabe. Der Grund dieser Probleme liegt vor allem in der schlechten Nutzung der - wie unter UNIX üblich - pro User vergebenen Plattenbereiche. Ein neues Konzept für die Vergabe und Überwachung von Plattenplatz war daher dringend notwendig.

#### **GROUP QUOTA** - **das Konzept der Gruppen-Kontingentierung**

Die Grundlage dieses Konzeptes ist die Zuteilung des Plattenplatzes an eine Gruppe, wobei als Gruppe eine Einheit im Sinne der UNIX-Groups (an der TU Wien ein Institut oder eine Abteilung eines Institutes) verstanden wird.

Jeder Gruppe wurde ein Kontingent zugeteilt, wobei die Größe des Kontingents aus der Summe des belegten Plattenplatzes jedes Gruppenmitglieds (Monat Oktober 1992) plus *50%* ermittelt wurde.

Innerhalb einer Gruppe wird keine Überwachung des Plattenplatzes für die einzelnen User durchgeführt, das Gruppenkontingent kann aber nicht überschritten werden.

Sind 90 % des Gruppenkontingents belegt, wird an alle Mitglieder der Gruppe eine Mail mit einer entsprechenden Warnung gesendet.

Ist das Gruppenkontingent zu 100 % belegt, so wird ebenfalls eine Mail an alle Gruppenmitglieder gesendet, und gleichzeitig werden die Usernummern der Gruppe gesperrt, sodaß nurdas Löschen von Files mehr möglich ist. Erst wenn der belegte Plattenplatz unter 90 % des Kontingents gesunken ist, wird die Sperre der Usernummern aufgehoben.

Für jede Gruppe wurde ein "Masteruser" definiert (in den meisten Fällen der EDV-Beauftragte des Institutes), der als Ansprechpartner gegenüber dem EDV-Zentrum auftritt und der notwendige Änderungen des Gruppenkontingents beantragen kann.

Als Management-Hilfsmittel stehen zwei Prozeduren zur Verfügung:

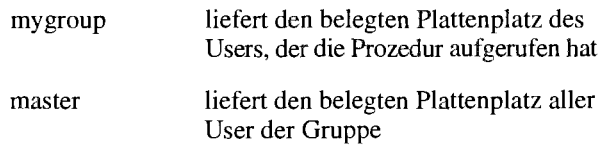

Die Umstellung auf die neuen Gruppenkontingente wurde in der ersten Jännerwoche 1993 durchgeführt.

Wir erwarten durch den Einsatz der Group-Quotas eine wesentliche Verbesserung der Plattenplatz-Nutzung und damit freien Plattenplatz für neue Projekte.

*Peter Berger* 

# **TUNET-Anschlußgarnituren, fehlerhafte Anschlußkabel**

In letzter Zeit ist es mehrmals vorgekommen, da8 Institute Anschlußkabel für TUNET, die nicht den Ethernet-Spezifikationen entsprachen (z.B. falscher Wellenwiderstand), "billig" bei Firmen gekauft haben oder selbst Kabel mit unzureichendem Werkzeug hergestellt haben. Da die Suche nach dem Fehler dann unsere Mitarbeiter mehrere Stunden beschaftigt hat, möchten wir auf folgendes hinweisen:

Anschlußkabel werden vom EDV-Zentrum gegen einen Pauschalbetrag von öS 500,- zur Verfügung gestellt (Verrechnung über ordentliche Dotation). Kontaktpersonen: Herr Matasovic oder Walter Weiss, K1. 5605.

Falls im Zuge einer Störungsbehebung festgestellt wird, daß ein unsachgemäßes Kabel oder ein defektes Kabel, das nicht vom EDV-Zentrum beigestellt wurde, im Einsatz ist, so wird dieses Anschlußkabel vom EDV-Zentrum ausgetauscht und ein Pauschalbetrag von öS 1,000, pro getauschter Anschlußgarnitur verrechnet.

*Jolzannes Uernel* 

# **TeX und LaTeX auf der CONVEX C3220**

auf dem Rechner CONVEX C3220 (ecx) nicht mehr zur Verfügung.

Ab 1. März 1993 stehen die Produkte TeX und LaTeX TeX und LaTeX können am EVAX-Cluster und in den f dem Rechner CONVEX C3220 (exx) nicht mehr zur Benutzerräumen verwendet werden.

*Peter Rerger* 

# **Personalnachrichten**

wegen Erreichens der Altersgrenze für jugendliche Bedien- der Betreuung der Arbeitsplätze in den Benutzerräumen mit. stete das EDV-Zentrum verlassen und einen Posten in der Privatwirtschaft angenommen. *Gerhard Schrnitt* 

Mit Ende Dezember 1992 hat Frau Sonja Stockinger Seit 11. Jänner 1993 arbeitet Frl. Martina Acar im Bereich

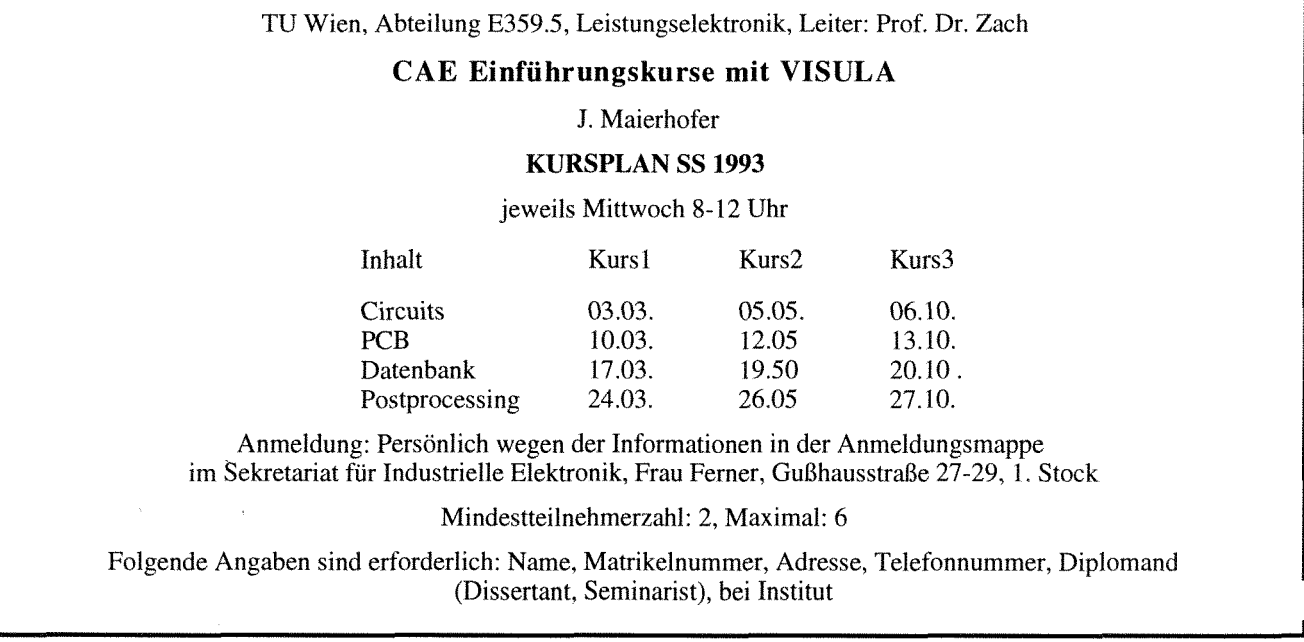

# Störungsmeldung:

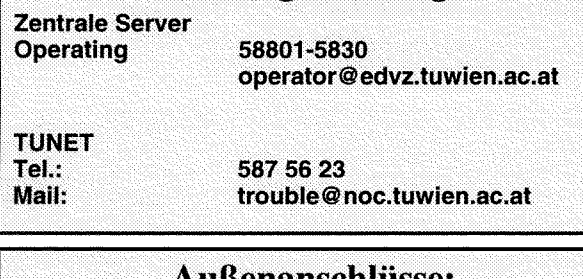

#### Außenanschlüsse:

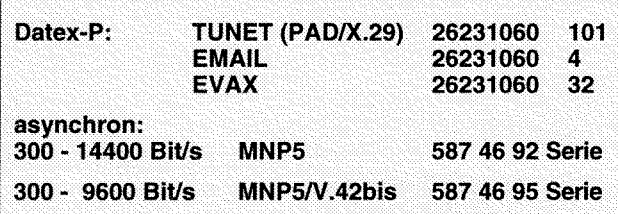

#### Fachgebietsbetreuer

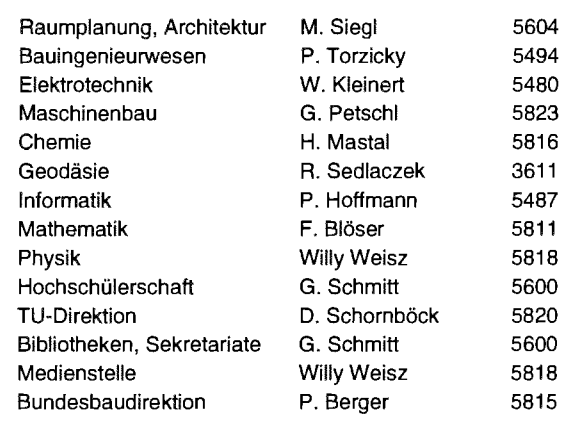

# **Informationsschriften des EDV-Zentrums**

Stand: Jänner 1993

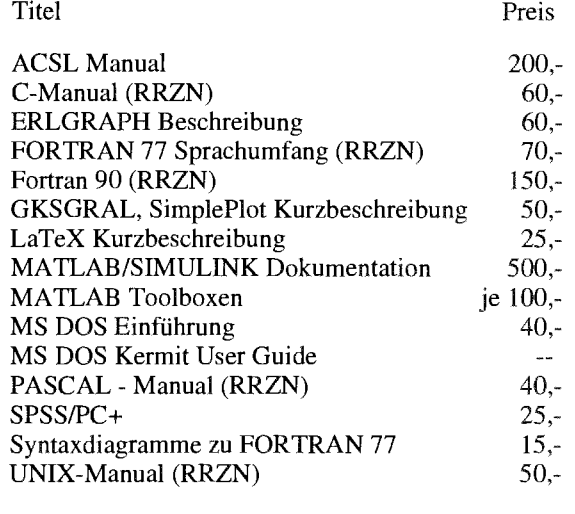

Verkauf: Montag - Freitag, 9.00- 1 1 .OO und 13.30- 15. im Sekretariat

#### **Benutzerbeirat**

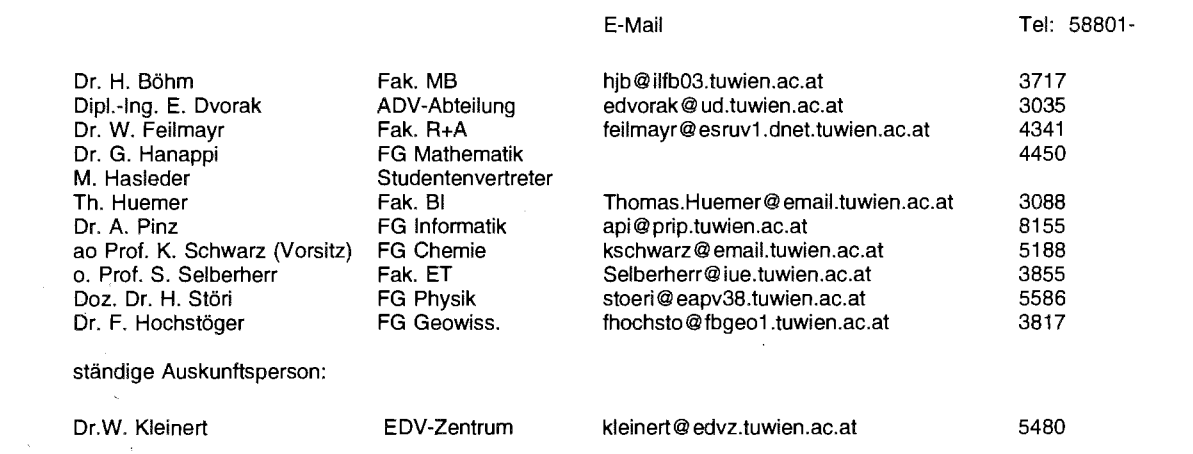

#### **Abteilungen** und Mitarbeiter (Telefonliste, E-Mail-Adressen)

EDV-Zentrum der Technischen Universität Wien Wiedner Hauptstraße 8- 10 A - 1040 Wien Tel.: (0222) 58801-5481 Fax: (0222) 587 42 11

#### Vorstand des EDV-Zentrums: Prof. K. Schwarz (5188) vorstand Q edvz.tuwien.ac.at schwarz@edvz.tuwien.ac.at Stellvertreter:

Prof. H. Grünbacher (8150) herbert@vlsivie.tuwien.ac.at

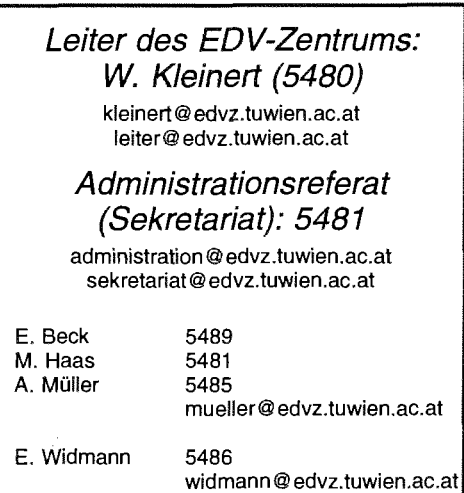

Ausbildung G. Schmitt 5600 schmitt@edvz.tuwien.ac.at

#### **Vertragsassistenten**

J. Fritscher 5505 fritscher@edvz.tuwien.ac.at<br>5504 G. Hochegger hochegger@edvz.tuwien.ac.at

**Koordination zentraler Services** D. Schornböck (5820) schornboeck@edvz.tuwien.ac.at

#### Abteilung Institutsunterstützung Leiter: A. Blauensteiner (5493) blauensteiner @ edvz. tuwien. ac.a **<sup>f</sup>**

L. Gisch 3600 3606 G. Gollmann 3616 G. Houdek 5603 H. Mayer J. Rogl 3612 M. Schandl 5488 E. Schörg 5482 R. Sedlaczek 3611 W. Selos 3610 B. Simon 5602 A. Sprinzl 3608 P. Torzicky 5494

gisch @ edvz.tuwien.ac.at gollmannQedvz.tuwien.ac.at houdek@edvz.tuwien.ac.at mayer@edvz.tuwien.ac.at rogl Q edvz.tuwien.ac.at schandl Qedvz.tuwien.ac.at schoerg@edvz.tuwien.ac.at sedlaczek@edvz.tuwien.ac.at selos@edvz.tuwien.ac.at simon@edvz.tuwien.ac.at sprinzl@edvz.tuwien.ac.at torzicky Q edvz.tuwien.ac.at

#### Abteilung Kommunikation Leiter: J. Demel (5829) demel@edvz.tuwien.ac.at

5834 M. Angebrandt F. Blöser 5811 H. Kainrath 5811 J. Kondraschew 5483 5605 F. Matasovic M. Rathmayer 5834 I. Schlossnikl 5604 M. Siegt 5604 Walter Weiss 5605

angebrandt@edvz.tuwien.ac.at bloeser@edvz.tuwien.ac.at kainrath@edvz.tuwien.ac.at kondraschew@edvz.tuwien.ac.at matasovic@edvz.tuwien.ac.at rathmayer@edvz.tuwien.ac.at schlossnikl@edvz.tuwien.ac.at siegl@edvz.tuwien.ac.at weiss@edvz.tuwien.ac.at

#### Abteilung Planung und Betrieb zentraler Systeme Leiter: P. Berger (5815) berger@edvz. tuwien,ac.at

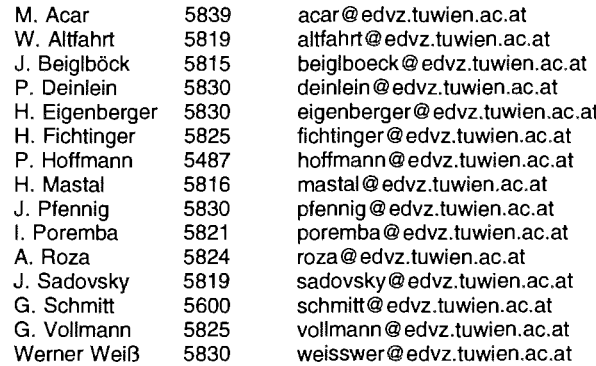

#### Abteilung Applikationssoftware und Hochleistungsrechnen Leiter: Willy Weisz (5818) weisz @edvz. tuwien.ac.at

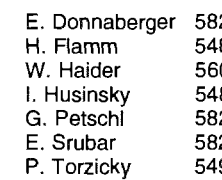

E. Donnaberger 5823 donnabergerQedvz.tuwien.ac.at 87 flamm@edvz.tuwien.ac.at<br>03 haider@edvz.tuwien.ac.at 03 haider@edvz.tuwien.ac.at<br>84 husinsky@edvz.tuwien.ac. 84 husinsky@edvz.tuwien.ac.at<br>23 petschl@edvz.tuwien.ac.at G. Petschl 5823 petschlQedvz.tuwien.ac.at srubar@edvz.tuwien.ac.at torzicky@edvz.tuwien.ac.at

# Campusweite Software

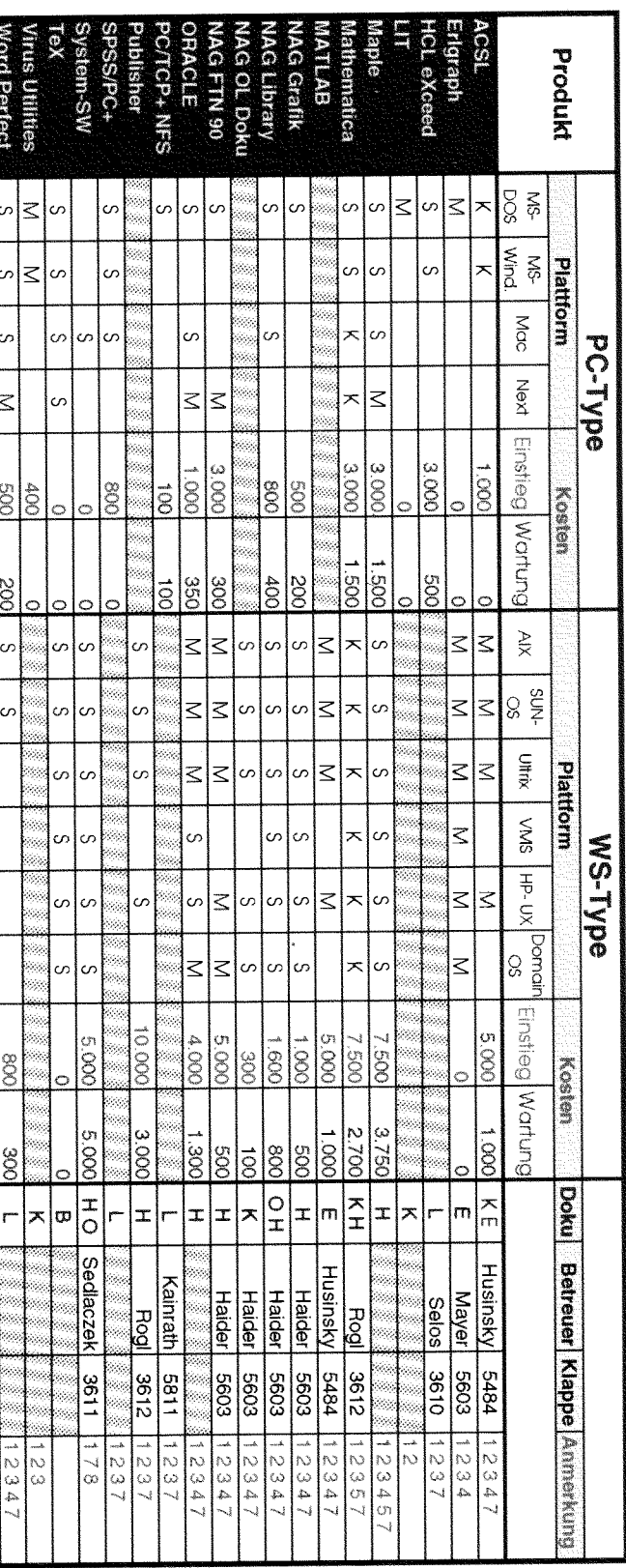

# **Verteilung der Software.**<br>8 über Server beziehbar

- 
- M Verteilung mittels Datenträger<br>K Auslieferung als Vollprodukt
- - **Dokumentation der Software:**<br>O On Line am Netzwerk<br>K Teil der Auslieferung

1 Lizenzbedingungen beachten<br>2 nähere Produktinformationen liegen im EDV Zentrum auf

Портинает

3 Bestellformulare im Sekretariat des EDV Zentrums

4 weitere Platformen auf Anfrage

- 
- L im Lehrmittelzentrum erwerbbar<br>H vom Hersteller erwerbbar
- 
- 5 teilweise Netzliztenzen
- B im Buchhandel erwerbbar<br>E im Sekretariat des EDVZ erwerbbar 6 unmittelbar vor Abschluß
- 7 Wartungsverpflichtung mit Kündigungsrecht
- 
- 8 Platformspezifische Unterschiede